# **Euro-50 MODEL F**

# Používateľská príručka

podporované modely fiskálnych pokladníc

**Euro-50TE Cash model F Euro-50TE Mini model F Euro-50T Mini model F Euro-50TE Smart Euro-50TE Medi**

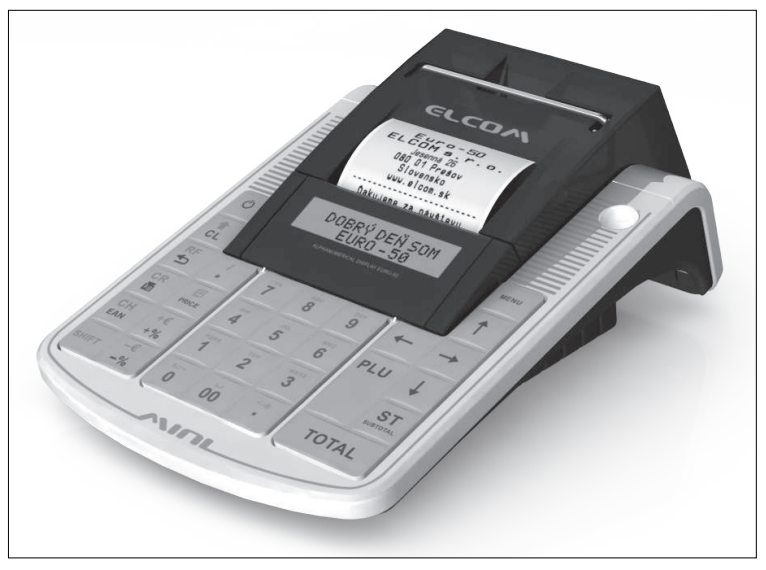

ilustračné foto

Táto príručka neprešla jazykovou korektúrou. Táto príručka a ani žiadna jej časť nesmie byť kopírovaná, rozmnožovaná alebo inak šírená bez súhlasu vydavateľa.

Všetky práva vyhradené. ELCOM, spoločnosť s ručením obmedzeným, Prešov © ELCOM, spoločnosť s ručením obmedzeným, Prešov, 2014

# **OBSAH**

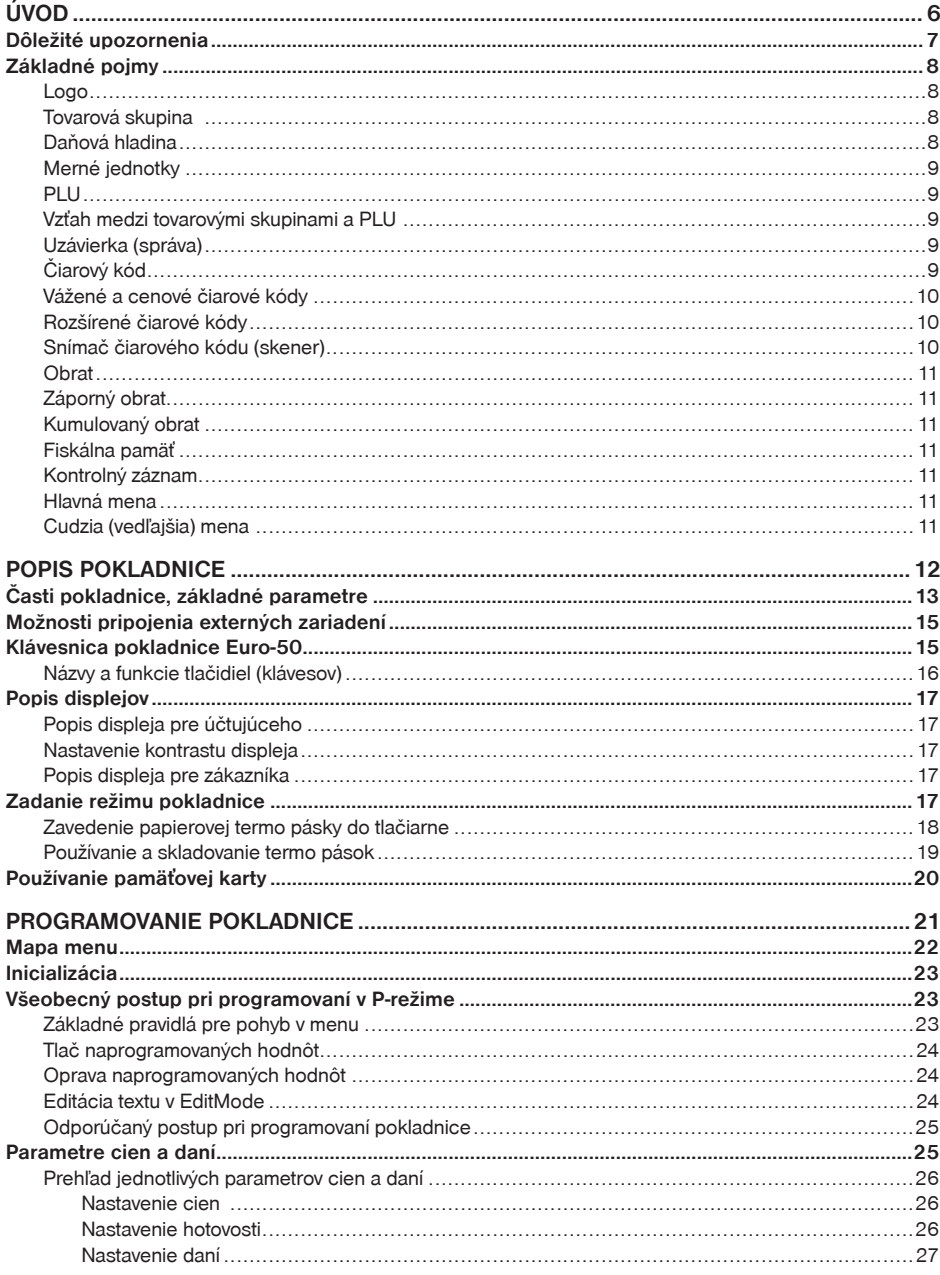

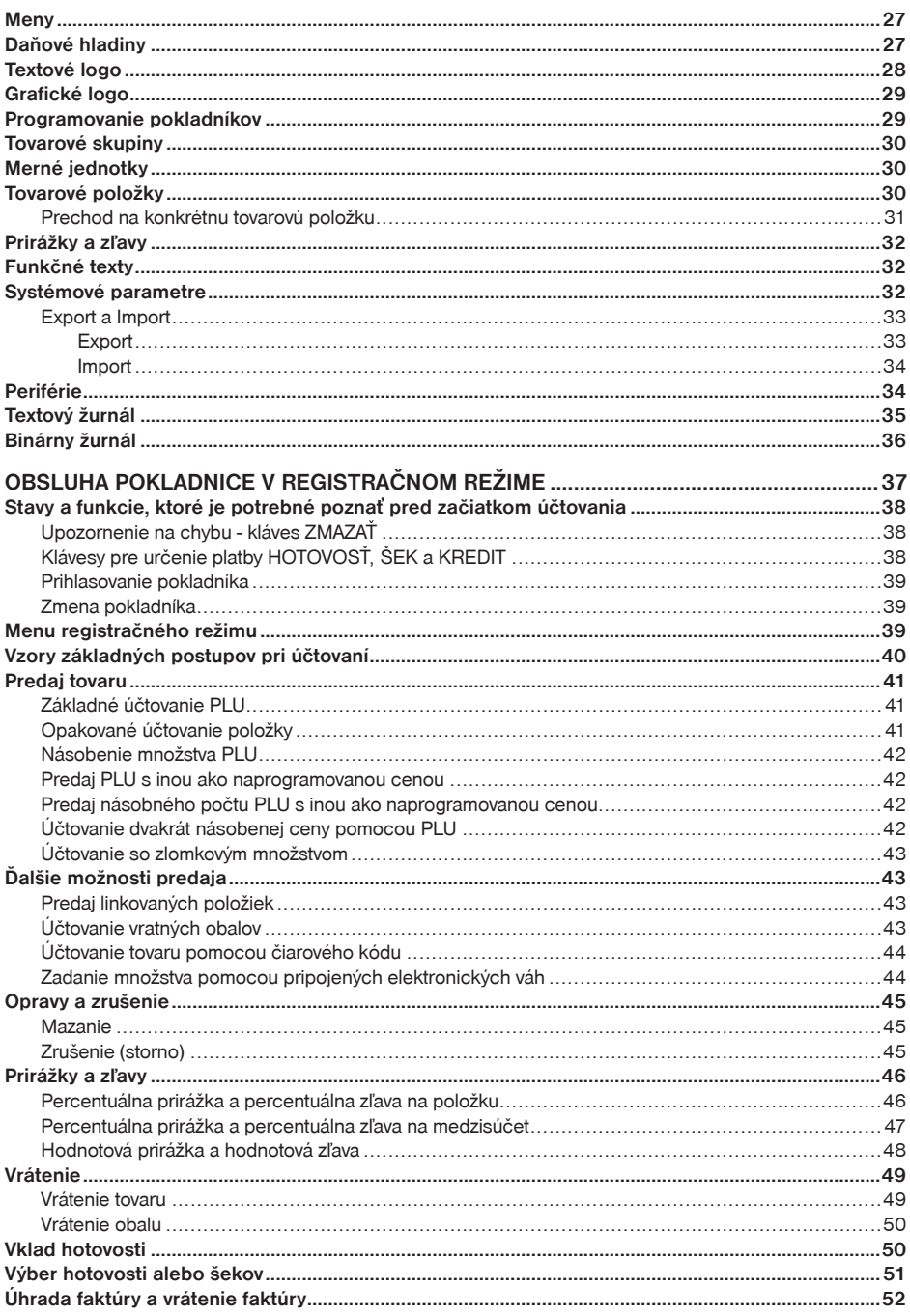

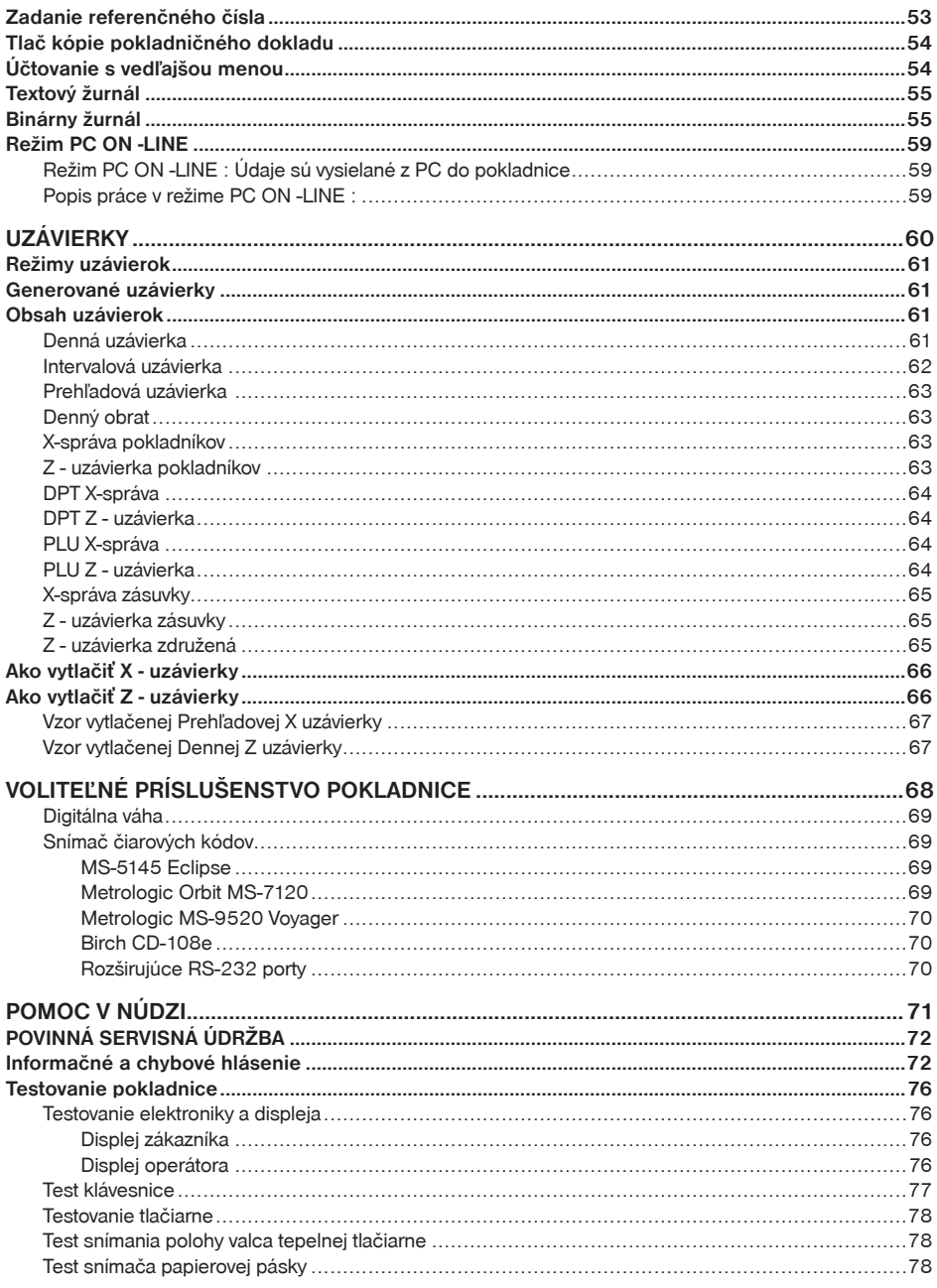

# *ÚVOD*

Ďakujeme Vám, že ste si vybrali elektronickú registračnú pokladnicu Euro-50. Skôr než začnete pokladnicu používať, prečítajte si tento návod na používanie, aby ste sa oboznámili s jej vlastnosťami a funkciami. Túto príručku si odložte aj pre jej používanie v budúcnosti. Príručka Vám pomôže, pri riešení niektorých problémov. Pokladnica je vyhotovená v súlade s požiadavkami zákona 289/2008 Z. z.

# **DÔLEŽITÉ UPOZORNENIA**

- Zapnuté zariadenie nenechávajte bez dozoru!
- Pokladnicu inštalujte na takom mieste, na ktorom nebude vystavená priamemu slneènému žiareniu, neobvyklým zmenám teploty (pod 0°C a nad 45°C) a vysokej vlhkosti. Inštalácia na takomto mieste by mohla spôsobiť poškodenie alebo zničenie krytu a elektrických súčiastok.
- Pred samotným používaním nechajte pokladnicu pripojenú na napájací adaptér minimálne 8 hodín, aby sa dostatoène dobil interný akumulátor.
- Pre zabezpečenie dlhej životnosti a udržania kapacity batérie pokladnice, odporúčame začať nabíjať batériu až po signalizácii vybitia batérie.
- Pri nabíjaní batérie pokladnice môže dôjsś k zohriatiu vonkajšieho krytu pokladnice, preto neodporúèame umiestňovať pokladnicu blízko horľavých látok.
- Pri prenášaní pokladnice z chladného prostredia do teplého a naopak, pokladnicu nezapínajte minimálne 20 minút.
- Pokladnica nesmie byś obsluhovaná osobou, ktorá má mokré ruky. Voda by mohla preniknúś dovnútra pokladnice a spôsobiť zlyhanie súčiastok.
- Pokladnicu èistite suchou, mäkkou látkou. Nikdy nepoužívajte také èistiace prostriedky ako benzín a rôzne riedidlá. Používanie takýchto chemikálií môže viesś k znièeniu krytu pokladnice alebo jej farby.
- Zabráòte poliatiu pokladnice nápojmi. Tekutiny môžu poškodiś funkènosś pokladnice. Klávesnicu pokladnice je potrebné chrániť zvlášť dôkladne.
- Pokladnicu pripojte cez dodaný adaptér do štandardnej sieśovej zásuvky (230V±10%) iba v prípade, že potrebujete dobiť interný akumulátor pokladnice. Niektoré elektrické zariadenia produkujúce rušenie zapojené v rovnakom sieťovom okruhu, môžu spôsobiť nesprávnu funkčnosť pokladnice.

V takomto prípade používajte špeciálne odrušovacie prostriedky odporúèané výrobcom pokladnice.

**Upozornenie:** Adaptér je urèený len pre interiérové použitie a výhradne iba pre dobíjanie interného akumulátora! Akumulátor je nevyhnutnou súčasťou pokladnice. Bez akumulátora je pokladnica nefunkčná.

- Ak pokladnica nepracuje správne, obráśte sa na autorizovaného servisného technika. Nepokúšajte sa pokladnicu opraviť sami. Pokladnicu neotvárajte!
- Ak má byś zariadenie úplne odpojené od elektrickej siete, vytiahnite sieśovú zástrèku.
- Ak máte k pokladnici pripojený externý adaptér, interný akumulátor, ktorý napája pokladnicu, je dobíjaný aj po vypnutí pokladnice.
- Ak je na papierovej páske zobrazený farebný pás označujúci koniec pásky, vymeňte túto papierovú pásku čo najskôr. Neskorá výmena pásky môže poškodiť tlačiareň, prípadne skrátiť jej životnosť.
- Používajte papierové pásky, ktorých koniec nie je lepený. Ak by bola použitá takáto papierová páska, a nebola včas vymenená za novú, môže poškodiť tlačiareň, prípadne skrátiť jej životnosť. V takomto prípade nebude na poškodenú tlačiareň uplatniteľná záruka.
- Doporučujeme používať len kvalitné papierové tepelné pásky. Nekvalitné pásky môžu poškodiť tlačiareň pokladnice, prípadne skrátiť jej životnosť. Pri používaní kvalitných pások a správnom zaobchádzaní má tlačiareň životnosť až 25 miliónov vytlačených riadkov. Podrobné informácie nájdete v kapitole Používanie a skladovanie papierových pások.

#### *Úvod*

- Pre papierové pásky sú definované nasledujúce skladovacie podmienky: papierové pásky nevystavujte slnečnému žiareniu, teplote nad 40°C, zabráňte styku s mäkčeným PVC, zmäkčovadlami, organickými rozpúšťadlami, lepidlami a vodou. Pri lepení uzávierok do knihy pokladnice a tržieb nanášajte preto lepidlo len na nepotlačené konce papierových pások, aby nedošlo k znehodnoteniu vytlačených údajov. Vlastnosti papierových pások musia pri dodržaní stanovených skladovacích podmienok zabezpečiť uchovanie údajov podľa platných predpisov. Je potrebné používať len pásky, ktoré majú výrobcom zaručené potrebné vlastnosti. V prípade nedodržania skladovacích podmienok alebo používania nekvalitných papierových pások firma Elcom neručí za kvalitu tlače a uchovanie údajov.
- Pre napájanie pokladnice používajte dodaný typ adaptéra, alebo zdroj výhradne doporučený autorizovaným predajcom pokladníc Euro. Použitie iného zdroja môže viesť k poškodeniu zdroja alebo pokladnice.
- Pre komunikáciu pokladnice s počítačom používajte len program doporučený vašim predajcom a originálny prepojovací kábel.
- V prípade obsluhy a používania pokladnice iným spôsobom, než uvedeným v tomto návode, predajca nezodpovedá za správne údaje, prípadne poškodenie pokladnice.
- K pokladnici Euro-50 pripájajte len zariadenia, ktoré vyhovujú normám Európskej únie (CE). V opačnom prípade firma Elcom neručí za dodržanie noriem celého systému. O možnosti pripojenia jednotlivých zariadení sa informujte vo firme Elcom alebo u autorizovaných dodávateľov pokladníc Euro-50.

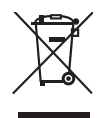

• Symbol na výrobku alebo jeho obale upozorňuje na to, že výrobok po ukončení svojej životnosti nepatrí k bežnému domácemu odpadu. Takýto výrobok je potrebné odovzdať do špeciálnej zberne odpadu na recyklovanie elektrických alebo elektronických komponentov. Správnou likvidáciou tohto produktu pomôžete zachovať prírodné zdroje a napomáhate prevencii potenciálnych negatívnych dopadov na životné prostredie a ľudské zdravie. Ďalšie podrobnosti si vyžiadajte od miestneho úradu alebo najbližšieho zberného miesta.

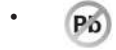

• Výrobok prispieva k ochrane životného prostredia používaním bezolovnatej technológie pri jeho výrobe.

# **ZÁKLADNÉ POJMY**

## **Logo**

Hlavička účtenky, ktorá sa tlačí na každú účtenku ako úvodná informácia pred popisom predávaného tovaru. Používa sa na identifikáciu majiteľa pokladnice (názov firmy, adresa, IČO, DIČ, DKP a pod.)

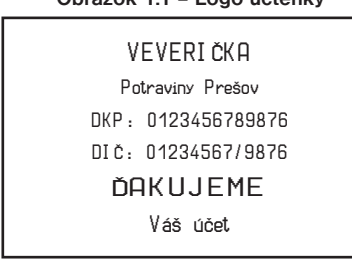

### **Obrázok 1.1 – Logo účtenky**

## **Tovarová skupina**

Nazývaná tiež oddelenie alebo iná skupina, v skratke aj DPT (z angl. department) sa používa na označenie skupiny tovarov, ktoré majú nejaké spoločné vlastnosti (mliečne výrobky, potraviny, ovocie atď.). Je charakterizovaná názvom.

## **Daňová hladina**

Používa sa na určenie dane, s ktorou sa tovar predáva. Je charakterizovaná percentuálnou hodnotou.

Používajú sa v súvislosti s množstvom predaného tovaru (metre, litre, atď.). Ku každej tovarovej položke je priradená určitá merná jednotka, v ktorej je udávané množstvo predaného tovaru. Je možné naprogramovať 8 merných jednotiek v rozsahu maximálne troch písmen.

## **PLU**

(Price Look Up) je skratka pre označenie konkrétneho tovaru (tovarovej položky). PLU bližšie charakterizuje názov tovaru, predajná cena, čiarový kód a príznaky (priradenie k tovarovej skupine, DPH, typ PLU, a pod.). Napr.: plnotučné mlieko - 0,63 €, jogurt biely - 0,31 €.

## **Vzťah medzi tovarovými skupinami a PLU**

V nasledujúcom príklade je názorne popísaný vzťah medzi tovarovými skupinami (oddeleniami) a tovarovými položkami (PLU).

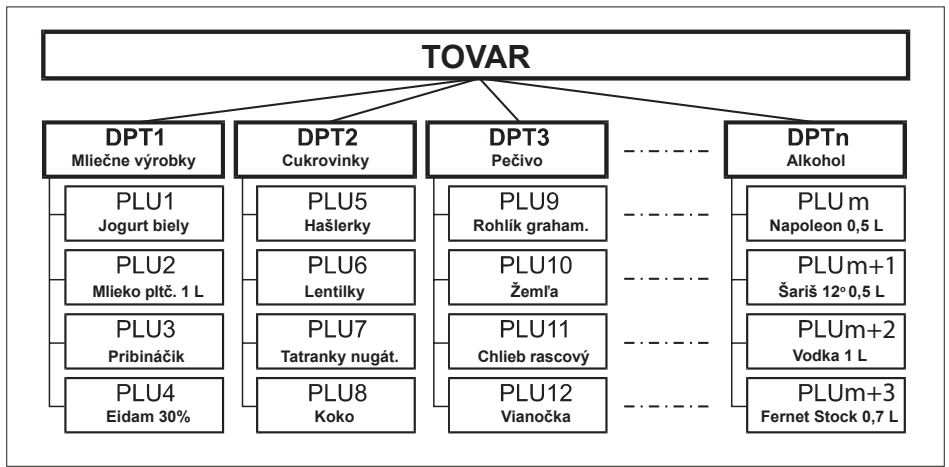

**Obrázok 1.2 – Zobrazenie vzájomnej súvislosti medzi PLU a tovarovými skupinami**

## **Uzávierka (správa)**

Poskytuje prehľad o predaji podľa výberu (denná, mesačná, a pod.). Existujú dva typy uzávierok: "X" a "Z".

"X" uzávierky vypisujú konkrétne hodnoty predaja (podľa výberu uzávierky) bez nulovania týchto údajov v pamäti pokladnice.

"Z" uzávierky vypisujú hodnoty predaja vyvolanej uzávierky a po ich výpise sú tieto hodnoty v pamäti pokladnice vynulované.

## *Upozornenie:*

*Podľa platnej slovenskej legislatívy sa musí tlačiť vždy na konci dňa denná uzávierka v režime "Z".*

# **Čiarový kód**

Čiarový kód je grafické zakódovanie číselného označenia tovaru podľa presne definovaných medzinárodných pravidiel. Ak má tovar pridelený čiarový kód, tak je zobrazovaný na každom obale tohto tovaru. Najčastejšie sa u nás pre označovanie tovarov používa 13-miestny kód normy EAN (EAN - 13) a 8 miestny kód EAN-8. Pokladnica Euro-50 je tiež schopná pracovať aj s EAN čiarovými kódmi, ktoré obsahujú rozširujúcu časť, dvoj- alebo päťmiestnu. Pokladnica neumožňuje priradenie rovnakého čiarového kódu rôznym tovarovým položkám.

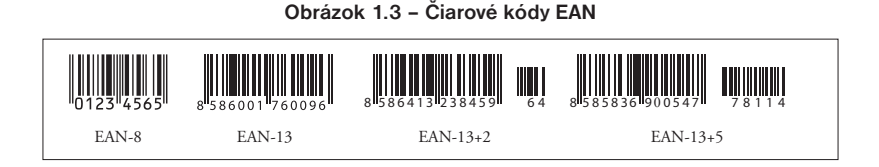

## **Vážené a cenové čiarové kódy**

Pokladnica je schopná spracovať aj čiarové kódy obsahujúce hmotnosť tovaru alebo cenu tovaru. Odporúčaný prefix pre zakódovanie množstva je 27, 28 alebo 29 a pre zakódovanie ceny 24, 25 alebo 26.

Vážený čiarový kód má formát: PPXXXXVMMMMMK, kde PP je prefix čiarového kódu, XXXX je číslo PLU (použiteľný rozsah 0001 – 2000), V je kontrolná číslica váhy, MMMMM je hmotnosť tovaru na tri desatinné miesta a K je kontrolná číslica čiarového kódu. Ten istý formát má aj cenový čiarový kód, ale MMMMM je cena tovaru, nie hmotnosť.

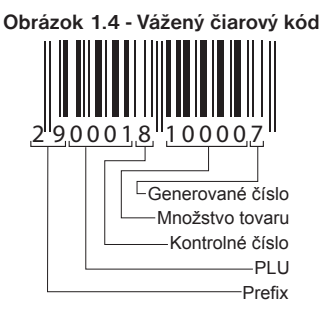

## **Rozšírené čiarové kódy**

Pokladnica Euro50 umožňuje pracovať s rozšírenými čiarovými kódmi EAN-13 (+2) a EAN-13 (+5) s prefixom 977 a 978, ktoré sa používajú na označovanie seriálových publikácií. Ak sa v programovacom režime priradí tovarovej položke cez snímač čiarového kódu takýto rozšírený čiarový kód, obsluha pokladnice musí rozhodnúť, či sa zapamätá celý kód, alebo iba jeho 13-miestny základ. Pri zadaní rozšíreného čiarového kódu z klávesnice je tento zapamätaný celý, vrátane rozširujúcej časti. Ak sa v registračnom režime registruje položka zadaním rozšíreného čiarového kódu, na vyhľadávanie sa najprv použije celý zadaný kód. V prípade nenájdenia položky sa uskutoční ešte jedno vyhľadávanie, ale už iba s 13-miestnym základom zadaného kódu.

## **Snímač čiarového kódu (skener)**

Zariadenie, ktoré zabezpečuje snímanie čiarového kódu tovaru. Pri predaji sa používa na urýchlenie zaúčtovania tovaru nasnímaním jeho čiarového kódu a na minimalizáciu chýb pri účtovaní.

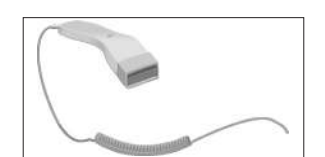

#### **Obrázok 1.5 – Snímač čiarových kódov**

## **Obrat**

Tržby znížené o sumu záporného obratu

## **Záporný obrat**

## **Súčet súm:**

- 1. vrátení tovaru
- 2. záporných položiek evidovaných v elektronickej registračnej pokladnici
- 3. zliav poskytnutých pri predaji tovaru alebo pri poskytovaní služieb,

## **Kumulovaný obrat**

Súčet všetkých obratov evidovaných v elektronickej registračnej pokladnici od jej uvedenia do prevádzky.

## **Fiskálna pamäť**

Technické zariadenie umožňujúce jednorazový a trvalý zápis údajov z dennej uzávierky. Výmenu fiskálnej pamäte vykonáva servisná organizácia, ktorá zaznamená dôvod a dátum výmeny fiskálnej pamäte do knihy elektronickej registračnej pokladnice a tento záznam potvrdí odtlačkom pečiatky, ak ju servisná organizácia má vyhotovenú, a podpisom fyzickej osoby, ktorá vykonala výmenu fiskálnej pamäte, s uvedením jej mena a priezviska a pôvodnú fiskálnu pamäť odovzdá podnikateľovi. Prevzatie pôvodnej fiskálnej pamäte podnikateľ potvrdí podpisom do knihy elektronickej registračnej pokladnice; pôvodnú fiskálnu pamäť je podnikateľ povinný uchovávať do uplynutia lehoty na zánik práva vyrubiť daň alebo rozdiel dane.

## **Kontrolný záznam**

**Kópia číselných údajov** z pokladničných dokladov a dokladov podľa zákona 289/2008 Z.z. § 4 ods. 2 písm. a) ôsmeho bodu uložená v elektronickej podobe s definovanou štruktúrou spracovateľnou počítačom (ďalej uvádzané aj ako binárny žurnál) a **presná kópia pokladničných dokladov**, dokladov podľa § 4 ods. 2 písm. a) ôsmeho bodu a denných uzávierok uložených v elektronickej podobe nezávisle od obsluhy elektronickej registračnej pokladnice (ďalej uvádzané aj ako žurnál alebo textový žurnál).

Podnikateľ je povinný dátové médiá, na ktorých sú uložené kontrolné záznamy, uchovávať do uplynutia lehoty na zánik práva vyrubiť daň alebo rozdiel dane. Na požiadanie daňového úradu je podnikateľ povinný kontrolné záznamy sprístupniť v listinnej podobe alebo v elektronickej podobe.

## **Hlavná mena**

Mena, v ktorej sú uchovávané všetky dôležité finančné počítadlá pokladnice.

## **Cudzia (vedľajšia) mena**

Ľubovoľná iná mena slúžiaca na vykonanie platieb a výberov súbežne s hlavnou menou. Ľubovoľná iná mena slúžiaca na vykonanie platieb a výberov súbežne s hlavnou menou. Pokladnica umožňuje evidenciu výberov a platieb pre jednu cudziu menu.

# *POPIS POKLADNICE*

## **ČASTI POKLADNICE, ZÁKLADNÉ PARAMETRE**

Pokladnica Euro-50 vychádza zo skúseností najúspešnejších obchodníkov. Používanie a programovanie pokladnice je jednoduché a intuitívne vďaka prehľadnému menu (viď. Mapa menu v kapitole "Programovanie pokladnice").

Pokladnica Euro-50 patrí medzi prenosné pokladnice. Je ľahká a kompaktná. Je predurčená pre menšie prevádzky, ambulantný predaj, alebo ako náhradná pokladnica pri výpadku elektrického prúdu, ale uplatnenie si nájde aj v obchodných prevádzkach od malých predajní potravín, drogérie, textilu, cez väčšie pultové prevádzky – napríklad papiernictvá. Napriek malým rozmerom je technicky veľmi dobre vybavená.

Charakteristickou vlastnosśou pokladnice Euro-50 je uchovávanie kontrolnej pásky (žurnálu) v elektronickej podobe a až neskôr jej prenesenie do poèítaèa alebo jej uloženie na pamäťovú kartu.

#### **Pokladnica Euro-50 môže byť napájaná:**

- zo siete 230V ± 10% prostredníctvom dodávaného sieťového adaptéra iba na čas nevyhnutný pre dobitie interného akumulátora
- zo zabudovaného akumulátora
- z externého batériového boxu
- z autobatérie (12 V) káblom do autozapaľovača.

Súčasťou balenia je pokladnica, adaptér a akumulátor. Pokladnica v plnej miere podporuje slovenčinu a slovenskú diakritiku.

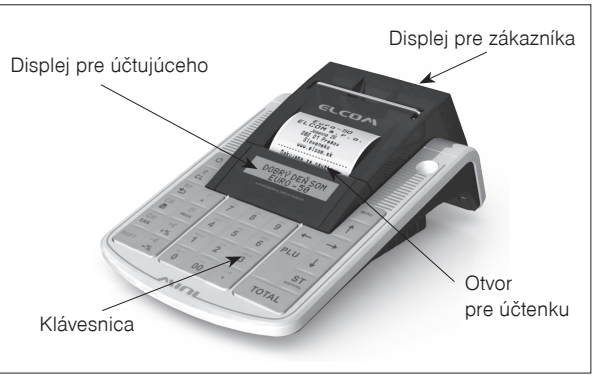

#### **Obrázok 2.1 – Základné črty pokladnice Euro-50**

ilustračné foto

#### **Tabuľka 2.1 – Parametre pokladníc Euro-50**

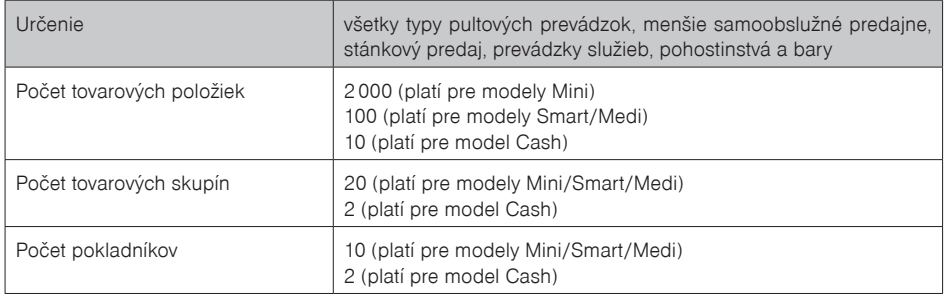

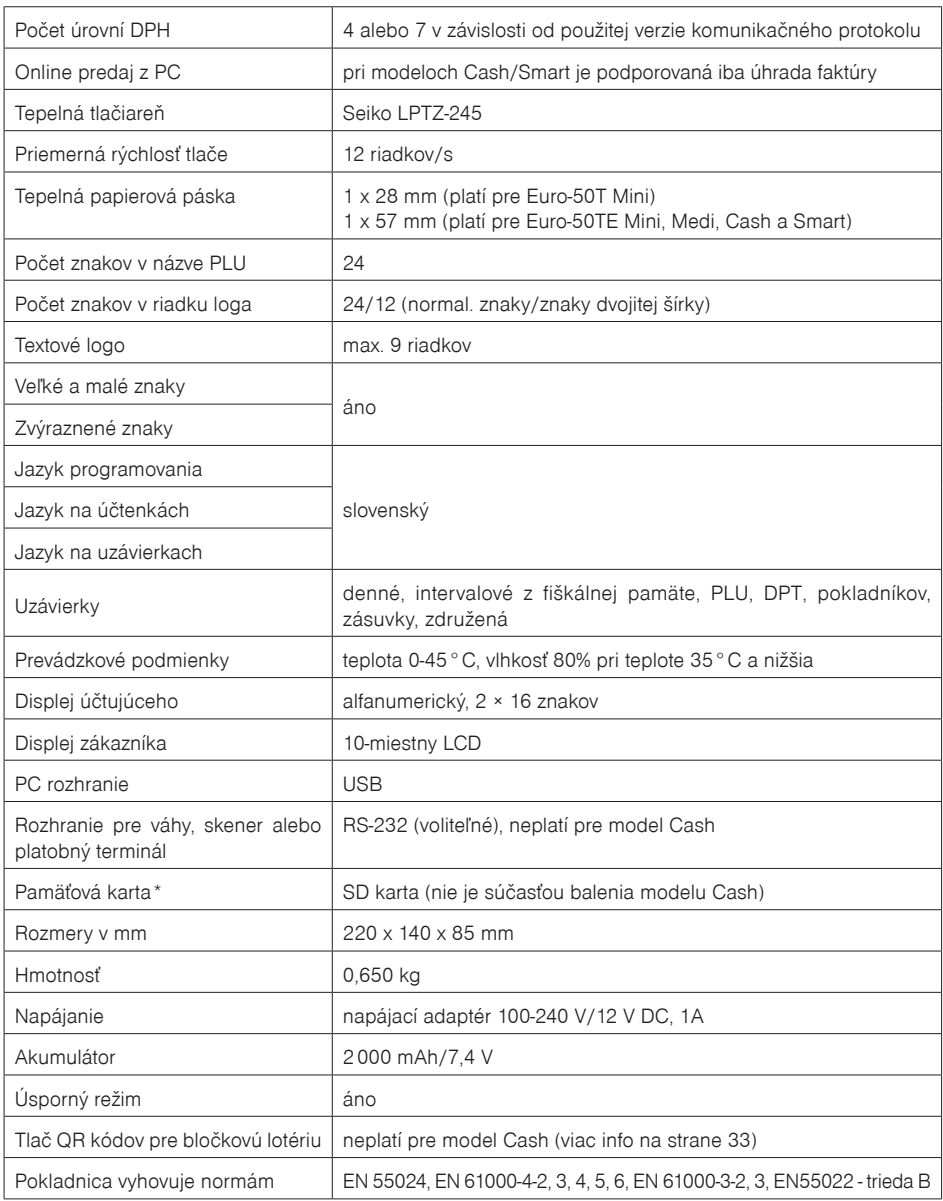

\* pamäťová karta slúži na import a export (napr. tovarových položiek, DPT) a ukladanie el. žurnálu.

## **MOŽNOSTI PRIPOJENIA EXTERNÝCH ZARIADENÍ**

Upozornenie: O možnosti pripojenia jednotlivých zariadení sa informujte u svojho dodávateľa pokladnice.

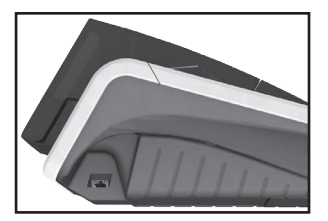

Pripojenie počítača prostredníctvom USB

#### **Obrázok 2.2 – Konektory pokladnice Euro-50**

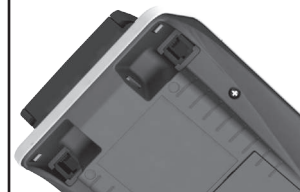

Pripojenie skenera, elektronickej váhy (2xRS-232, voliteľné) a platob. terminálu

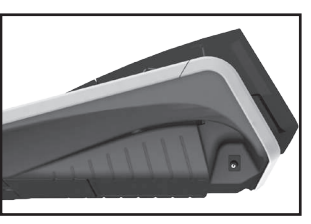

Pripojenie adaptéra alebo iného elektrického zdroja

## **KLÁVESNICA POKLADNICE EURO-50**

Klávesnica pokladnice je rozdelená na dve základné skupiny - numerické (číselné klávesy) a funkčné klávesy. Ak sú na klávese dve funkcie, je potrebné jednotlivé funkcie vyberať nasledovne: funkcia v dolnej časti klávesu je vybraná priamym stlačením klávesu, pri výbere hornej funkcie je potrebné pred samotným stlačením pridržať klávesu "SHIFT". Klávesnica je veľmi komfortná a pripravená pre celodennú prácu. Klávesy sú pre rýchlu orientáciu označené veľkými a jednoduchými ikonami.

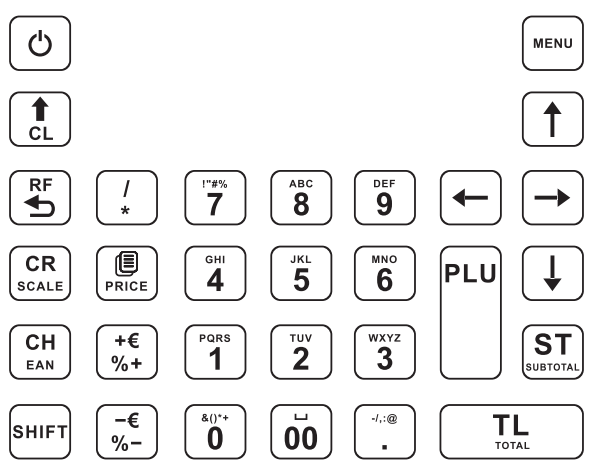

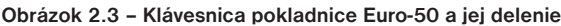

#### *Upozornenie:*

*Na čistenie klávesnice používajte suchú a mäkkú látku. Nikdy nepoužívajte také čistiace prostriedky ako benzín a rôzne riedidlá. Použitie takýchto chemikálií môže viesť k zničeniu klávesnice alebo jej farby. Na čistenie silne znečistenej klávesnice odporúčame použiť čistiaci sprej 3M.*

## **Názvy a funkcie tlačidiel (klávesov)**

- … Numerické klávesy slúžia na zadávanie číselných údajov a na zadávanie znakov pri editácii textov v P" režime.
- Pridržaním tlačidla SHIFT a stlačením klávesu s dvoma funkciami sa vyvolá funkcia z hornej časti klávesu.
- Kláves ZMAZAŤ sa používa na vymazanie čiastky, ktorá bola chybne zadaná z numerickej klávesnice. Tento kláves tiež ruší chybne zadanú funkciu a zvukovú signalizáciu CHYBA/ALARM. Pri písaní textu ruší chybne zadané znaky.
- Kláves ZRUŠIŤ sa používa na opravu už zaúčtovanej položky. V režime "P" sa týmto klávesom tlačia všetky aktívne položky daného menu.
- Kláves VRÁTIŤ slúži na výkup vratných obalov počas predaja alebo ako samostatnú transakciu.
- **E v** režimoch .R" a .T" sa po zadaní hodnoty čiarového kódu a následnom stlačení klávesu EAN zaúčtuje položka s týmto čiarovým kódom. V režime "P" sa týmto klávesom tlačia konkrétne naprogramované parametre.
- Pri prepojení pokladnice s elektronickou váhou sa kláves VÁHY používa na načítanie hmotnosti váženého tovaru do pokladnice. V režime "P" sa týmto klávesom tlačia všetky naprogramované parametre danej položky.
- Kláves POSUV posúva pásku účtenky bez tlače. Stlačením tlačidla sa páska posunie o cca 1,5 cm.
- Kláves NÁSOBIŤ sa používa na násobenie, ak sa účtuje viac kusov z tej istej tovarovej položky.
- **ENETE** Kláves DELENIE sa používa pri predaji nie celého množstva.
- Kláves CENA umožňuje ručné zadanie ceny tovarovej položky, ktorá potlačí naprogramovanú cenu PLU pre jeden záznam. V režime "P" sa používa na rýchle programovanie cien položiek.
- Po ukončení transakcie je možné stlačením klávesu DUPLIKÁT vytlačiť opätovne celú poslednú účtenku. Účtenka je označená názvom "DUPLIKÁT".
- Tlačidlo PLU (PRICE LOOK UP) dáva možnosť pomocou kódu položky zaúčtovať naprogramované údaje o cene položky, názve, príslušnosti k tovarovej skupine, DPH a pod.
- Kláves KREDIT sa používa na určenie typu platby v prípade platby kreditnou kartou.
- $\Xi$  Kláves ŠEK sa používa na určenie typu platby v prípade platby šekom. V režime "P" sa používa na vytlačenie naprogramovaných údajov.
- a Tieto dva klávesy sa používajú pre prirátanie percentuálnej prirážky alebo odpočítanie percentuálnej zľavy, pre dané zaúčtovanie alebo pre celú transakciu podľa naprogramovaných hodnôt.
- **E** a Táto funkcia slúži na odhlásenie pokladníka (aktívne iba vtedy, ak aspoň jeden z pokladníkov má naprogramované heslo). Na odhlásenie je potrebné vystúpiť tlačidlom  $\equiv$  do HLAVNÉHO MENU -R -režim.
- a Tieto dva klávesy sa používajú pre prirátanie hodnotovej prirážky alebo odpočítanie hodnotovej zľavy, pre dané zaúčtovanie alebo pre celú transakciu.
- Kláves MEDZISÚČET zobrazuje a tlačí súčasne hodnotu medzisúčtu.
- Kláves CELKOM (HOTOVOSŤ) sa požíva na ukončenie predaja, ak sa platí hotovosťou. V rámci menu pokladnice tento kláves slúži na prechod do podmenu, alebo potvrdenie zvolenej/zadanej hodnoty.
- Kláves MENU sa používa na vyvolanie menu pokladnice, v menu slúži tento kláves na prechod o úroveň vyššie.
- ETED Tieto klávesy slúžia na pohyb v menu pokladnice. V režime "R" pri otvorenom nákupe slúžia klávesy  $\mathbb{D}$  na pohyb po jednotlivých naúčtovaných tovarových položkách.
- Kláves ON/OFF slúži na zapnutie a vypnutie pokladnice. Týmto klávesom sa tiež vychádza z Úsporného režimu.

## **POPIS DISPLEJOV**

## **Popis displeja pre účtujúceho**

Displej pre úètujúceho (pokladníka) je dvojriadkový znakový LCD. V prvom aj druhom riadku je možné zobraziś 16 znakov.

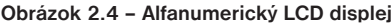

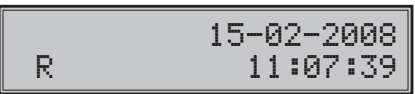

## **Nastavenie kontrastu displeja**

Pri rôznej intenzite osvetlenia prostredia je možné nastaviť kontrast zobrazovaných znakov na displeji obsluhy pokladnice.

Kontrast je možné nastaviť vo všetkých režimoch pokladnice zatlačením klávesu **ED** SHIFT a stláčaním šípok  $\lceil \cdot \rceil$  pre zvýšenie kontrastu resp.  $\lceil \cdot \rceil$  pre zníženie kontrastu. Nastavená hodnota kontrastu sa automatický uloží a bude používaná aj po vypnutí a zapnutí pokladnice.

## **Popis displeja pre zákazníka**

Displej pokladnice Euro-50 pre zákazníka je 10 miestny 7-segmentový LCD displej.

## **Obrázok 2.5 – Rozdelenie 7-segmentového LCD displeja**

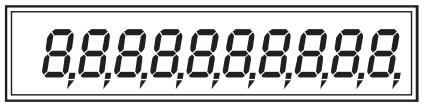

# **ZADANIE REŽIMU POKLADNICE**

Stláčaním klávesu  $\Box$  (MENU) sa dostanete do Hlavného menu pokladnice, kde použitím klávesov  $\Box$ , alebo  $\Xi$  a následným potvrdením klávesom  $\Xi$  TOTAL (CELKOM) je možné zvoliť pracovný režim pokladnice. Takýmto prepínaním je umožnené pracovníkom používajúcim registračnú pokladnicu pracovať v rôznych režimoch (účtovať, programovať, robiť uzávierky, atď.).

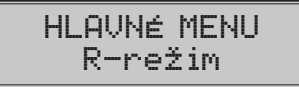

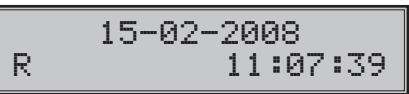

Registračný režim. Tento režim sa používa pre všetky registrácie a transakcie. Pri prepnutí do tohto režimu sa na displeji zobrazuje v prvom riadku aktuálny dátum a v druhom aktuálny čas až do začatia nákupu.

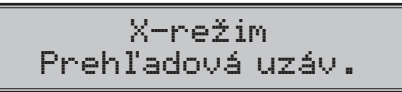

Režim "X" sa používa na vytlačenie všetkých druhov prehľadov, ktoré nenulujú predajné údaje pokladnice.

*Popis pokladnice*

Z-režim Finančná uzáv.

Režim "Z" sa používa na vytlačenie všetkých druhov prehľadov, ktoré nulujú predajné údaje pokladnice.

P-režim Tovarové položky

Režim "P" sa používa na programovanie všetkých hodnôt a funkcií pokladnice.

## HLAVNÉ MENU T-režim

Režim tréningu má všetky funkcie režimu "R" (okrem vkladu a výberu). Operácie v tomto režime nie sú zarátavané do uzávierok. Účtenky vytlačené v tomto režime sú označené textom "NEPLATNÝ DOKLAD". Tréningový režim je dostupný až po fiskalizácii pokladnice.

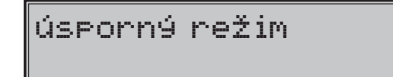

"ÚSPORNÝ REŽIM" Pokladnica sa prepne do úsporného režimu vtedy, keď sa v určenom časovom limite na nej nevykonáva žiadna činnosť. V úspornom režime má pokladnica nízku spotrebu energie. Na displeji je zobrazený nápis "úsporný režim". Všetky klávesy, okrem klávesu <sup>(o</sup>) (ON/OFF) sú v tomto móde nefunkčné. Stlačením klávesu (ON/OFF) sa úsporný režim zruší.

## **Zavedenie papierovej termo pásky do tlačiarne**

Pokladnica Euro-50 používa jednu papierovú termo pásku, ktorej šírka je 57 mm. Páska slúži na tlač účtenky pre zákazníka. Kontrolnú účtenku pokladnica uchováva v elektronickej podobe.

Odporúčame používať len kvalitné kotúče s návinom (priemerom) 45 mm. Pre správnu funkciu pokladnice je dôležité sa presvedčiť, či je tlač na termo páske dostatočne sýta. V prípade problémov kontaktujte autorizovaného predajcu pokladníc Euro-50.

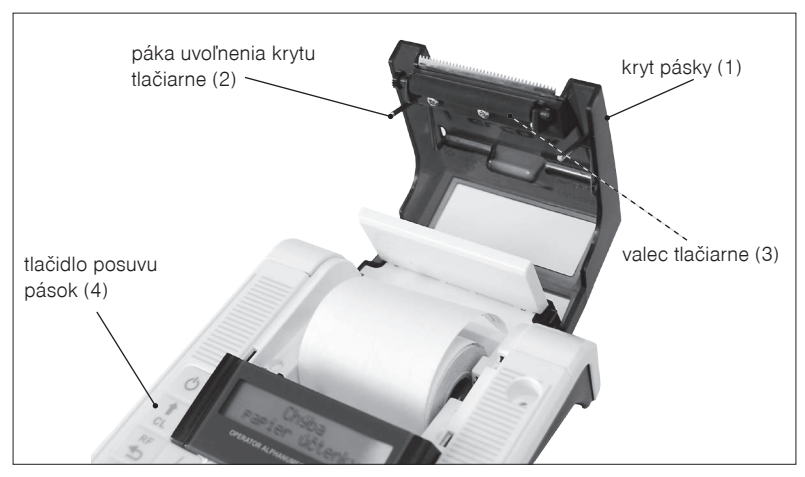

**Obrázok 2.6 – Zavedenie papierovej termo pásky do tlačiarne pokladnice**

#### **Postup zavedenia termo pások do pokladnice Euro-50 (čísla zodpovedajú obrázku 2.6):**

- ťahaním páky (2) otvorte kryt pások s valcom tlačiarne (3),
- vyberte prázdny kotúčik s jeho držiakom,
- na držiak pásky nasaďte nový kotúčik s páskou a vložte ho naspäť na pôvodné miesto,
- podržte koniec pásky preklopený cez displej obsluhy a zatlačte kryt pások (1) na pôvodné miesto (budete počuť cvaknutie pri zaistení valca tlačiarne (3),
- zatlačte tlačidlo posuvu pásky (4), aby ste sa presvedčili o správnosti zavedenia pásky.

**Obrázok 2.7 – Otváranie krytu pásky**

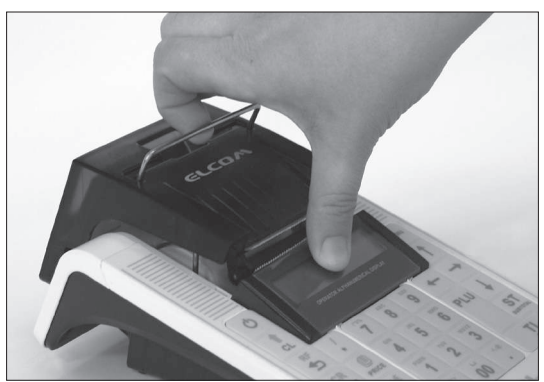

## **Používanie a skladovanie termo pások**

Podmienky správneho skladovania termo pások dodávaných firmou Elcom s. r. o., pri ktorých výrobca garantuje stálosť tlače minimálne na 5 rokov a špeciálnych páskach typu TC na minimálne 12 rokov:

- izbová teplota 18 až 25 °C,
- relatívna vlhkosť vzduchu max. 40 až 60 %,
- zabránenie prístupu svetla.

#### **Medzi vplyvy limitujúce stálosť tlače patria:**

- dlhšie pôsobenie teploty nad 40 °C,
- uschovanie vo vlhkom alebo mokrom prostredí,
- kontakt s mäkkými materiálmi (skladovanie v PVC fóliách), s rozpúšťadlami, zmäkčovadlami, lepidlami, s uhľovým a samoprepisovacím papierom, priame svetlo.

Pri lepení uzávierok do knihy pokladnice a tržieb nanášajte lepidlo len na nepotlačené konce termo pások, aby nedošlo k znehodnoteniu vytlačených údajov. V prípade nedodržaných skladovacích podmienok alebo používania nekvalitných termo pások, firma Elcom neručí za kvalitu tlače a uchovávanie údajov.

Ak je na termo páske zobrazený farebný pás označujúci koniec pásky, vymeňte túto termo pásku čo najskôr za novú. Neskorá výmena pásky môže poškodiť tlačiareň, prípadne skrátiť jej životnosť.

## **POUŽÍVANIE PAMÄŤOVEJ KARTY**

Slot pre pamäťovú kartu je umiestnený v priestore pre batériu pokladnice (viď. obr. 2.8). Pokladnica Euro-50 podporuje prácu s pamäťovými kartami typu SD (do kapacity 2 GB) a SDHC (spoločnosť Elcom negarantuje funkčnosť pokladnice s kartami typu micro a mini SD). Pamäťovú kartu je možné využiť na export a import databázy položiek PLU, DPT, pokladníkov, textového a grafického loga a ukladanie el. žurnálu (viď. kapitola "Export a Import").

#### *Upozornenie:*

*Kryt batérie otvárajte len ak je pokladnica vypnutá.* 

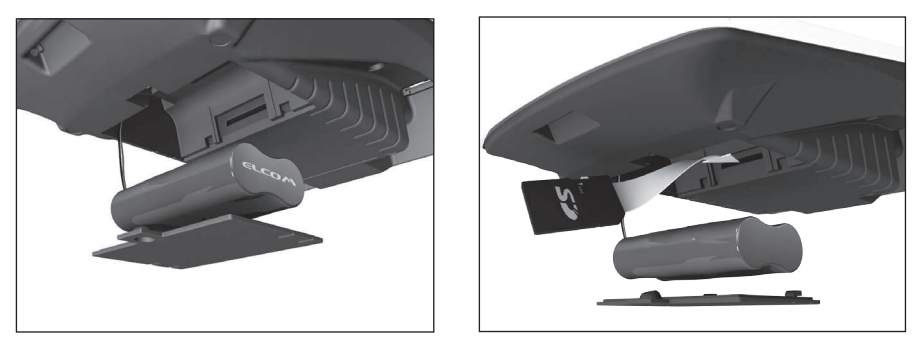

### **Obrázok 2.8 – Zavedenie SD karty do pokladnice**

#### *Upozornenie:*

*Používateľ registračnej pokladnice (podnikateľ) je podľa § 9 ods. 2 a 3 zákona č. 289/2008 Z. z. zodpovedný za uchovanie kontrolných záznamov až do uplynutia lehoty na zánik práva vyrubiť daň alebo rozdiel dane (minimálne 3, maximálne 10 rokov). Spoliehanie sa na jediné záznamové médium pri úschove tak dôležitých údajov ako je kontrolný záznam predstavuje riziko ich straty pri prípadnej poruche média. Spoločnosť Elcom preto odporúča pravidelne zálohovať údaje z pamäťovej karty, najlepšie pri každom stiahnutí a vymazaní údajov z prevádzkovej pamäte pokladnice, a to na médiá, ktoré spĺňajú požiadavky zákona. Starostlivou archiváciou záznamov predídete ich strate a možnej pokute od daňového úradu. Na dlhodobú archiváciu odporúčame použiť napríklad DVD médiá typu GOLD (napr. DVD-R Archival Grade).*

# *PROGRAMOVANIE POKLADNICE*

## **MAPA MENU**

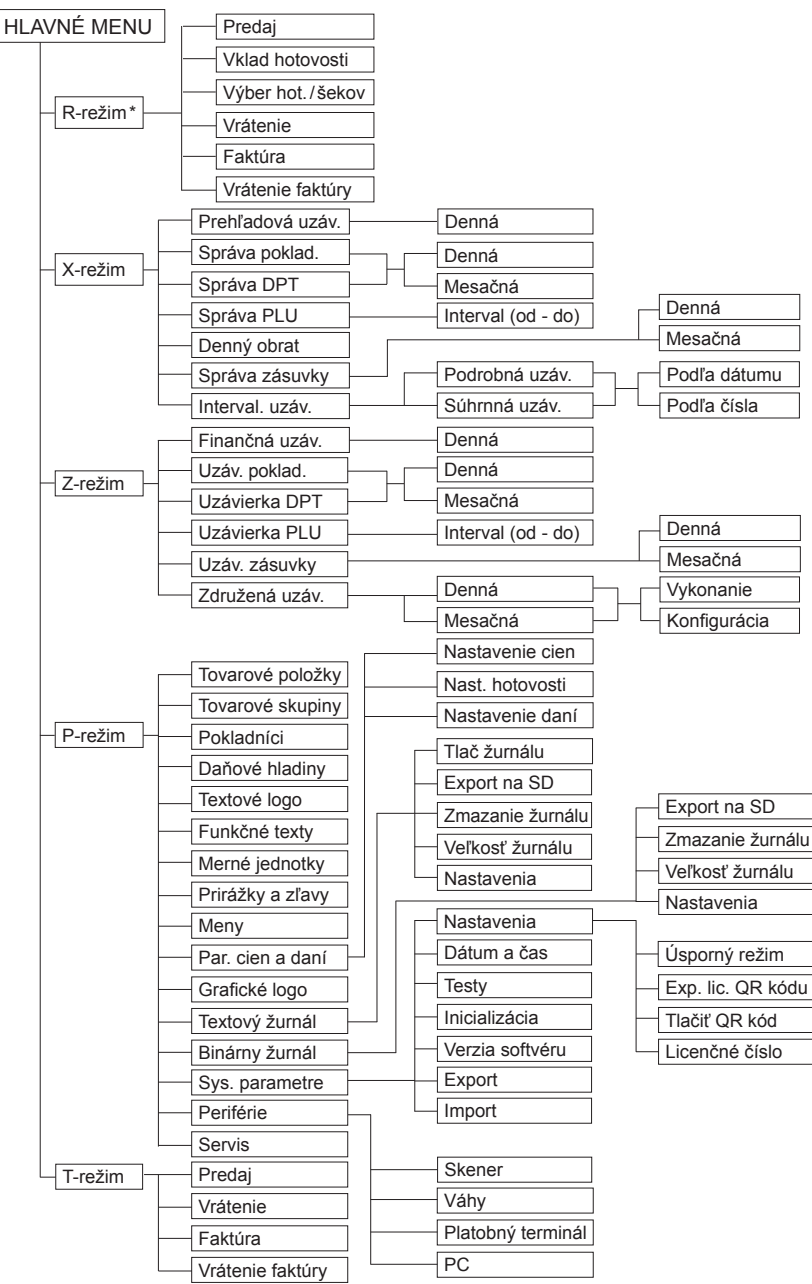

\* z hlavného menu po výbere R-režimu prejdete priamo do "Predaja"; do menu registračného režimu (Predaj / Vklad / Výber / Vrátenie / Faktúra / Vrátenie faktúry) sa dostanete stlačením klávesu «(MENU) v R alebo T režime

## **INICIALIZÁCIA**

Ak pokladnicu uvádzate prvýkrát do činnosti, je vhodné ju inicializovať. Inicializácia registračnej pokladnice vymaže všetky naprogramované údaje a ich počítadlá pre tovarové položky, tovarové skupiny, pokladníkov, merné jednotky, prirážky a zľavy. Všetky ostatné nastavenia a počítadlá pokladnice ostanú zachované.

#### **Postup pri inicializácii:**

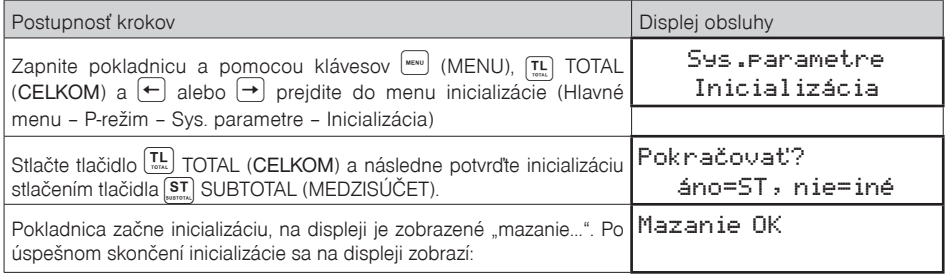

# **VŠEOBECNÝ POSTUP PRI PROGRAMOVANÍ V P-REŽIME**

Skôr, ako začnete pokladnicu programovať, odporúčame si túto kapitolu prečítať aspoň raz celú!

#### *Poznámka:*

*Ak sú na klávese dve funkcie, funkcia v dolnej časti klávesu je vybraná priamym stlačením, pri výbere hornej funkcie je potrebné pred samotným stlačením pridržať kláves (SHIFT).*

## **Základné pravidlá pre pohyb v menu**

1) Pokladnicu prepnite do Hlavného menu stláčaním klávesu (www.) (MENU) a šípkami (•) alebo (•) preidite na menu P-režim,

HLAVNÉ MENU P-režim

následne potvrďte voľbu tlačidlom **Tul TOTAL (CELKOM). Na displeji sa objaví:** 

P-režim Tovarové položky

- 2) Stláčaním tlačidiel  $\leftarrow$  alebo  $\rightarrow$  sa pohybujete po jednotlivých položkách programovacieho režimu, ktoré sú bližšie popísané v nasledujúcich kapitolách.
- 3) Stlačením klávesu **TL** TOTAL (CELKOM) vstúpite do vybranej položky menu, resp. potvrdíte (uložíte) naprogramovanú hodnotu. Podobne pokračujete, pokiaľ naprogramujete všetky potrebné parametre. Naopak stlačením klávesu <sup>[wsw]</sup> (MENU) sa prepínate v menu o úroveň vyššie (naspäť).
- 4) Po zvolení konkrétneho parametra sa hodnota nastaví buď ručne zadanou číselnou hodnotou (cena, EAN,...), zadaním textu z klávesnice (názvy PLU, DPT, merných jednotiek,...) alebo stláčaním šípok

alebo  $\Box$ . Po nastavení správnej hodnoty je túto možné potvrdiť tlačidlom  $\boxed{\overline{\mathfrak{r}}$ . TOTAL (CELKOM), novo naprogramovaný parameter je následne vytlačený na účtenku.

- 5) Pokiaľ ste urobili chybu pri zadávaní číselnej hodnoty, alebo textu stlačením klávesu  $\binom{\pi}{k}$  CLEAR (ZMA-ZAŤ) zle zadané znaky odstránite.
- 6) Pokiaľ nie je žiadúce zmeniť (uložiť) daný parameter je možné prejsť na inú položku šípkami  $\leftarrow$  alebo  $\left(\rightarrow\right)$  alebo opustiť dané menu tlačidlom  $\left(\begin{smallmatrix} \text{m}\in\mathbb{N} \\ \text{m}\in\mathbb{N} \end{smallmatrix}\right)$  (MENU).
- 7) Programovanie ukončíte stlačením klávesu (MENU).

**TIP:** Stlačením <sup>[sɪɪr]</sup> → alebo surre → sa presúvate medzi rovnakými parametrami jednotlivých položiek. Napr. pri programovaní názvu prvej tovarovej položky po stlačení  $\left(\rightarrow\right)$  sa automaticky presuniete na programovanie názvu druhej tovarovej položky.

## **Tlač naprogramovaných hodnôt**

Tlač hodnoty konkrétneho naprogramovaného parametra je možné stlačením klávesu (ER) (EAN), tlač všetkých parametrov danej položky stlačením <sup>[ex]</sup> SCALE (VÁHY) a klávesom <sup>[25</sup>] ZRUŠIŤ vytlačíte všetky aktívne položky v danom menu.

## **Oprava naprogramovaných hodnôt**

- 1) Aby ste mohli zmeniť nastavenie ktoréhokoľvek z parametrov, prepnite pokladnicu do P-režimu a nájdite v menu príslušný parameter.
- 2) Zadajte novú hodnotu a potvrďte klávesom  $\left(\overline{\mathbf{L}}\right)$  TOTAL (CELKOM).

#### *Poznámka:*

*Postupujte podľa kapitoly "Základné pravidlá pre pohyb v menu".*

#### *Upozornenie:*

*Niektoré parametre je možné zmeniť len po dodržaní podmienok pre zmenu (napríklad denná, mesačná Z uzávierka (správa), nastavenie kurzu,...), podmienky zmeny budú uvedené pri konkrétnom parametri.*

## **Editácia textu v EditMode**

EditMode je funkcia na editovanie a zadávanie nového textu. Štartuje sa pri textovej položke hneď po zadaní nového textu, pričom sa vymaže pôvodný obsah alebo tlačidlom  $\lceil \cdot \rceil$ , pričom ostane pôvodný text, ktorý je možné upraviť.

Pri zapnutom EditMode sa využívajú nasledovné klávesy :

- $\lceil \frac{I}{I} \rceil$  Vstup/výstup z EditMode. Zapnutie Edit Modu je indikované blikajúcim  $\blacksquare$ "
- (← e posun kurzora vľavo,
- $[\rightarrow]$  posun kurzora vpravo,
- <sup>SHIFT</sup>I + presun kurzora na začiatok textu,
- <sup>[sн⊪т]</sup> → presun kurzora na koniec textu,
- zapnutie/vypnutie vkladania alebo náhrada textu (InsertMode). Režim vkladania textu je indikovaný zobrazením znaku  $_{n}$ ",
- **SHIFT PRICE** zapnutie/vypnutie písania číslíc (NumLock),
- $\left[\frac{-\epsilon}{2}\right]$  mazanie celého riadku.

\* kurzor sa zobrazuje na konci riadku naznačujúc aktuálnu polohu kde sa bude meniť, zadávať text.

## **Odporúčaný postup pri programovaní pokladnice**

Pri programovaní jednotlivých funkcií pokladnice odporúčame užívateľovi programovať pokladnicu v tomto poradí:

- 1) parametre cien a daní
- 2) meny (pokiaľ prijímate platby aj v cudzej mene)
- 3) daňové hladiny
- 4) logo účtenky
- 5) tovarové skupiny
- 6) merné jednotky
- 7) tovarové položky
- 8) prirážky a zľavy
- 9) systémové parametre Dátum a čas
- 10) periférie (pokiaľ ich používate)

### **Tabuľka 3.1 - Štruktúra menu v P-režime**

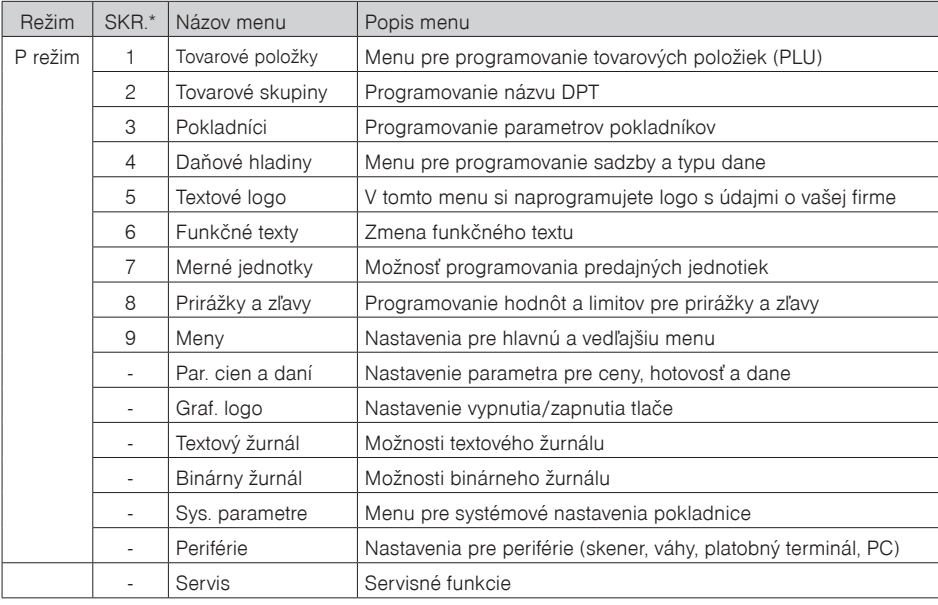

\* skratky sa používajú pre rýchlejšiu navigáciu v menu

**Príklad:** ak ste v P režime a zatlačíte napríklad číslo 5, prejdete na menu pre programovanie textového loga

## **PARAMETRE CIEN A DANÍ**

#### *Poznámka:*

*Pred začatím programovania si najskôr prečítajte časť "Všeobecný postup pri programovaní v P režime", ktorá sa nachádza na začiatku kapitoly "Programovanie pokladnice".*

P-režim Par. cien a daní

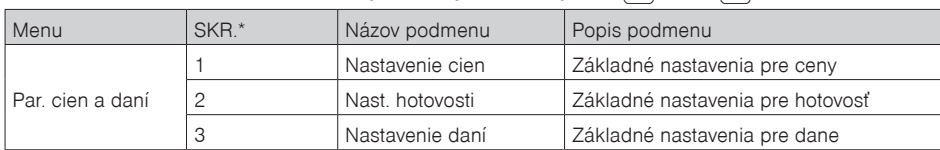

#### Tabuľka 3.2 - Parametre cien a daní - prechod po menu šípkami ← alebo →

*\* skratky sa používajú pre rýchlejšiu navigáciu v menu*

Tieto parametre sú údaje, ktoré majú hlavný vplyv na správnu funkčnosť celej pokladnice (počet desatinných miest, zaokrúhľovanie, a pod.) V pokladnici je po uvedení do prevádzky vytvorené nastavenie všetkých parametrov, v súlade s platným zákonom.

## **Prehľad jednotlivých parametrov cien a daní**

### **Nastavenie cien**

Par. cien a daní Nastavenie cien

V tabuľke je uvedený prehľad jednotlivých parametrov pre nastavenie cien s uvedeným rozsahom možných hodnôt, základným nastavením a stručným popisom.

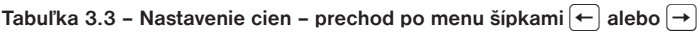

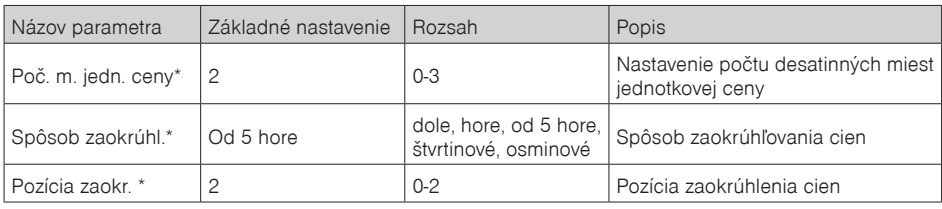

*\* spôsob editácie – použite šípky alebo* 

### **Nastavenie hotovosti**

V tabuľke je uvedený prehľad jednotlivých parametrov pre nastavenie hotovosti s uvedeným rozsahom možných hodnôt, základným nastavením a stručným popisom

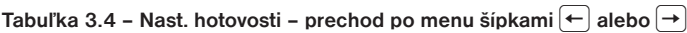

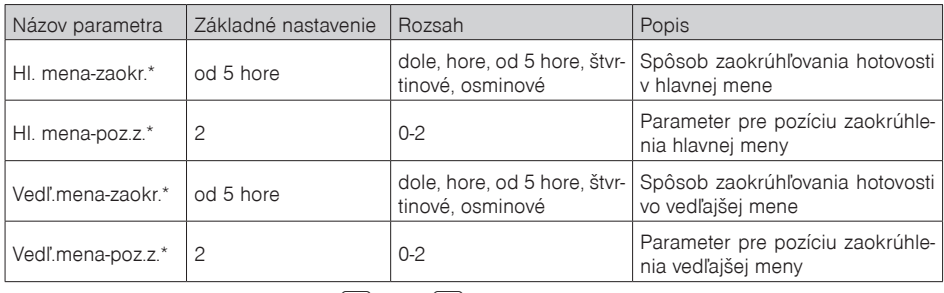

\* *spôsob editácie – použite šípky alebo* 

## **Nastavenie daní**

V tabuľke je uvedený prehľad jednotlivých parametrov pre nastavenie daní s uvedeným rozsahom možných hodnôt, základným nastavením a stručným popisom.

Tabuľka 3.5 – Nastavenie daní – prechod po menu šípkami ← alebo →

| Názov parametra               | Základné nastavenie | Rozsah               | Popis                                                             |
|-------------------------------|---------------------|----------------------|-------------------------------------------------------------------|
| Spôsob zaokrúhl.*   od 5 hore |                     | štvrtinové, osminové | dole, hore, od 5 hore, Spôsob zaokrúhľovania daní hlavnej<br>meny |
| Pozícia zaokr.*               |                     | $0 - 2$              | Pozícia, na ktorej sa má zaokrúhľovať daň                         |
| Tlačiť dane                   | áno                 | nie, áno             | Tlač daní na účtenke, pre neplatiča dane<br>nastaviť na "nie"     |

\* spôsob editácie – použite šípky  $\uparrow$  alebo  $\downarrow$ 

## **MENY**

### *Poznámka:*

*Pred začatím programovania si najskôr prečítajte časť "Všeobecný postup pri programovaní v P režime", ktorá sa nachádza na začiatku kapitoly "Programovanie pokladnice".*

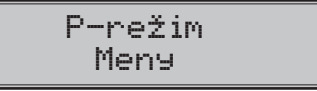

V pokladnici je možné prijímať platby v hotovosti aj v cudzej mene. Pre tento účel slúži menu pre nastavenie mien, ktoré obsahuje nasledovné parametre:

## Tabuľka 3.6 – Meny – prechod po menu šípkami ← alebo →

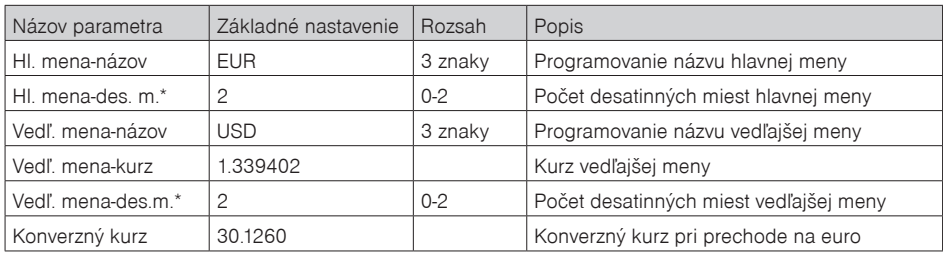

*\* spôsob editácie – použite šípky alebo* 

### *Upozornenie:*

*Niektoré parametre je možné programovať len po splnení určitých podmienok. Napr. vykonanie dennej Z uzávierky (zmena kurzu vedľajšej meny).* 

## **DAŇOVÉ HLADINY**

### *Poznámka:*

*Pred začatím programovania si najskôr prečítajte časť "Všeobecný postup pri programovaní v P režime", ktorá sa nachádza na začiatku kapitoly "Programovanie pokladnice".*

P-režim Daňové hladiny Pokladnica umožňuje pracovať so 4 alebo 7 úrovňami dane z pridanej hodnoty v závislosti od použitej verzie komunikačného protokolu v pokladnici. Sadzba dane a jej typ je programovateľný. Sadzby daňových hladín je potrebné naprogramovať v súlade s platnou legislatívou.

#### *Upozornenie:*

*Pre zmenu daní je nutné vykonanie Z dennej uzávierky (správy). Viď. kapitola "Uzávierky".* 

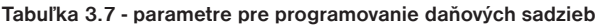

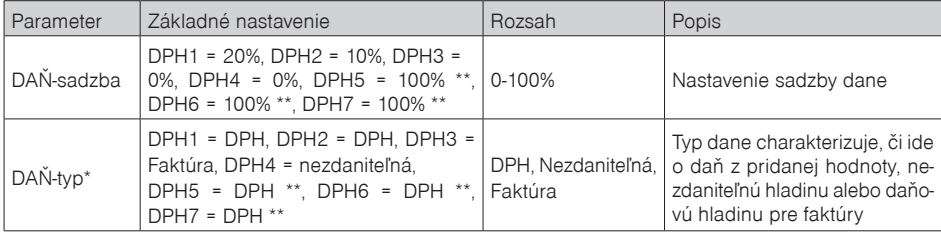

*\* spôsob editácie – použite šípky alebo* 

*\*\* daňová hladina je dostupná v závislosti od použitej verzie firmware v pokladnici. V prípade nejasností ohľadom podporovaného počtu úrovní dane z pridanej hodnoty kontaktujte autorizovaného predajcu pokladníc Euro-50.*

#### *Poznámka:*

*Daňová hladina nastavená na hodnotu 100% je neaktívna. PLU priradené k neaktívnej daňovej hladine, alebo k daňovej hladine označenej ako faktúra, nie je možné registrovať. Zmenené hodnoty sa stanú platnými až pri ukončení programovania daní a po potvrdení ich uloženia obsluhou pokladnice, za predpokladu, že vo fiškálnej pamäti existuje voľné miesto pre dane. Podľa zákona 289/2008 Z.z. § 4 ods. 4 písm. b ) je povolených 20 zmien daňových hladín.*

## **TEXTOVÉ LOGO**

### *Poznámka:*

*Pred začatím programovania si najskôr prečítajte časť "Všeobecný postup pri programovaní v P-režime", ktorá sa nachádza na začiatku kapitoly "Programovanie pokladnice".*

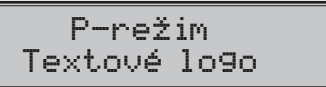

Pokladnica umožňuje vytlačiť na začiatku účtenky až 9 riadkov loga firmy (napr.: "Potraviny pod gaštanom", "Ďakujeme vám" a pod.) Každý riadok umožňuje vytlačiť 24 znakov normálnej šírky, alebo 12 znakov dvojitej šírky. Znak dvojitej šírky zadáte tak, že pred znakom stlačíte **[8HIF]** o Na displeji sa zobrazí znak "~", ktorý indikuje, že nasledujúci znak bude dvojitej šírky.

$$
\begin{array}{|l|} \hline 1.\hline \text{riadok} & \text{loga} \\ \hline \text{ } \sim \text{E} \sim \text{L} \sim \text{C} \sim 0 \sim \text{M} \end{array}
$$

Na prechod medzi jednotlivými riadkami textového loga použite šípky  $\leftarrow$  alebo  $\rightarrow$ . Pre potvrdenie (uloženie) zmeny obsahu riadku loga stlačte kláves  $T_{\text{max}}$  TOTAL (CELKOM), pre opustenie programovania loga zatlačte tlačidlo [MENU].

Pokladnica tlačí iba riadky textového loga, ktoré obsahujú znaky (za znak sa považuje aj medzera). Prázdne riadky sa na účtenke nevytlačia. Zmazanie riadku sa vykonáva klávesom  $\lceil \frac{1}{2} \rceil$  TOTAL.

## *Programovanie DKP a IČO/IČDPH*

Na programovanie DKP a IČO/IČDPH je vyhradený 8. a 9. riadok textového loga. Ak chcete, aby sa na účtenkách tlačilo aj označenie týchto kódov, je ich potrebné taktiež naprogramovať.

Napr. IČDPH: SK123456789

# **GRAFICKÉ LOGO**

Programovanie grafického loga v pokladnici je možné realizovať pomocou komunikačného softvéru Euro2A dostupného na stránke www.elcom.eu alebo funkciou Import z SD karty. Pri importe z SD karty musí byť v koreňovom priečinku karty súbor LOGO.BMP s nižšie uvedenými vlastnosťami. Program Euro2A si dokáže poradiť aj so súbormi, ktoré nespĺňajú špecifikáciu ale upraví ich tak (oreže, doplní, zmení farby), že do pokladnice sa uloží vždy logo s nasledovnými parametrami:

### **Parametre grafického loga:**

- formát bmp
- bitová hĺbka 1bit (čiernobiele, bez stupňov šedej)
- rozmery loga 360 (presne) x 240 (maximálne) bodov

Tlač grafického loga je možné vypnúť tlačidlami  $\lceil \cdot \rceil \lceil \cdot \cdot \rceil$  v menu pre grafické logo, následne treba potvrdiť nastavenie tlačidlom  $\left[\frac{\pi}{n_m}\right]$  (TOTAL). Pokiaľ je nastavená tlač grafického loga na "áno" a logo nebolo naprogramované, grafické logo sa nevytlačí na účtenku.

## **PROGRAMOVANIE POKLADNÍKOV**

## *Poznámka:*

*Pred začatím programovania si najskôr prečítajte časť "Všeobecný postup pri programovaní v P-režime", ktorá sa nachádza na začiatku kapitoly "Programovanie pokladnice".* 

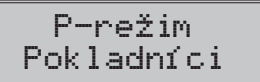

Pokladnica umožňuje evidovať finančné operácie pre desať nezávislých pokladníkov. Programovanie pokladníkov sa skladá zo šiestich programovateľných údajov:

**Tabuľka 3.8 - parametre pre programovanie pokladníkov**

| Oper. - Meno   | Oper. - Heslo  | Op. - X režim | Op. - Z režim | Op. - P režim | Op. - T režim |
|----------------|----------------|---------------|---------------|---------------|---------------|
| max. 10 znakov | max. 4 číslice | ano           | ano           | áno           | áno           |
|                |                | nie           | nie           | nie           | nie           |

Programovanie hesla pokladníka umožňuje naprogramovať heslo pre každého pokladníka, pomocou ktorého sa bude daný pokladník prihlasovať k pokladnici, a tým využívať jednotlivé funkcie pokladnice. Po prihlásení konkrétneho pokladníka bude na účtenkách vytlačené jeho meno a taktiež všetky vykonané operácie budú evidované pod jeho menom.

### *Poznámka:*

*Ak bolo zmenené meno aktuálne prihláseného pokladníka, je potrebné vykonať odhlásenie a opätovné prihlásenie, aby sa zmena mena prejavila na účtenkách.*

## **TOVAROVÉ SKUPINY**

#### *Poznámka:*

*Pred začatím programovania si najskôr prečítajte časť "Všeobecný postup pri programovaní v P-režime", ktorá sa nachádza na začiatku kapitoly "Programovanie pokladnice".*

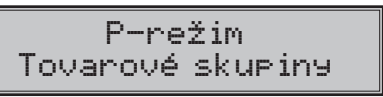

Pokladnica Euro-50 má možnosť naprogramovať 20 tovarových skupín. (Čo tovarová skupina je a jej príklad použitia nájdete v úvodnej časti manuálu v kapitole "Základné pojmy"). Tovarovej skupine je možné naprogramovať len názov na 24 znakov alebo 12 znakov dvojitej šírky.

## **MERNÉ JEDNOTKY**

#### *Poznámka:*

*Pred začatím programovania si najskôr prečítajte časť "Všeobecný postup pri programovaní v P- režime", ktorá sa nachádza na začiatku kapitoly "Programovanie pokladnice".*

P-režim Merné jednotky

Ku každej tovarovej položke (PLU) je možné priradiť predajnú jednotku, ktorá charakterizuje konkrétny tovar. Je možné naprogramovať 8 predajných jednotiek v rozsahu maximálne 3 písmen.

#### **Tabuľka 3.9 - základné predprogramované merné jednotky**

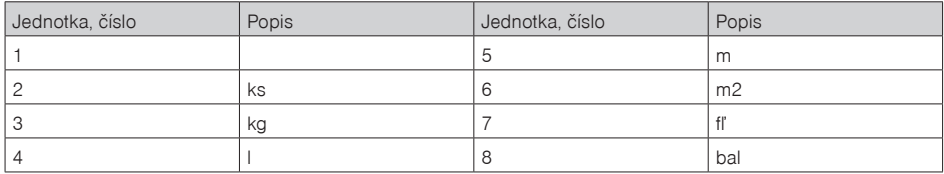

## **TOVAROVÉ POLOŽKY**

#### *Poznámka:*

*Pred začatím programovania si najskôr prečítajte časť "Všeobecný postup pri programovaní v P-režime", ktorá sa nachádza na začiatku kapitoly "Programovanie pokladnice".*

```
P-režim
Tovarové položky
```
Na pokladnici Euro-50 je možnosť naprogramovať 2000 položiek. Pre každú tovarovú položku je možné naprogramovať:

| Parameter       | Základné nastavenie | Rozsah         | Popis                                                                                                    |
|-----------------|---------------------|----------------|----------------------------------------------------------------------------------------------------|
| PLU-cena        | 0.00                | max. 8 číslic  | Naprogramovaná cena tovarovej položky                                                                                         |
| PLU-názov       |                     | max. 24 znakov | Názov tovarovej položky                                                                                                    |
| PLU-č. kód*     | 0000000000000       | max. 18 číslic | Čiarový kód tovarovej položky                                                                                                 |
| PLU-prízn.**    | 0101010000100       |                | Príznak tovarovej položky.                                                                                                    |
| PLU-daň.hl.***  | 19.00% (A)          |                | Priradenie k daňovej hladine                                                                                                  |
| PLU-DPT***      | DPT01               |                | Priradenie k tovarovej skupine                                                                                                |
| PLU-jednot.***  |                     |                | Priradenie k mernej jednotke                                                                                                  |
| PLU-linkPLU**** | 0000                | $0 - 2000$     | Číslo PLU ktoré sa prilinkuje.                                                                                                |
| PLU-ináCena***  | áno                 | áno, nie       | Možnosť zadania inej ceny ako naprogramovanej                                                                                 |
| PLU-popisné***  | nie                 | áno, nie       | Príznak, či sa jedná o popisnú položku. V tom prí-<br>pade sa vytlačí názov PLU, ale predaj neovplyvní<br>finančné počítadlá. |
| PLU-vr.obal***  | nie                 | áno, nie       | Príznak pre zaradenie položky do kategórie vrat-<br>ných obalov (fľaša, prepravka, sud,).                                     |

**Tabuľka 3.10 – parametre pre programovanie tovarových položiek**

\* čiarový kód je možné zadať ručne, alebo zoskenovaním pomocou skenera čiarových kódov

\*\* pre vstup do programovania príznakov tovarovej položky stlačte kláves  $\boxed{\mathbb{I}$ . TOTAL, alebo zadajte manuálne príznak pre dané PLU a potvrďte zmenu klávesom **T. TOTAL.** Pokiaľ chcete preskočiť programovanie príznakov stlačte kláves

\*\*\* spôsob editácie – použite šípky  $\uparrow$  alebo  $\downarrow$ 

\*\*\*\* ak má PLU nastavenú linkovanú tovarovú položku, pri predaji daného PLU dôjde k automatickému zaúčtovaniu linkovanej tovarovej položky. Túto funkciu je možné použiť pri rôznych akciách, v prípade vratných obalov (vratná fľaša, prepravka, …) napr. nákup PLU1 (minerálka) a k tomu sa naúčtuje PLU1500 (fľaša). Pri nastavení na hodnotu 0, nie je k tovarovej položke prilinkované žiadne PLU. Nie je možné nalinkovať PLU samo na seba!

#### *Poznámka:*

*Tovarová položka bez názvu, resp. priradená k neaktívnej daňovej hladine, alebo priradená k daňovej hladine označenej ako faktúra, je neaktívna (nie je možné ju naúčtovať).*

## **Prechod na konkrétnu tovarovú položku**

Ak chceme zmeniť parametre napríklad pre 25. položku je to možné uskutočniť nasledovne:

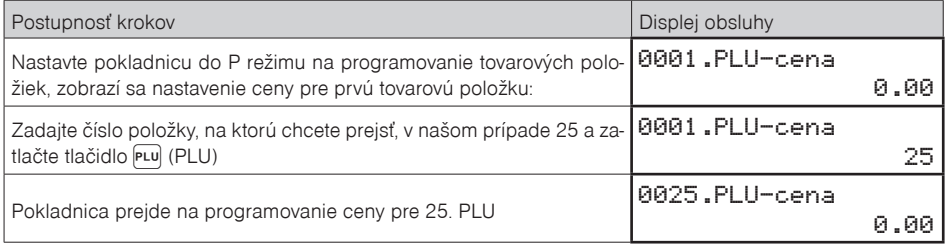

*TIP: Stlačením alebo sa presúvate medzi rovnakými parametrami jednotlivých položiek. Napr. pri programovaní názvu prvej tovarovej položky po stlačení*  $\frac{\text{w}}{\text{c}}$  > sa automaticky presuniete na *programovanie názvu druhej tovarovej položky. Pri programovaní ceny položky podobným spôsobom funguje aj kláves PRICE, t. j. pokiaľ pri programovaní ceny pre prvú tovarovú položku stlačíte kláves PRICE, automaticky prejdete na programovanie ceny druhej tovarovej položky.* 

## **PRIRÁŽKY A ZĽAVY**

#### *Poznámka:*

*Pred začatím programovania si najskôr prečítajte časť "Všeobecný postup pri programovaní v P-režime", ktorá sa nachádza na začiatku kapitoly "Programovanie pokladnice".*

P-režim Prirážky a zľavy

#### **Tabuľka 3.11 – parametre pre programovanie prirážky a zľavy**

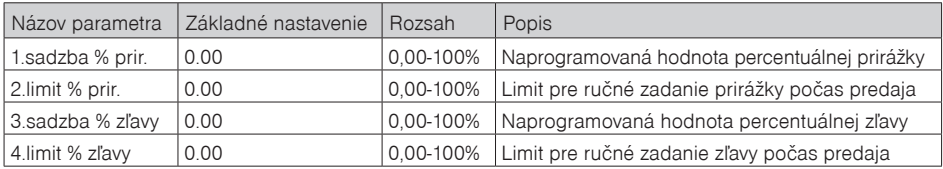

Parameter "Limit percentuálnej prirážky a percentuálnej zľavy" určuje aj možnosť použitia hodnotovej prirážky, resp. zľavy. To znamená, že ak chcete zakázať použitie hodnotových prirážok/zliav, je potrebné nastaviť limit percentuálnej prirážky/zľavy na hodnotu 0.

# **FUNKČNÉ TEXTY**

V tejto časti je možné zmeniť popis "REFERENČNÉ ČÍSLO" zobrazené pri zadávaní referenčného čísla. Po zadaní sa nastavenie potvrdí tlačidlom  $\boxed{\mathbb{I}$  TOTAL (CELKOM). Pri vymazaní textu sa vytlačí prázdny riadok. Text je možné naprogramovať na 24 znakov alebo 12 znakov dvojitej šírky.

## **SYSTÉMOVÉ PARAMETRE**

#### *Poznámka:*

*Pred začatím programovania si najskôr prečítajte časť "Všeobecný postup pri programovaní v P-režime", ktorá sa nachádza na začiatku kapitoly "Programovanie pokladnice".*

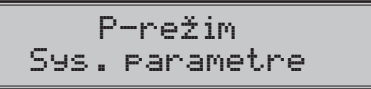

| Menu                   | SKR.*          | Názov podmenu   |                      | Popis podmenu                                                                                                    |
|------------------------|----------------|-----------------|----------------------|----------------------------------------------------------------------------------------------------|
| Systémové<br>parametre |                | Nastavenia      | Úspor. režim         | Nastavenie času pre prechod do úsporného režimu<br>$(0-60$ min)                                                                            |
|                        |                |                 | Exp. lic. QR<br>kódu |                                                                                                    |
|                        |                |                 | Tlačiť QR kód        | viď. Poznámka pod tabuľkou                                                                                                    |
|                        |                |                 | Licenčné číslo       |                                                                                                    |
|                        | $\mathfrak{D}$ | Dátum a čas     |                      | Programovanie dátumu a času                                                                                                    |
|                        | 3              | Testy           |                      | Základné testy pokladnice                                                                                                    |
|                        | $\overline{4}$ | Inicializácia** |                      | Vymaže všetky naprogramované údaje a pokladni-<br>cu vráti do základného nastavenia                                                        |
|                        | 6              | Verzia softvéru |                      | Pokladnica zobrazí na displeji aktuálnu verziu<br>SW v pokladnici. Stlačením klávesu [ch] (EAN) sa<br>číslo verzie vytlačí na termo pásku. |
|                        | $\overline{7}$ | Export          |                      | Export dát na pamäťovú kartu                                                                                                    |
|                        | 8              | Import          |                      | Import dát z pamäťovej karty                                                                                                    |

Tabuľka 3.12 – Systémové parametre - prechod po menu šípkami ← alebo →

\* skratky sa používajú pre rýchlejšiu navigáciu v menu

\*\* viac informácií v kapitole "Inicializácia"

#### *Poznámka:*

*V prípade záujmu o aktiváciu tlače QR kódov pre bločkovú lotériu navštívte náš e-shop (eshop.elcom.eu), alebo kontaktujte vášho dílera.* 

## **Export a Import**

### **Export**

Funkcia "Export" slúži na uloženie dát z pokladnice na pamäťovú SD kartu (pamäťová karta nie je súčasťou balenia). Túto funkciu môžete použiť na zálohovanie tovarových položiek (PLU), tovarových skupín (DPT), merných jednotiek, prirážok a zliav, daňových hladín, textového loga, pokladníkov, funkčných textov, resp. v prípade upgrade SW v pokladnici pre zálohovanie a následné obnovenie dát. Taktiež je možné na pamäťovú kartu ukladať elektronický žurnál.

Sys. parametre Export

Pri exporte si môžete vybrať export jednotlivých častí (tovarové položky - PLU, tovarové skupiny - DPT, merné jednotky, prirážky a zľavy, daňové hladiny, textové logo, pokladníci, funkčné texty), alebo export všetkých naraz.

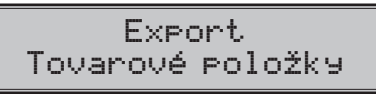

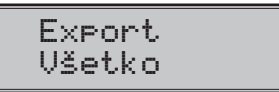

V prípade úspešného exportu sa na pamäťovej karte vytvoria súbory: "DPT.EDF, FUNCTEXT.EDF, LOGO. BMP, MEASUNIT.EDF, OPERATOR.EDF, PLU.EDF, SURDISC.EDF, TAXGROUP.EDF, TEXTLOGO.EDF". Súbory patria do projektu, ktorý je možné editovať softvérom dostupným na **www.elcom.eu**. Po uložení zmien do projektu je následne možné importovať dáta naspäť do pokladnice.

Pokiaľ si vyberiete možnosť **Export-Všetko,** na pamäťovej karte sa vytvoria nasledovné súbory:

- DPT.EDF tovarové skupiny
- FUNCTEXT.EDF funkčné texty
- LOGO.BMP grafické logo
- MEASUNIT.EDF merné jednotky
- OPERATOR.EDF pokladníci
- PLU.EDF tovarové položky
- SURDISC.EDF prirážky a zľavy
- TAXGROUP.EDF daňové hladiny
- TEXTLOGO.EDF textové logo

#### *Upozornenie:*

*Pokiaľ na pamäťovú kartu už boli zálohované dáta z pokladnice, ďalším exportom budú prepísané a nenávratne stratené.* 

#### **Import**

Funkcia "Import" slúži na načítanie dát z pamäťovej SD karty do pamäte pokladnice. Túto funkciu môžete použiť na načítanie tovarových položiek (PLU), tovarových skupín (DPT), merných jednotiek, prirážok a zliav, daňových hladín, textového loga, pokladníkov, funkčných textov a grafického loga.

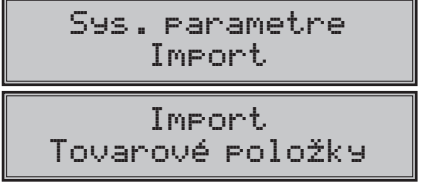

Pre úspešný import údajov musia byť na pamäťovej karte súbory "DPT.EDF", "FUNCTEXT.EDF", "LOGO. BMP", "MEASUNIT.EDF", "OPERATOR.EDF", "PLU.EDF", "SURDISC.EDF", "TAXGROUP.EDF", "TEXTLOGO. EDF", ktoré boli vytvorené exportom z pokladnice, alebo pomocou programu na editáciu údajov na pokladnici, ktorý je dostupný na **www.elcom.eu.**

#### *Upozornenia:*

- *Všetky informácie v pokladnici sa importom prepíšu informáciami na pamäśovej SD karte a nenávratne sa stratia.*
- *Počas vykonávania exportu a importu dát pokladnicu nevypínajte a neotvárajte kryt batérie!*
- *Pre správnu funkciu importu je rozhodujúci názov súboru s dátami, ktorý musí mať tvar uvedený vyššie.*

## **PERIFÉRIE**

#### *Poznámka:*

*Pred začatím programovania si najskôr prečítajte časť "Všeobecný postup pri programovaní v P-režime", ktorá sa nachádza na začiatku kapitoly "Programovanie pokladnice".*

P-režim Periférie

V tomto menu môžete nakonfigurovať parametre pre periférie, ako sú napr. skener čiarových kódov a elektronické váhy.

| Menu      | SKR.* | Názov podmenu  | Popis podmenu                                                     |
|-----------|-------|----------------|-------------------------------------------------------------------|
| Periférie |       | Skener         | Parametre a komunikačný port pre komunikáciu so skenerom          |
|           |       | Váhv           | Parametre a komunikačný port pre komunikáciu s váhami             |
|           | 3     | Plat. terminál | Parametre a komunikačný port pre komunikáciu s platob, terminálom |
|           |       | $PC**$         | Umožňuje nastavenie portu pre komunikáciu s PC                    |

Tabuľka 3.13 - Periférie - prechod po menu šípkami ← alebo →

\* skratky sa používajú pre rýchlejšiu navigáciu v menu

\*\* ak nepoužívate komunikáciu s PC, odporúčame nastaviť port na žiadny, čím sa zvýši výdrž pokladnice pri práci na batériu.

#### **Tabuľka 3.14 - parametre pre programovanie skenera**

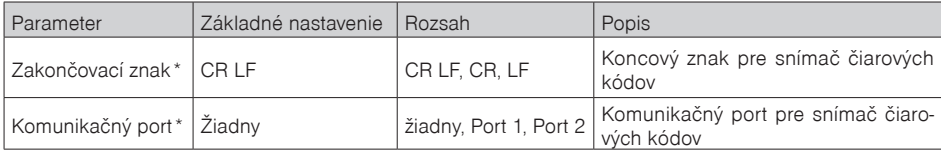

*\* spôsob editácie – použite šípky alebo* 

#### **Tabuľka 3.15 - parametre pre programovanie váh**

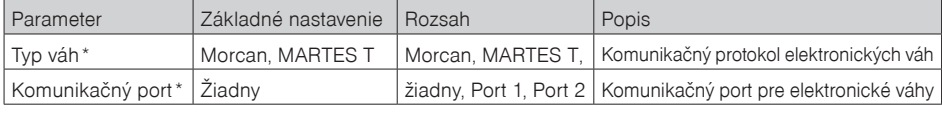

*\* spôsob editácie – použite šípky alebo* 

#### **Tabuľka 3.16 - parametre pre programovanie platobného terminálu**

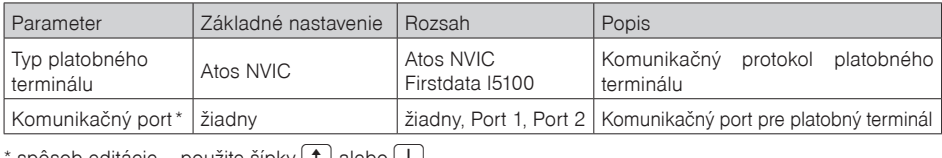

spôsob editácie – použite šípky  $\mid \tau \mid$ alebo $\mid \cdot \mid$ 

#### **Tabuľka 3.17 - parametre pre programovanie portu PC**

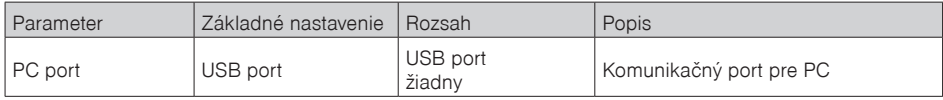

# **TEXTOVÝ ŽURNÁL**

Kontrolná páska je v pokladnici uchovávaná formou elektronického žurnálu. Žurnál je ukladaný priebežne v internej pamäti pokladnice. Ten je možné po jej zaplnení exportovať na pamäťovú kartu, resp. preniesť prostredníctvom komunikačnej knižnice do PC a následne ho z pokladnice vymazať. Pre zjednodušenie práce s el. žurnálom je možné nastaviť automatický export žurnálu na pamäťovú kartu (nie je súčasťou balenia) pri vykonávaní dennej uzávierky.

| Menu           | SKR.* | Názov podmenu    | Popis podmenu                                                                                 |
|----------------|-------|------------------|-----------------------------------------------------------------------------------------------|
| Textový žurnál |       | Tlač žurnálu     | Vytlačí žurnál na účtenku                                                                     |
|                | 2     | Export na SD     | Uloží žurnál na pamäťovú kartu                                                                |
|                | 3     | Zmazanie žurnálu | Vymaže žurnál po predchádzajúcom exporte alebo<br>prenesení do PC                             |
| 4              |       | Veľkosť žurnálu  | Zobrazí voľnú kapacitu žurnálu v percentách                                                   |
|                | 5     | Nastavenia       | Umožňuje<br>nastavenie automatického<br>exportu l<br>žurnálu po vykonaní dennej "Z" uzávierky |

Tabuľka 3.18 – Parametre text. žurnálu - prechod po menu šípkami ← alebo →

# **BINÁRNY ŽURNÁL**

Slúži na uchovávanie štrukturovaných informácií o predaji. Uložené dáta je možné po prenose do PC použiť na vyhodnocovanie rôznych štatistík predaja.

| Menu           | SKR.*          | Názov podmenu    | Popis podmenu                                                                                |
|----------------|----------------|------------------|----------------------------------------------------------------------------------------------|
| Binárny žurnál |                | Export na SD     | Uloží žurnál na pamäťovú kartu                                                               |
|                | 2              | Zmazanie žurnálu | Vymaže žurnál po predchádzajúcom exporte<br>alebo prenesení do PC                            |
|                | 3              | Veľkosť žurnálu  | Zobrazí voľnú kapacitu žurnálu v percentách                                                  |
|                | $\overline{4}$ | Nastavenia       | Umožňuje zvoliť nastavenie automatického exportu<br>žurnálu po vykonaní dennej "Z" uzávierky |

**Tabuľka 3.19 – Binárny žurnál**
# *OBSLUHA POKLADNICE V REGISTRAČNOM REŽIME*

V nasledujúcich kapitolách sú popísané funkcie pokladnice, ktoré môžete využívať v registračnom režime. V tomto režime si pokladnica uchováva všetky finančné operácie. Všetky nižšie popísané funkcie si môžete najprv vyskúšať v tréningovom režime bez uchovávania finančných údajov v pokladnici.

Pred uvedením do prevádzky pokladnica tlači v každom treťom riadku výstupu text "Skúška pokladnice". Takéto účtenky nie je možné použiť ako daňový doklad a slúžia len na odskúšanie práce s pokladnicou. Uvedením pokladnice do prevádzky budú znulované všetky počítadla pokladnice.

Podľa zákona 289/2008 Z. z. §7 odst. 4) elektronickú registračnú pokladnicu môže uvádzať do prevádzky len servisná organizácia. Servisná organizácia uvádza elektronickú registračnú pokladnicu do prevádzky zaznamenaním údajov uvedených v § 4 ods. 4 písm. a) do fiskálnej pamäte; túto skutočnosť servisná organizácia zaznamená do knihy elektronickej registračnej pokladnice s uvedením dátumu a času a záznam potvrdí odtlačkom pečiatky, ak ju servisná organizácia má vyhotovenú, a podpisom fyzickej osoby, ktorá elektronickú registračnú pokladnicu uviedla do prevádzky, s uvedením jej mena a priezviska.

Údaje, ktoré sa zaznamenajú do fiskálnej pamäte sú definované v § 4 ods. 4 písm. a):

- 1. ochranný znak,
- 2. daňový kód elektronickej registračnej pokladnice,
- 3. obchodné meno, sídlo alebo miesto podnikania podnikateľa a predajné miesto, ak je odlišné od sídla alebo miesta podnikania,
- 4. daňové identifikačné číslo, ak podnikateľ nie je platiteľom dane z pridanej hodnoty,
- 5. identifikačné číslo pre daň z pridanej hodnoty, ak podnikateľ je platiteľom dane z pridanej hodnoty,
- 6. dátum a čas uvedenia elektronickej registračnej pokladnice do prevádzky,
- 7. sadzba dane z pridanej hodnoty pre minimálne tri sadzby dane z pridanej hodnoty,
- 8. minimálne dve meny.

Od uvedenia pokladnice do prevádzky musí byť na každom pokladničnom doklade vytlačený ochranný znak: . Podľa §4 ods 2. písm. a) bod 7 musí elektronická registračná pokladnica zabezpečovať vytlačenie ochranného znaku len na pokladničnom doklade a páske dennej uzávierky, a to až po vytlačení iných údajov uvedených v § 8 ods. 1 a § 12 ods. 2.

## **STAVY A FUNKCIE, KTORÉ JE POTREBNÉ POZNAŤ PRED ZAČIATKOM ÚČTOVANIA**

Ak sú na klávese dve funkcie, funkcia v dolnej časti klávesu je vybraná priamym stlačením, pri výbere hornej funkcie je potrebné pred vlastným stlačením pridržať kláves **SHIFT** (SHIFT).

## **Upozornenie na chybu - kláves ZMAZAŤ**

Pri chybnom použití funkčného klávesu alebo pri prekročení rozsahu účtovania sa na displeji zobrazí popis chyby. Popis chyby odstránite stlačením klávesu  $\begin{bmatrix} \cdot & \cdot \\ \cdot & \cdot \end{bmatrix}$  CLEAR. Potom zadajte správne údaje.

# **Klávesy pre určenie platby HOTOVOSŤ, ŠEK a KREDIT**

Všetky obchodné transakcie sú ukončené stlačením niektorého z klávesov pre určenie platby, resp. ich kombináciou. Podľa spôsobu zaplatenia účtu (v hotovosti, kreditnou kartou, šekom a pod.) transakciu ukončíme stlačením jedného z klávesov **TL**) TOTAL, SHIFT CR, CREDIT, alebo SHIFT CH, CHECK.

Pred samotným stlačením tlačidla pre určenie platby, je možné zadať hodnotu, ktorú chce zákazník zaplatiť danou platbou. Pokiaľ je zadaná hodnota menšia ako požadovaná čiastka, pokladnica vyzve na doplatenie dlžnej sumy (možnosť kombinovať jednotlivé platby), v opačnom prípade pokladnica zobrazí čiastku, ktorú je potrebné vydať.

Pri platbe kreditnou kartou, alebo šekom, sa táto platba ani hodnota účtenky na zaplatenie nezaokrúhli.

*Poznámka: Medzisúčet sa priebežne zobrazuje nezaokrúhlene.*

## **Prihlasovanie pokladníka**

Pri prihlasovaní pokladníka sa volí názov účtu pokladníka tlačidlami  $\leftarrow \rightarrow$ . Po zvolení pokladníka, sa potvrdí pokladník tlačidlom TOTAL a pokladnica vyzve pokladníka na zadanie prístupového hesla. Po zadaní hesla, klávesom  $\boxed{\mathbb{L}}$  TOTAL sa potvrdí heslo a po úspešnom prihlásení sa pokladnica prepne do registračného režimu. Pokiaľ bolo zadané nesprávne heslo, pokladnica upozorní obsluhu na túto skutočnosť.

## **Zmena pokladníka**

Zmena pokladníka sa uskutoční odhlásením z hlavného menu pokladnice a následným prihlásením sa.

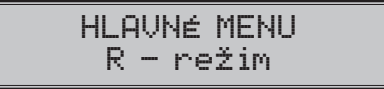

Odhlásenie sa uskutoční stláčaním tlačidla <sup>[mrr]</sup> <sup>[mrr]</sup> <sup>[mrr]</sup> (MENU) v hlavnom menu, až kým sa nezobrazí správa "Odhlásený...". Po odhlásení treba postupovať s prihlásením pokladníka ako je popísané v predchádzajúcej časti.

Odhlásenie pokladníka je možné realizovať len za predpokladu, že aspoň jednému z pokladníkov bolo pri- -delené heslo.

#### *Upozornenie:*

*Na základe zákona 289/2008 Z. z. §4 ods. 2 písm. a) bod 1. musí pokladnica zabezpečovať "vyhotovenie dennej uzávierky, ak bola v elektronickej registračnej pokladnici v daný deň evidovaná tržba a do 24.00 hodiny daného dňa nebola vyhotovená denná uzávierka, pričom pokladničný doklad, ktorého vyhotovenie sa začalo pred 24.00 hodinou, bude započítaný do dennej uzávierky daného dňa a vyhotovenie ďalšieho pokladničného dokladu bude možné začať až po vyhotovení dennej uzávierky".* 

*Pokladnica na základe citovaného § neumožní pokračovať v účtovaní po 24. hodine, ak za predchádzajúci deň nebola vykonaná uzávierka. Pokladnica vyzve obsluhu k vykonaniu dennej uzávierky a až po jej vykonaní je možné pokračovať v účtovaní na pokladnici.*

# **MENU REGISTRAČNÉHO REŽIMU**

Do tohoto menu vstúpite z registračného režimu (z režimu predaja) stlačením klávesu (MENU). Stláčaním tlačidiel ← alebo → sa pohybujete po jednotlivých položkách menu, ktoré sú bližšie popísané v tabuľke 4.1 a nasledujúcich kapitolách. Stlačením klávesu **TU** TOTAL vstúpite do vybranej položky menu, resp. vykonáte danú funkciu pokladnice.

**Tabuľka 4.1 – Štruktúra menu registračného režimu**

| Režim             | SKR.* | Názov menu       | Popis menu                                              |
|-------------------|-------|------------------|---------------------------------------------------------|
| Registračný režim |       | Predaj           | Režim predaja                                           |
|                   | 2     | Vklad hotovosti  | Vklad hotovosti, napr. na začiatku dňa                  |
|                   | 3     | Výber hot./šekov | Výber hotovosti, resp. šekov v hlavnej a vedľajšej mene |
|                   | 4     | Vrátenie         | Vrátenie tovaru (refund)                                |
|                   | 5     | Faktúra          | Úhrada faktúry                                          |
|                   | 6     | Vrátenie faktúry | Vrátenie faktúry                                        |

\* skratky sa používajú pre rýchlejšiu navigáciu v menu

# **VZORY ZÁKLADNÝCH POSTUPOV PRI ÚČTOVANÍ**

#### *Upozornenie:*

*Skúšanie účtovania položiek realizujte v T-režime. (T režim je aktívny po uvedení pokladnice do prevádzky - sfiskalizovaní).* 

- 1) Prihláste sa heslom pokladníka.
- 2) Pokladnicu prepnite do registračného režimu "R" (tréningového režimu "T").
- 3) Zadajte kód predávanej položky.
- 4) Stlačte kláves pu (PLU).
- 5) Opakujte bod č. 3 a 4 pre všetky položky, ktoré chcete zaúčtovať.
- 6) Ak ste zaúčtovali všetky položky stlačte kláves (MEDZISÚČET). Na displeji sa zobrazí celková hodnota predaja s daňou.
- 7) Oznámte čiastku zákazníkovi.
- 8) Zadajte čiastku, ktorú Vám zákazník dal a stlačte zodpovedajúci kláves typu platby: TI CEL-KOM (HOTOVOSŤ), رَبَيْنَ (KREDIT), alebo سَبَيْنَ)<br>(ŠEK).
- 9) Na displeji sa zobrazí čiastka, ktorú máte zákazníkovi vrátiť, v prípade ak je požadovaná suma menšia ako obdržaná čiastka.
- 10) Odtrhnite účtenku a podajte ju zákazníkovi súčasne s vydanými peniazmi.

#### **Obrázok 4.1 – Vzorová účtenka nákupu:**

- 1 hlavička (logo) účtenky, identifikaèné údaje prevádzky,
- 2 identifikačné údaje subjektu,
- 3 dátum,
- $4$ čas
- 5 poradové číslo fiskálneho pokladničného dokladu od poslednej Z finančnej uzávierky,
- 6 meno pokladníka,
- 7 názov položky,
- 8 priradená daňová hladina,
- 9 predané množstvo a jednotková cena,
- 10 predajná cena položky,
- 11 súčet základu dane z pridanej hodnoty (12) a výšky dane z pridanej hodnoty (13) v členení podľa sadzieb,
- 12 základ dane z pridanej hodnoty, ak podnikateľ je platiteľom dane z pridanej hodnoty v členení podľa sadzeb,
- 13 výška dane z pridanej hodnoty alebo údaj o slobodení od dane z pridanej hodnoty, ak podnikateľ je platiteľom dane z pridanej hodnoty v členení podľa sadzieb,
- 14 súčet základov dane z pridanej hodnoty, ak podnikateľ je platiteľom dane z pridanej hodnoty,
- 15 súčet výšky daní z pridanej hodnoty, ak podnikateľ je platiteľom dane z pridanej hodnoty,
- 16 hodnota nákupu,
- 17 daňový kód pokladnice,
- 18 ochranný znak označujúci každý platný fiskálny doklad.
- 19 QR kód pre bločkovú lotériu

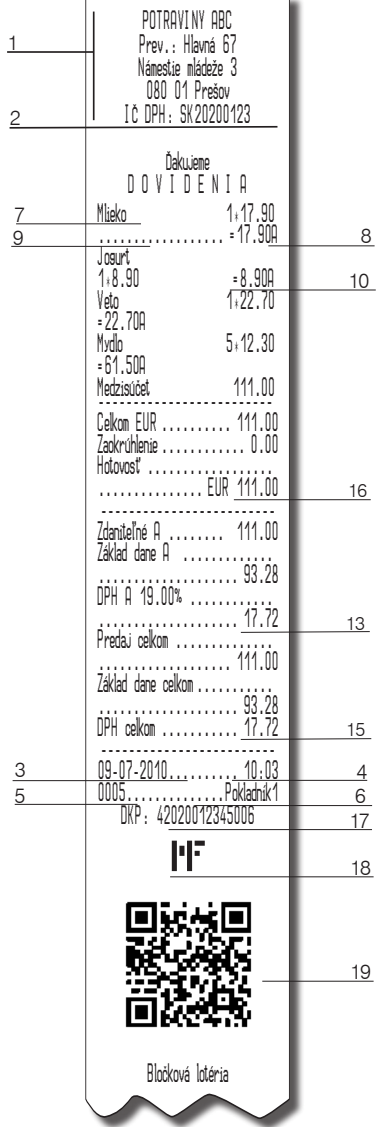

## **PREDAJ TOVARU**

Tovarovým položkám sú pridelené čísla (čísla PLU), napr. maslo RAMA-5, mlieko polotučné-23, Rum-189 a pod. V pokladnici sú pod jednotlivými číslami PLU naprogramované údaje o tovare - názov, cena, priradenie k tovarovej skupine a pod. Zadaním čísla PLU a stlačením klávesu <sub>PLU</sub> (PLU) sa údaje automaticky vyhľadajú v databáze tovarových položiek a zaúčtujú sa.

Účtovanie pomocou PLU umožňuje viesť evidenciu o predaji jednotlivých položiek, na účtenke vyvolať názvy jednotlivých položiek z pamäte pokladnice, automaticky vyvolať cenu a transakciu zaradiť do tovarových skupín. Odstraňuje chyby personálu pri účtovaní, názvami každej položky na účtenke sprehľadňuje predaj a zvyšuje rýchlosť účtovania. Pri tomto spôsobe účtovania získate prehľad o predaji každej jednotlivej položky.

## **Základné účtovanie PLU**

**Príklad:** Zákazník si kúpi Syr Encián s cenou 0.90 a Maslo Flóra s cenou 1.04:

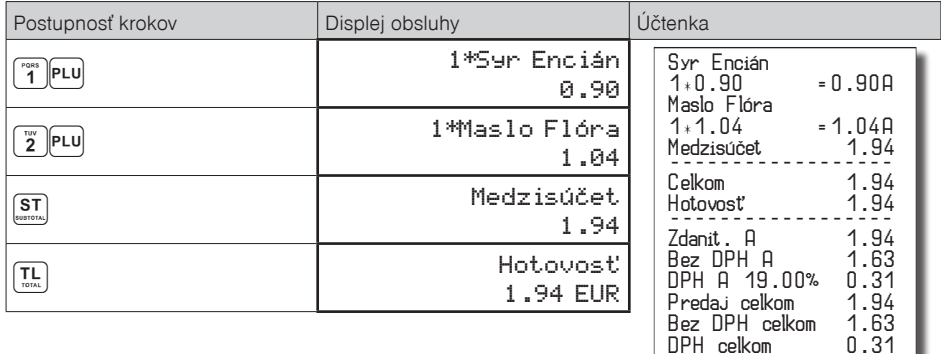

## **Opakované účtovanie položky**

**Príklad:** Zákazník si kúpi jeden syr (položka číslo 1: Syr Encián s cenou 0.90), ktorý je už naúčtovaný a rozhodne sa, že si kúpi aj druhý kus:

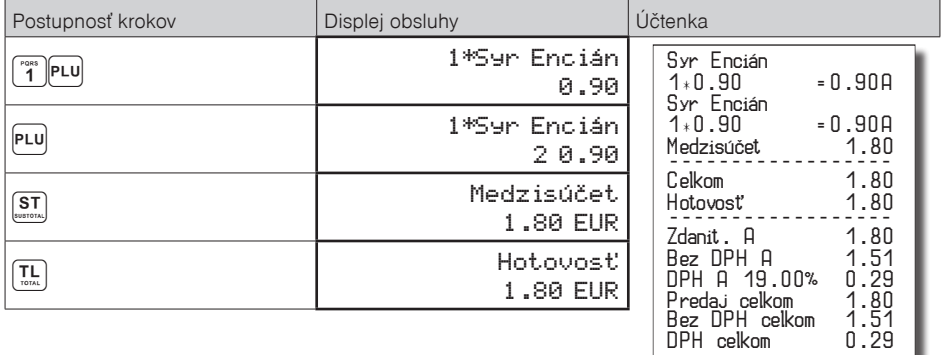

## **Násobenie množstva PLU**

**Príklad:** Zákazník kupuje 12 kusov syra Encián (PLU č. 1) s naprogramovanou cenou 0,90 EUR.

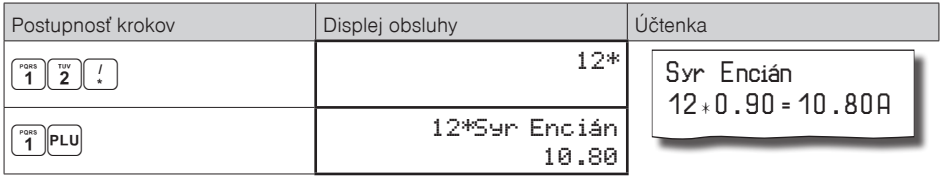

#### **Predaj PLU s inou ako naprogramovanou cenou**

Pokladnica môže byť naprogramovaná tak, že pre účtovanie pomocou tovarových položiek je možné použiť cenu naprogramovanú alebo zadanú z klávesnice (viď kapitola Programovanie pokladnice – Tovarové položky). Zákazník dostal špeciálnu cenu, ale dané PLU už má cenu naprogramovanú. V nasledujúcom príklade PLU č. 2 má naprogramovanú cenu 1,04 ale špeciálna cena je 0,95 EUR.

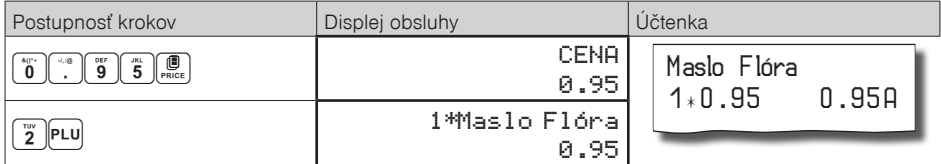

#### **Predaj násobného počtu PLU s inou ako naprogramovanou cenou**

**Príklad:** Zákazník kupuje 12 kusov položky Syr Encián (PLU č. 1 s cenou 0,90 EUR). Pri tomto množstve dostane špeciálnu cenu 0,83 EUR zadanú z klávesnice. (Jednotkovú cenu môžete násobiť aj desatinným číslom (1,5; 0,125; a pod.). Násobenie číslami s desatinnou časťou sa používa na priamy predaj váženého tovaru (mäso, zelenina, šaláty, a podobne), kde je určená jednotková cena (napríklad za 1 kg, za 100g, a pod.).

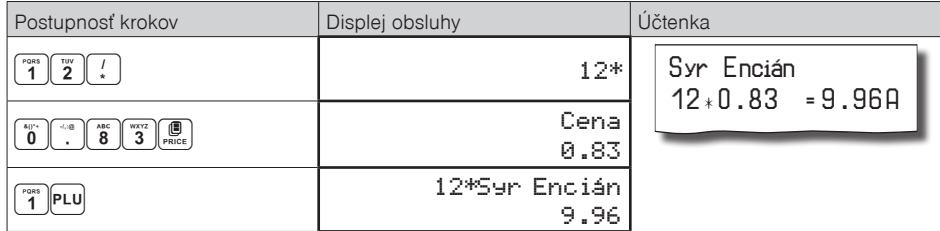

## **Účtovanie dvakrát násobenej ceny pomocou PLU**

**Príklad:** Naprogramovaná cena na meter štvorcový koberca je 1,06 EUR (príklad PLU č.3 – Koberec). Zákazník kupuje 3x5 metrov štvorcových.

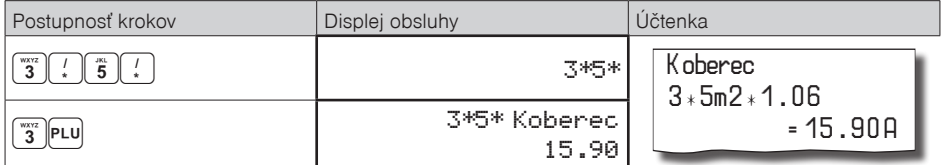

Je možné použiť aj ručné zadanie ceny, postup bol uvedený v kapitole "Predaj PLU s inou ako naprogramovanou cenou".

## **Účtovanie so zlomkovým množstvom**

**Príklad:** Cena je určená pre balenie 5 kusov (napr. krabička žiaroviek) v cene 1.99 EUR. Zákazník kupuje len 3 ks. Postup:

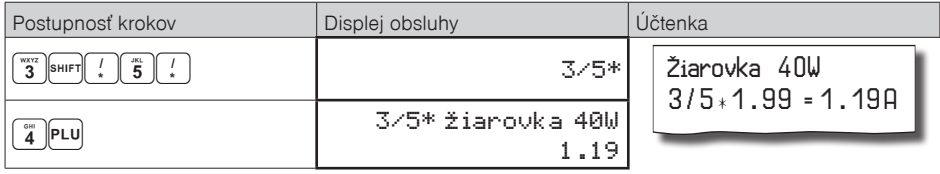

Je možné použiť aj ručné zadanie ceny, postup bol uvedený v kapitole "Predaj PLU s inou ako naprogramovanou cenou".

# **ĎALŠIE MOŽNOSTI PREDAJA**

## **Predaj linkovaných položiek**

Ak má predané PLU naprogramovanú k sebe aj linkovanú položku (obal, prepravka, akciový tovar,...), pokladnica automaticky pokračuje v predaji prilinkovanej položky (pozri kapitolu Programovanie pokladnice – Tovarové položky).

#### **Pravidlá platné pre účtovanie linkovaných položiek:**

- Zrušením hlavnej položky z nákupu sa automaticky zruší aj prilinkovaná položka.
- Vrátením hlavnej položky sa automaticky zaúčtuje aj vrátenie prilinkovanej položky.
- Prilinkovaná položka sa zaúčtuje s rovnakým množstvom ako hlavná položka.
- Zaúčtovanie zľavy/prirážky na hlavnú položku sa neprejaví na prilinkovanej položke, ale len na hlavné PLU.
- Cena hlavnej položky zadaná z klávesnice sa neuplatní u prilinkovanej položky.

## **Účtovanie vratných obalov**

Pri programovaní vratného obalu je potrebné nastaviť príslušný príznak (PLU-vr. obal – áno), viac v kapitole Programovanie pokladnice – Tovarové položky. Následne je možné danú tovarovú položku prilinkovať k inej.

**Príklad**: Zákazník kupuje Pivo Šariš 12% (PLU č.4 s cenou 0,62 EUR), k tovarovej položke č. 4 je prilinkované PLU č.100 (Fľaša s cenou 0,13 EUR).

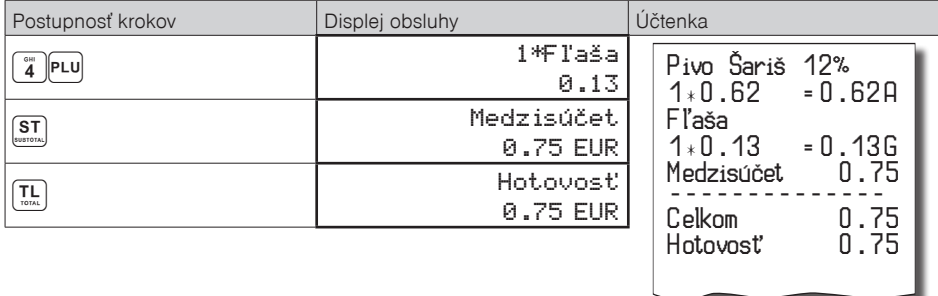

#### *Poznámka:*

*V prvom kroku sa na displeji na krátku chvíľu najskôr zobrazí informácia o predaji piva, vzápätí sa zobrazí informácia o predaji prilinkovanej položky (fľaše).* 

# **Účtovanie tovaru pomocou čiarového kódu**

• predaj nasnímaním čiarového kódu

K pokladnici je možné pripojiť snímač čiarových kódov. Predaj tovaru pomocou tohto snímača spočíva v jednoduchom nasnímaní čiarového kódu z obalu tovaru. Pre správnu funkčnosť snímača čiarového kódu s pokladnicou je potrebné naprogramovať parametre snímača a pokladnice (viď. Programovanie pokladnice – Periférie).

**Príklad 1:** Predaj 3 ks tovaru pomocou snímača čiarových kódov.

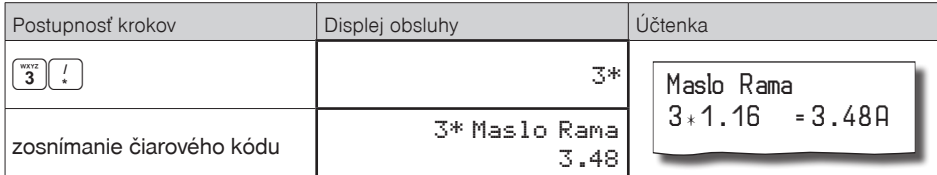

*Poznámka:*

#### *Čiarový kód musí byť naprogramovaný pre dané PLU*

• predaj tovaru ručne zadaného čiarového kódu

V nutných prípadoch, keď nastane porucha snímača čiarového kódu, alebo čiarový kód nie je možné skenerom prečítať, je možné vykonať predaj tovaru ručným zadaním čiarového kódu priamo cez klávesnicu.

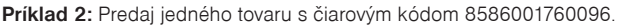

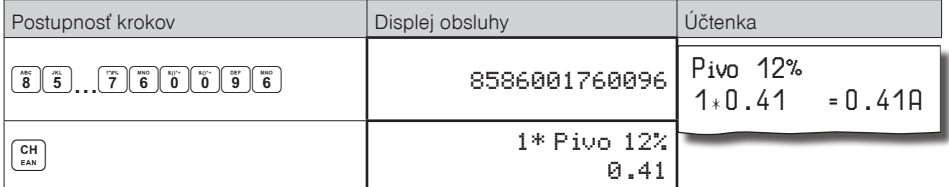

**Príklad 3:** Predaj 5 kusov tovaru s čiarovým kódom 8586001760096.

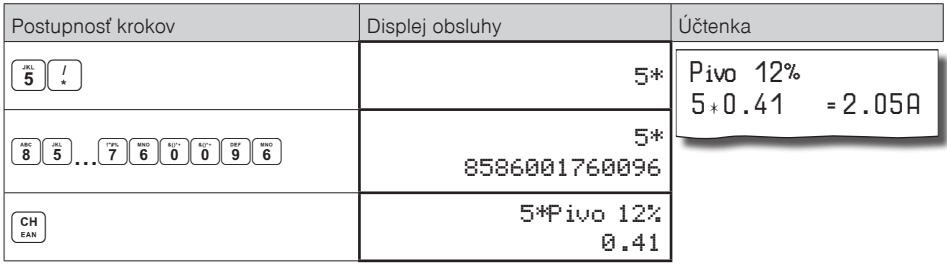

## **Zadanie množstva pomocou pripojených elektronických váh**

Pokladnica Euro-50 je schopná načítavať hmotnosť váženého tovaru priamo z pripojenej elektronickej váhy. Komunikácia s váhou je možná len v režime "R" alebo "T". Elektronická váha sa pripája k pokladnici cez port, ktorý bol nastavený v menu "Periférie - Váhy" (port pre váhy je voliteľným príslušenstvom).

Po vyvolaní komunikácie (načítanie hmotnosti) s elektronickou váhou stlačením klávesu  $\frac{\text{c}{\text{sec}}}$ SCALE je možné meniť hmotnosť váženého tovaru (pridávať alebo uberať tovar) dovtedy, pokiaľ na klávesnici nestlačíte ďalší kláves. Po načítaní hmotnosti váženého tovaru do pokladnice stačí zadať kód položky a stlačiť kláves <sup>pru</sup> (PLU). Ak hmotnosť na váhach nie je ustálená, alebo je záporná, prípadne nulová, tovar nie je možné zaúčtovať.

**Príklad:** Predaj tovaru è. 21 (PLU 21) s naèítaním hmotnosti 0,253 kg z elektronických váh.

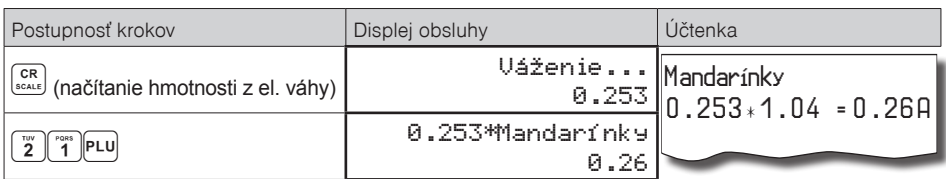

Pre správnu činnosť elektronickej váhy pripojenej k pokladnici je potrebné naprogramovať v programovacom režime pokladnice typ pripojenej váhy (viď. kapitola "Periférie - Váhy").

O možnosti pripojenia konkrétnych typov elektronickej váhy sa informujte u svojho dodávateľa pokladnice.

## **OPRAVY A ZRUŠENIE**

### **Mazanie**

**Príklad:** Zadali ste nesprávnu cenu, ktorá ešte nebola vytlačená V nasledujúcom príklade číslo 1230 bolo zadané chybne namiesto správneho čísla 1290.

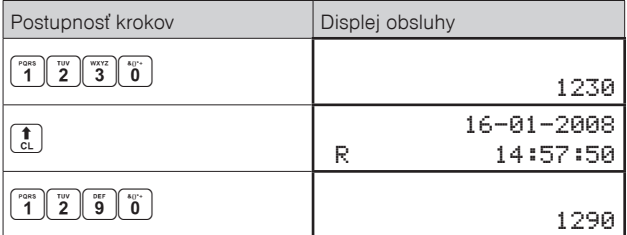

## **Zrušenie (storno)**

Funkcia zrušenie (storno) sa používa len na opravu predaných položiek v jednom konkrétnom, ešte neukončenom nákupe.

**Príklad použitia:** V nákupe sme omylom zaúčtovali zlú položku alebo si zákazník rozmyslel kúpu danej položky.

• Zrušenie poslednej naúčtovanej položky - priame zrušenie.

Postup: Predali ste položku Syr Encián a Maslo Flóra, ale maslo chcete z nákupu odstrániť a ukončiť nákup:

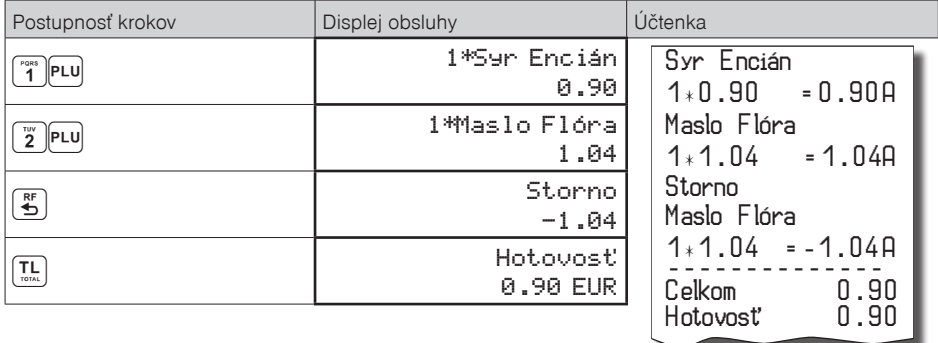

• Zrušenie jedného z predchádzajúcich záznamov (nie posledného zaúčtovaného) - nepriame zrušenie.

Postup: Ak chcete zrušiť v nákupe jeden z predchádzajúcich tovarov (nie posledný), je potrebné si ho pomocou šípiek  $\uparrow$  alebo  $\uparrow$  nalistovať v zozname predaných položiek, potom zrušiť tlačidlom  $\mathbb{E}$  (ZRUŠIŤ).

**Príklad:** Predali ste Syr Encián a Maslo Flóra a následne chcete zrušiť z nákupu položku Syr Encián:

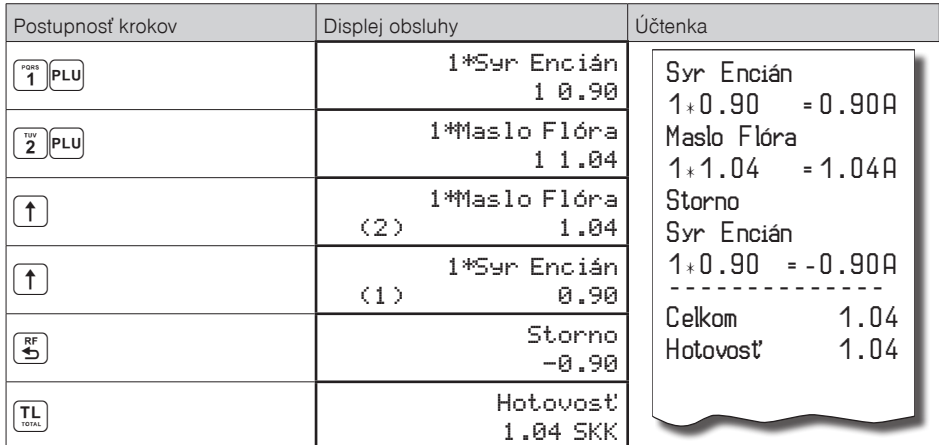

#### *Poznámka:*

*Číslo v zátvorke určuje poradové číslo položky v nákupe.* 

• Zrušenie (anulácia) celej účtenky.

Postup: Ak chcete zrušiť celú účtenku, postupujte nasledovne:

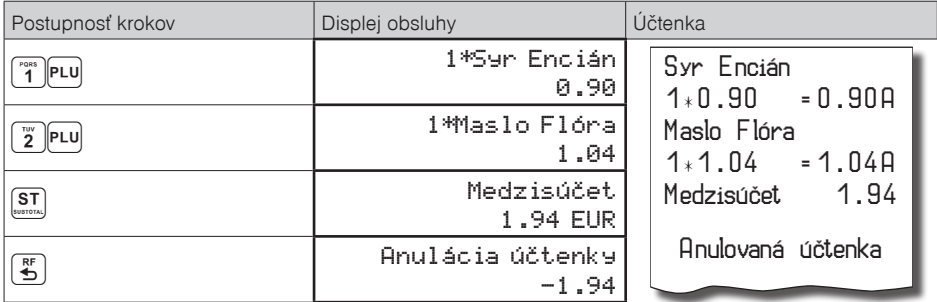

## **PRIRÁŽKY A ZĽAVY**

#### **Percentuálna prirážka a percentuálna zľava na položku**

Pokladnica dovoľuje naprogramovať výšku percentuálnej sadzby, ktorú môžete účtovať ako prirážku klávesom  $\frac{m}{n+1}$  (PERCENTUÁLNA PRIRÁŽKA) a zľavu klávesom  $\frac{m}{n+1}$  (PERCENTUÁLNA ZĽAVA) a taktiež limit pre ručné zadávanie zľavy alebo prirážky pri predaji. Ak potrebujete účtovať inú sadzbu ako je predprogramovaná, zadajte pred stlačením klávesu  $\binom{rs}{k}$  (PERCENTUÁLNA PRIRÁŽKA), alebo  $\binom{rs}{k}$  (PERCENTUÁLNA ZĽAVA) číselnú hodnotu prirážky alebo zľavy. Hodnota novej sadzby bude akceptovaná len vtedy, ak neprekračuje naprogramovaný limit pre ručné zadanie; a uplatní sa len pre jednu registráciu.

Prirážky alebo zľavy nie je možné aplikovať na tovarové položky, ktoré sú naprogramované ako vratné obaly. Ak boli v nákupe zaúčtované vratné obaly, po aplikovaní prirážky/zľavy na nákup (po stlačení [ $\frac{S}{\text{loss}}$ ]) sa neaplikuje na vratné obaly.

**Postup aplikácie naprogramovanej percentuálnej zľavy:** (podmienka: naprogramované hodnoty v P-režime pre prirážky a zľavy, pozri kapitolu Programovanie pokladnice – Prirážky a zľavy), chceme na položku Syr Encián aplikovať naprogramovanú 10% zľavu:

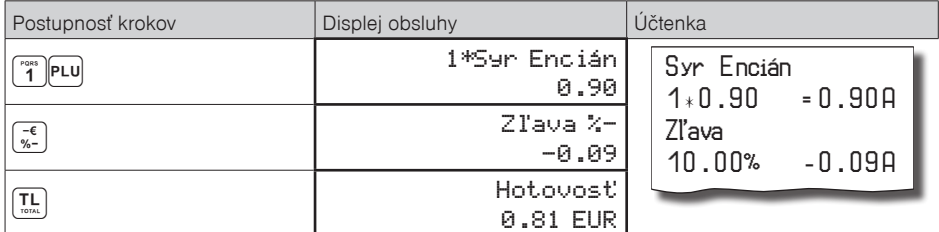

• pre aplikáciu prirážky postupujeme podobne, namiesto klávesu  $\lceil\frac{\epsilon}{N}\rceil$  (PERCENTUÁLNA ZĽAVA) stlačíme kláves (PERCENTUÁLNA PRIRÁŽKA).

**Postup ručného zadania percentuálnej zľavy:** (podmienka: naprogramované hodnoty limitov v P-režime pre prirážky a zľavy, pozri kapitolu Programovanie pokladnice – Prirážky a zľavy), chceme na položku Syr Encián aplikovať 5% zľavu (ak je prirážka alebo zľava vyššia ako limit pre ručné zadania zobrazí sa chyba):

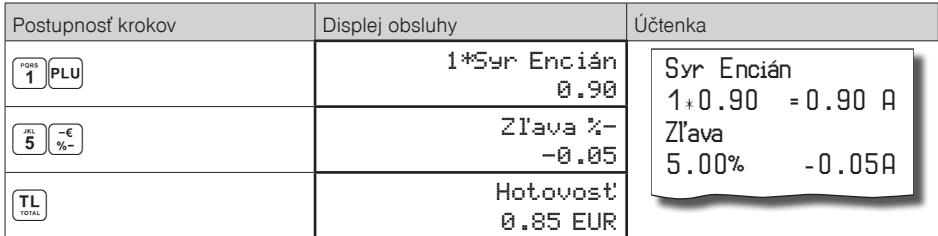

• pre aplikáciu ručného zadania percentuálnej prirážky postupujeme podobne, namiesto klávesu  $\frac{1}{8}$  (PER-CENTUÁLNA ZĽAVA) stlačíme kláves (PERCENTUÁLNA PRIRÁŽKA).

## **Percentuálna prirážka a percentuálna zľava na medzisúčet**

**Postup:** Ak majú mať všetky položky v rámci transakcie (nákupu) pripočítanú rovnakú zľavu alebo prirážku je možné ju naúčtovať naraz pre celú transakciu (nákup). Je nutné nablokovať celý nákup (všetky položky), zatlačiť  $\frac{S[T]}{S}$ SUBTOTAL (MEDZISÚČET) a aplikovať naprogramovanú, alebo ručne zadanú prirážku alebo zľavu.

**Príklad:** Na predané ľubovoľné položky s celkovou cenou napríklad 23,00 EUR uplatním naprogramovanú 10% zľavu:

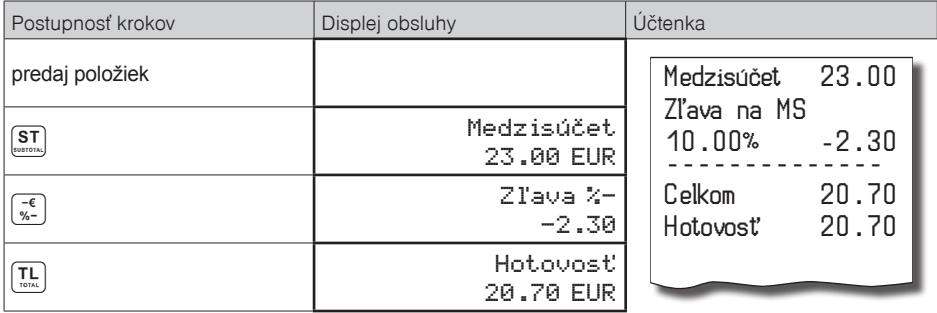

• pre aplikáciu percentuálnej prirážky na celý nákup postupujeme podobne, namiesto klávesu  $\frac{1}{N}$  (PER-CENTUÁLNA ZĽAVA) stlačíme kláves <sup>[\*\*</sup>] (PERCENTUÁLNA PRIRÁŽKA).

**Postup ručného zadania zľavy:** Použijeme predchádzajúci príklad ale s ručne zadanou zľavou 4%.

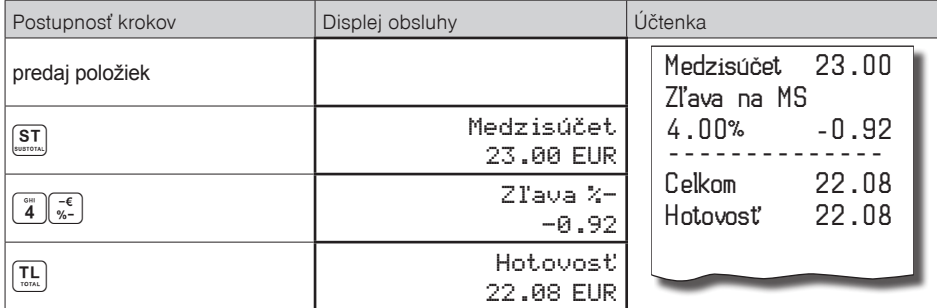

• pre aplikáciu ručne zadanej percentuálnej prirážky na celý nákup postupujeme podobne, namiesto klávesu  $\frac{1}{84}$  (PERCENTUÁLNA ZĽAVA) stlačíme kláves  $\frac{1}{84}$  (PERCENTUÁLNA PRIRÁŽKA).

#### **Hodnotová prirážka a hodnotová zľava**

Pokladnica umožňuje aplikovanie hodnotovej prirážky alebo zľavy na posledne zaúčtovanú položku alebo na všetky položky v nákupe. Veľkosť zadanej hodnotovej prirážky alebo zľavy nemôže byť väčšia, ako je hodnota položky, prípadne skupiny položiek (medzisúčet), na ktorú je prirážka alebo zľava aplikovaná.

Zadávanie hodnotovej prirážky/zľavy je podmienené nastavením limitu percentuálnej prirážky/zľavy. Ak je limit percentuálnej prirážky/zľavy nastavený na hodnotu 0, nie je možné zadávať ani hodnotovú prirážku/zľavu. Ak je hodnota nenulová, je zadávanie hodnotovej prirážky/zľavy povolené.

**Postup zadania hodnotovej zľavy na medzisúčet:** Použijeme predchádzajúci príklad, ale s ručne zadanou hodnotovou zľavou 10,00 EUR.

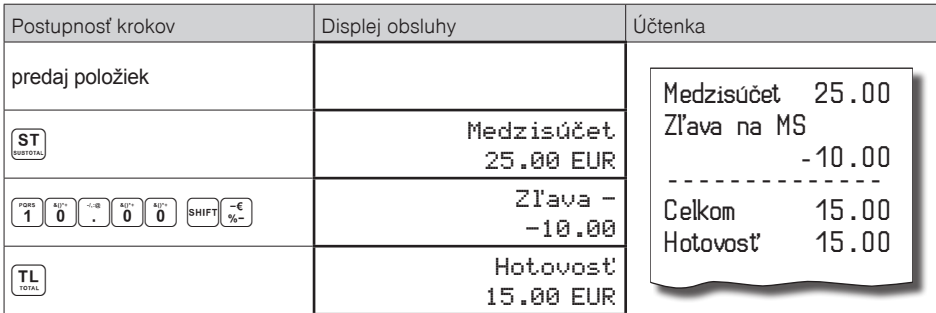

• pre aplikáciu hodnotovej prirážky na medzisúčet postupujeme podobne, namiesto klávesov **[sulet]**  $\frac{1}{N-1}$  stlač $te$   $\sqrt{\frac{1}{2} + \epsilon}$ 

#### **Postup zadania hodnotovej zľavy na položku:** Zľava na syr Encián v hodnote 0,90 EUR.

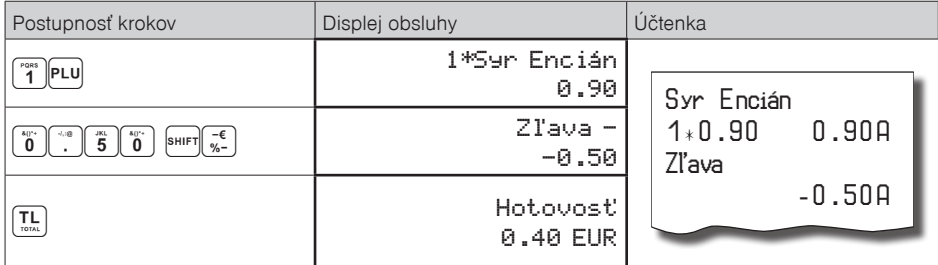

• pre aplikáciu hodnotovej prirážky na položku postupujeme podobne, namiesto klávesov  $\frac{S\text{min}}{s}\left|\vec{s}\right|$  stlačte SHIFT $\begin{bmatrix} +\epsilon \\ -\epsilon \\ \epsilon + \epsilon \end{bmatrix}$ 

# **VRÁTENIE**

#### **Vrátenie tovaru**

Funkcia sa používa pri reklamácii, resp. vrátení tovaru z akejkoľvek inej príčiny. Túto funkciu je možné použiť jedine ako samostatnú operáciu, nemožno ju použiť počas otvoreného (rozblokovaného) nákupu.

V súlade s vyhláškou o registračných pokladniciach sa hodnota operácie vrátenia tovaru zarátava do počítadla "Záporný obrat". V pokladnici sa k tomuto účelu používa menu "Vrátenie". Postup: Vrátenia položky syr Encián s naprogramovanou cenou (0,90 EUR).

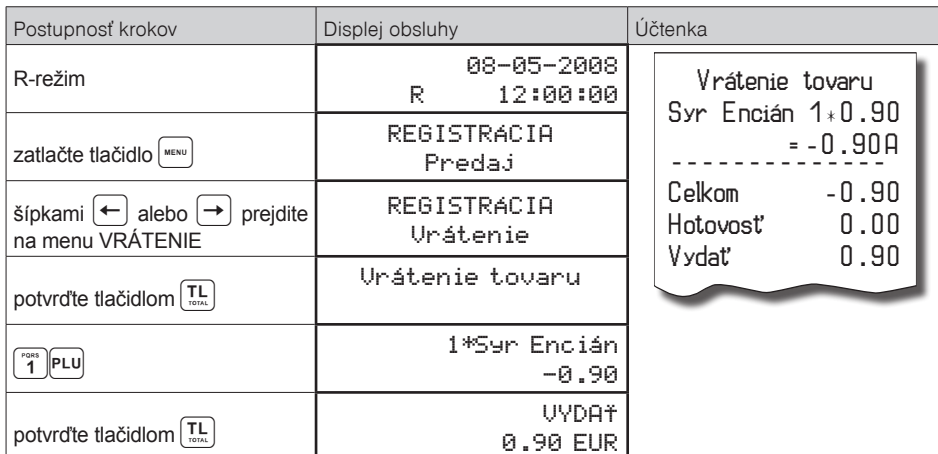

*Poznámka:*

*V tomto menu vrátenia je možné použiť všetky predchádzajúce spôsoby predaja položky (zadania ceny, násobného, deleného množstva, …). Nie je možné použiť operácie prirážok a zliav!*

## **Vrátenie obalu**

Funkcia sa používa pri vrátení obalov (fľaša, prepravka, sud, …). V súlade s vyhláškou o registračných pokladniciach sa hodnota operácie vrátenia zarátava do záporného obratu. V pokladnici sa k tomuto účelu používa kláves **WIFIE** (VRÁTENIE OBALU). Funkciu vrátenia obalov je možné použiť samostatne, alebo v rámci rozblokovaného nákupu.

**Postup:** Vrátenie piatich fliaš naprogramovaných ako PLU č. 20 s naprogramovanou cenou (0,13 EUR). Je potrebné aby PLU č. 20 bolo naprogramované ako vratný obal (viď. kapitolu Programovanie pokladnice – Tovarové položky).

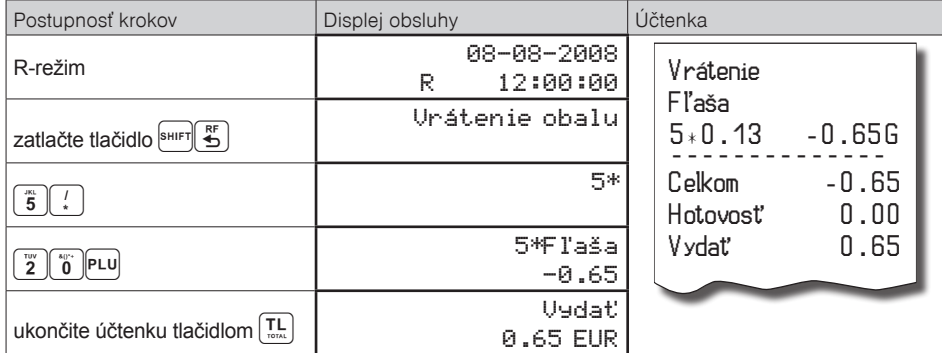

Pri vrátení obalov je možné použiť všetky predchádzajúce spôsoby predaja položky (zadania ceny, násobného, deleného množstva, …). Nie je možné použiť operácie prirážok a zliav!

## **VKLAD HOTOVOSTI**

Vklad sa používa na zaznamenávanie neobchodných platieb (vkladov). Príkladom je vloženie dennej počiatočnej hotovosti do zásuvky pokladnice. Pokladnica umožňuje vkladateľovi vytlačiť doklad o vložení hotovosti. Podľa vašich požiadaviek doklad môže obsahovať aj meno vkladajúceho a dôvod vkladu. Meno a dôvod

je možné zadať až na 24 znakov alebo 12 znakov dvojitej šírky. Na vytlačenom doklade je ešte vyhradené miesto pre podpis vkladajúceho. Zadanie mena vkladajúceho a dôvod vkladu je nepovinné. Ak nechcete zadávať tieto údaje, stačí ukončiť operáciu vkladu dvojitým stlačením klávesu **II** TOTAL (CELKOM).

Postup: Vklad v hlavnej mene 1000,00 EUR v hotovosti:

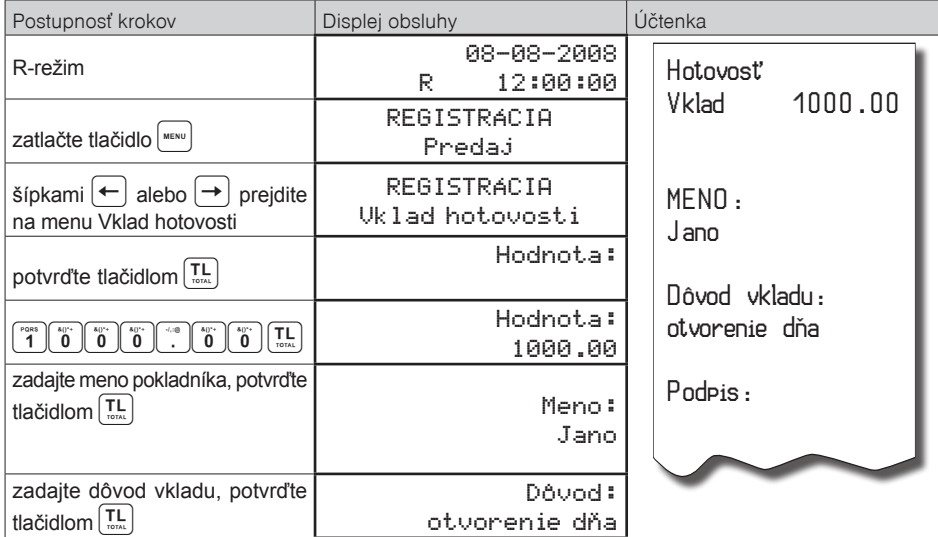

Vytlačí sa účtenka, v spodnej časti je možné podpísať pokladníkom tento doklad.

# **VÝBER HOTOVOSTI ALEBO ŠEKOV**

Výber peňažnej hotovosti alebo šekov zo zásuvky pokladnice, ktorý nesúvisí s predajom, sa zaznamenáva pomocou operácie "výber hot./šekov". Túto funkciu používame napríklad pri odvode tržby pri striedaní pokladníkov alebo pri potrebe znížiť množstvo peňazí v zásuvke. Pokladnica umožňuje vytlačiť doklad o výbere hotovosti v hlavnej mene, hotovosti vo vedľajšej. mene a tiež výbere šekov. Podľa vašich požiadaviek doklad môže obsahovať aj meno vyberajúceho a dôvod výberu. Meno a dôvod je možné zadať až na 24 znakov alebo 12 znakov dvojitej šírky. Na vytlačenom doklade je ešte miesto pre podpis vyberajúceho. Zadanie mena vyberajúceho a dôvod výberu je nepovinné. Ak nechcete zadávať tieto údaje, stačí ukončiť operáciu výber dvojitým stlačením klávesu **II.** TOTAL (CELKOM).

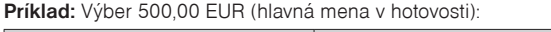

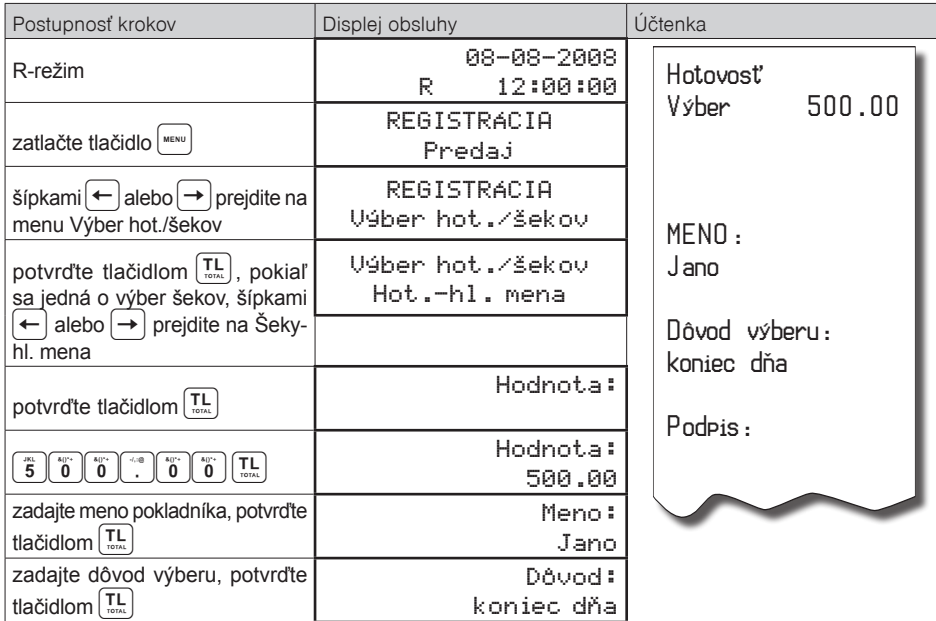

**TIP:** V prípade ak chcete vybrať celý obsah zásuvky (napríklad výber v hlavnej mene) je nutné zadať ako hodnotu výberu 0,00.

# **ÚHRADA FAKTÚRY A VRÁTENIE FAKTÚRY**

Úhrada faktúry a vrátenie faktúry je špeciálny typ pokladničného dokladu, ktorý neobsahuje žiadne tovarové položky a slúži ako doklad k zaplateniu faktúry. Aby sme mohli vytvárať tento typ dokladu je nutné nastaviť jednu z daňových hladín na špeciálnu hodnotu, čím vyhradíme túto daňovú hladinu pre faktúry (viď kapitola Programovanie daňových sadzieb). V tejto daňovej hladine sa potom bude kumulovať celková suma za úhrady faktúr a vrátenie faktúr v rámci jedného obchodného dňa. Táto celková suma je potom spolu s počtom úhrad faktúr tlačená na prehľadovej a dennej Z uzávierke.

**Príklad:** Úhrada faktúry v hodnote 250,00 EUR:

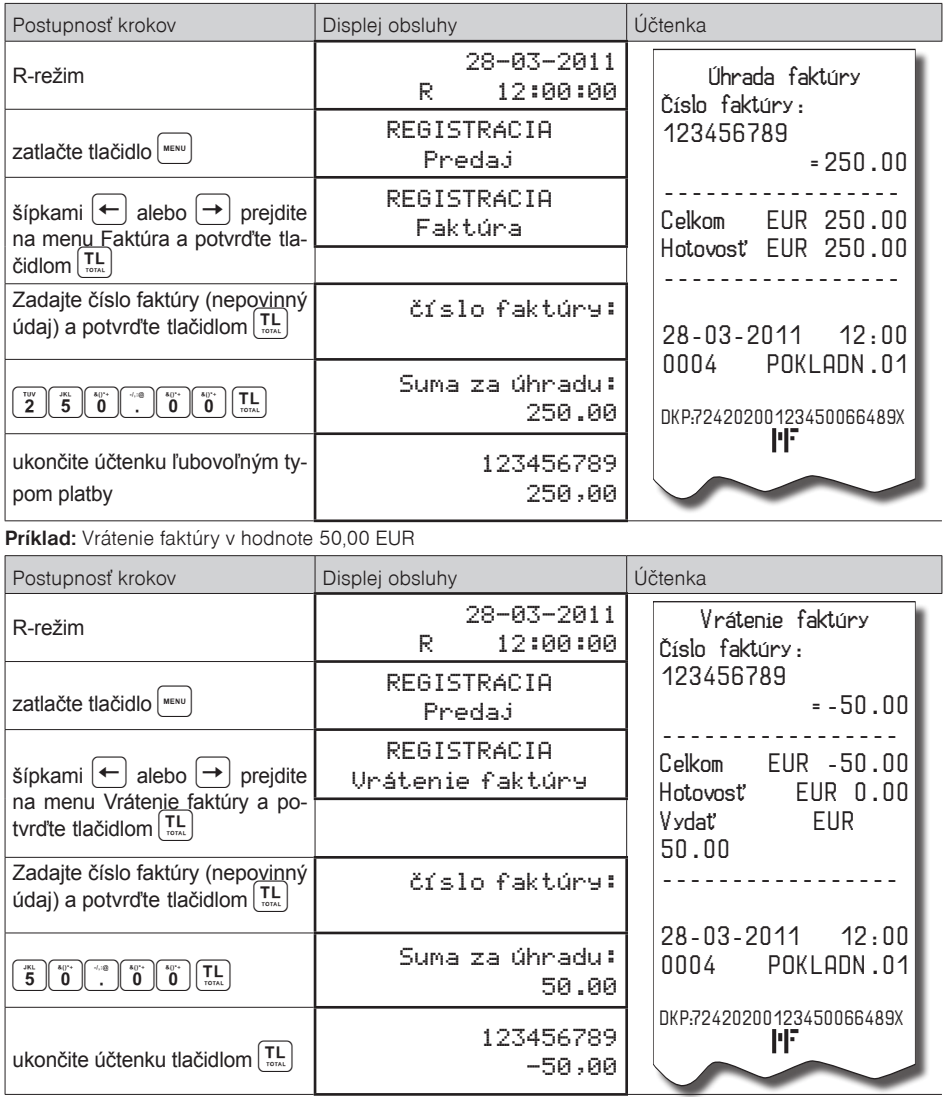

# **ZADANIE REFERENČNÉHO ČÍSLA**

Pri určitých transakciách je potrebné pre kontrolu vytlačiť na účtenke referenčné číslo. Do účtenky je možné zadať napr. identifikáciu zákazníka.

Pri začatom nákupe, resp. pred začatím nákupu, stlačte kombináciu klávesov a následne zadajte referenčné číslo. Maximálna dĺžka referenčného čísla je 18 znakov (písmen alebo číslic). Po zadaní čísla potvrďte stlačením  $\boxed{\overline{u_n}}$ . Na displeji sa zobrazí nápis "Ref. č:" a zadané číslo. Je možné pokračovať ďalej v účtovaní. Toto číslo sa vytlačí na účtenke v časti "informatívne údaje".

Referenčné číslo je možné načítať aj prostredníctvom skenera čiarových kódov. Za referenčné číslo bude považovaný čiarový kód začínajúci číslami 22.

#### *Poznámka:*

*V minulosti bol postup zadania referenčného čísla iný – najprv zadať referenčné číslo a až potom stlačiť kombináciu klávesov . Pri tomto spôsobe zadávania referenčého čísla nie je možné zadávať do referenčného čísla písmená. Ak si želáte zmeniť spôsob zadávania referenčného čísla, obráťte sa na svoju zmluvnú servisnú organizáciu.*

## **TLAČ KÓPIE POKLADNIČNÉHO DOKLADU**

Pokladnica umožňuje vytlačenie kópie pokladničného dokladu, dokladu vkladu/výberu v R ako aj kópie X a Z finančnej dennej uzávierky. Takáto kópia neobsahuje ochranný znak a je označená textom "KÓPIA" a nie je ju možné použiť ako pokladničný doklad. Vytlačenie kópie vykonáte stlačením klávesu SHIFT (SHIFT)<br>(KÓPIA) po ukončení predaja, vkladu, uzávierky.

# **ÚČTOVANIE S VEDĽAJŠOU MENOU**

Pokladnica Euro-50 je schopná pracovať s hlavnou a cudzou (vedľajšou) menou. Počítadlá finančných operácií sú vedené vždy v hlavnej mene, platby v cudzej mene sú prepočítavané podľa aktuálne nastaveného kurzu cudzej meny. Na účtenkách je zobrazovaná suma v cudzej mene, použitý výmenný kurz aj ekvivalent v domácej mene. Pre platbu v cudzej (vedľajšej) mene je potrebné, aby bola táto mena naprogramovaná (viď. kapitolu Programovanie pokladnice – Meny)

Platbu v cudzej mene je možné realizovať nasledovne:

- v prípade, že sa jedná o prvú platbu otvoreného nákupu je potrebné stlačiť tlačidlo  $\binom{3}{2}$  SUBTOTAL (MEDZISÚČET) čím sa zobrazí hodnota nákupu v hlavnej mene. Pre zvolenie cudzej meny je potrebné stlačiť tlačidlo  $\left[\mathbf{m}\atop\mathbf{m}\right]$  PRICE (CENA) a hodnota nákupu sa prepočíta na hodnotu v cudzej mene. Pokladnica následne očakáva ukončenie nákupu platbou v hotovosti bez zadania sumy, alebo zadanie sumy v cudzej mene prijatej od zákazníka a jej potvrdenie tlačidlom **BPOLU** TOTAL (CELKOM) pre platbu v hotovosti.
- ak už boli vykonané nejaké čiastkové platby je potrebné pre zvolenie cudzej meny stlačiť tlačidlo PRICE (CENA), čím sa prepočíta ešte neuhradená hodnota nákupu na hodnotu v cudzej mene. Ďalej postupujeme rovnako ako v predošlom prípade.

Ak hodnota platby v cudzej mene prekročí pokladnicou požadovanú hodnotu pre ukončenie nákupu, v tom prípade pokladnica prepočíta výdavok do hlavnej meny a túto čiastku je potrebné zákazníkovi vydať.

Je možné použiť aj kombinovanú platbu, t.j. časť peňazí je zaplatená vedľajšou a zvyšok hlavnou menou. Pri platbe cudzou menou je možné použiť len platbu v hotovosti.

Evidencia platieb vo vedľajšej mene je tlačená na dennej uzávierke a uzávierke zásuvky.

#### *Poznámka:*

*Kvôli možnosti nastavenia rozdielneho počtu desatinných miest pre rôzne meny (napr. pre EUR zobrazovanie a programovanie cien na 3 resp. 2 desatinné miesta, resp. pre inú cudziu menu zobrazovanie a programovanie cien na 2 desatinné miesta) doporučujeme pri zadávaní hodnôt do pokladnice používať desatinnú čiarku. Napr. pre zadanie 23.00 stačí stlačiť klávesy 23., pre zadanie 38.500 stačí stlačiť klávesy 38.5 a pokladnica automaticky doplní desatinné miesta podľa nastavenia príznaku danej meny pre zobrazovanie a programovanie cien.* 

# **TEXTOVÝ ŽURNÁL**

(presná kópia pokladničných dokladov, viď. §2 zákona 289/2008 Z. z.).

Pokladnica uchováva kontrolnú účtenku v pamäti pokladnice v elektronickej forme. Textový žurnál má kapacitu na 18990 riadkov (vrátane prázdnych), čo pri účtenkách s 3 položkami v 3 rôznych daňových hladinách predstavuje približne 450 účteniek.

Pre účely archivácie kontrolných záznamov je nutné použiť médium, ktoré spĺňa požiadavky zákona. Spoločnosť Elcom s. r. o. odporúča použiť DVD médiá typu GOLD (napr. DVD-R Archival Grade).

Pokladnica Euro-50 umožňuje prenos žurnálu do PC prostredníctvom funkcií komunikačnej knižnice, resp. exportovaním na pamäťovú kartu (nie je súčasťou pokladnice). Pokladnica umožňuje nastaviť aj automatický export elektronického žurnálu na SD kartu súčasne s vykonaním dennej uzávierky (P režim → Žurnál → Nastavenia → Autoexport). Pri tomto nastavení dôjde automaticky k vyexportovaniu žurnálu na pamäťovú kartu a jeho vymazaniu z pamäte pokladnice (za predpokladu, že nedošlo k chybe pri exporte).

Textový žurnál nie je možné vymazať, ak neprebehla úspešne operácia exportu, resp. stiahnutia do PC. V priebehu účtovania je obsluha pokladnice informovaná o blížiacom sa zaplnení kapacity pamäte pre žurnál. Správa sa zobrazuje pri zapnutí pokladnice po prekročení 80% zaplnenia a po prekročení 95%. V tomto prípade odporúčame stiahnuť (exportovať) textový žurnál, následne ho vymazať a pokračovať v účtovaní. Po úplnom zaplnení žurnálu pokladnica neumožní začatie novej účtenky až do vymazania žurnálu z pokladnice po predchádzajúcom exporte resp. stiahnutí do PC.

# **BINÁRNY ŽURNÁL**

(kópia číselných údajov z pokladničných dokladov, viď. §2 zákona 289/2008 Z. z.).

Slúži na ukladanie informácií z predaja a ich ďalšie spracovanie a vyhodnocovanie prostredníctvom PC. Možnosti pre prácu s binárnym žurnálom sú: export na SD, zmazanie, zistenie veľkosti. Pokladnica kontroluje zaplnenie žurnálu a po dosiahnutí hranice nad 80% začne obsluhu upozorňovať na tento stav.

Pre účely archivácie kontrolných záznamov je nutné použiť médium, ktoré spĺňa požiadavky zákona. Spoločnosť Elcom s. r. o. odporúča použiť DVD médiá typu GOLD (napr. DVD-R Archival Grade).

Binárny žurnál je zložený z dokumentov. Podporovaný je iba dokument predaja a vrátenia v registraènom a v tréningovom režime. Každý dokument je zložený z položiek, prièom výnimoèné postavenie majú položky hlavička a koniec, ktoré ohraničujú dokument.

Jednotlivé položky sú zložené z hodnôt svojich prvkov, ktoré sú oddelené oddeľovačom TAB (0x09). Každá položka je ukonèená koncom riadku NL (0x0A).

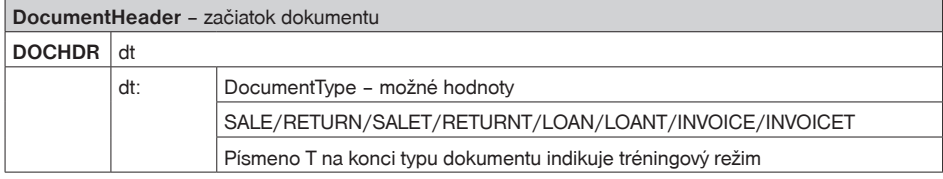

#### **Popis položiek binárneho žurnálu:**

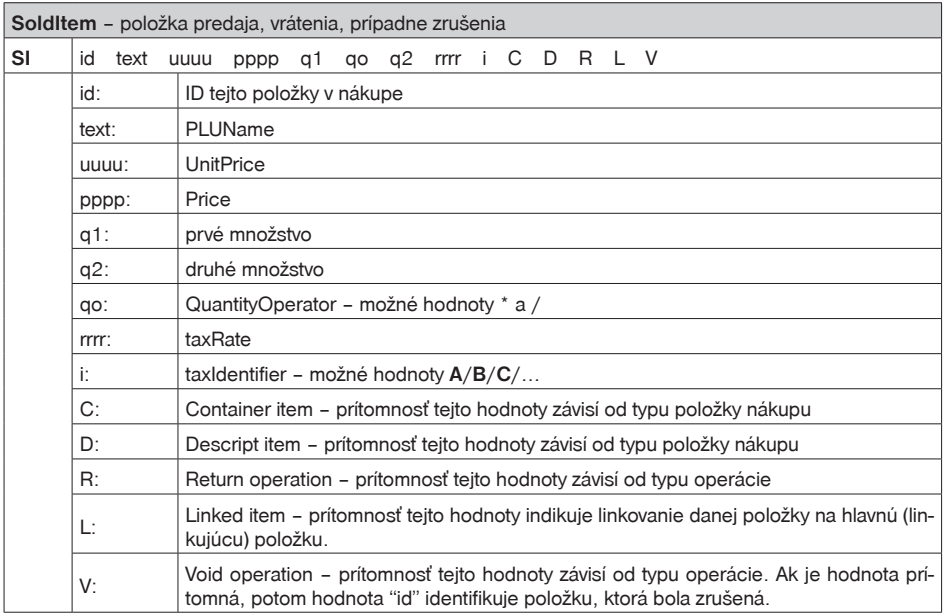

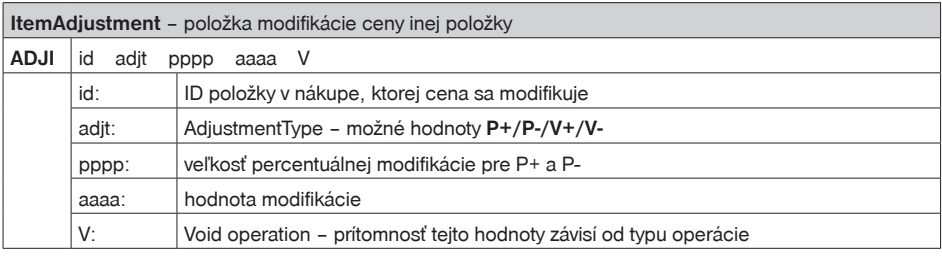

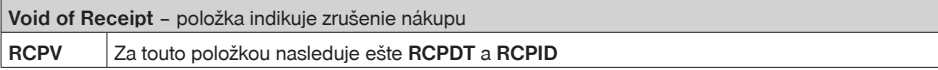

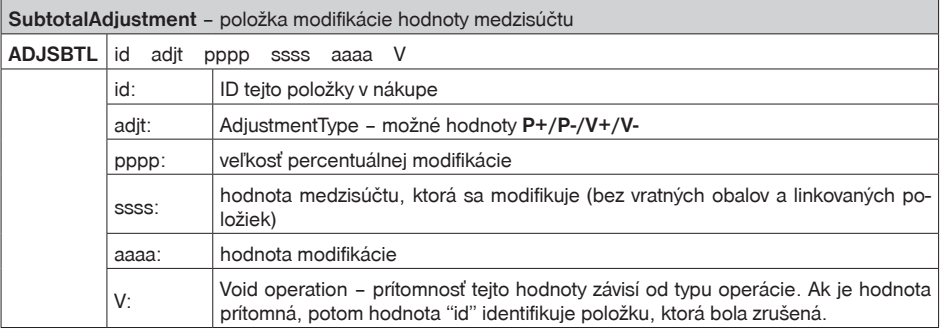

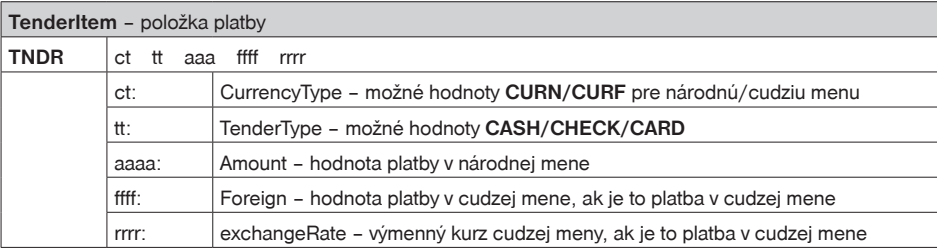

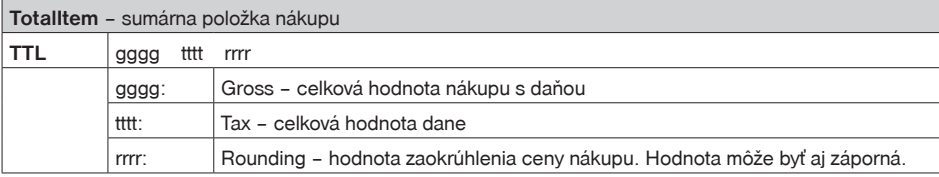

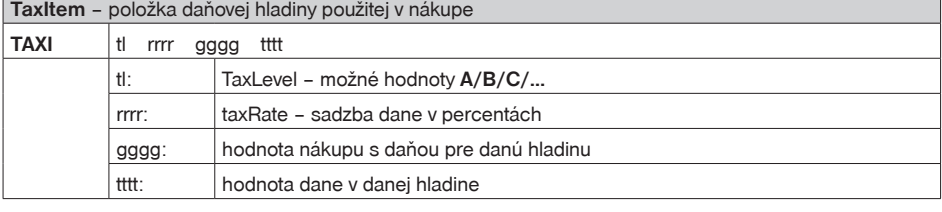

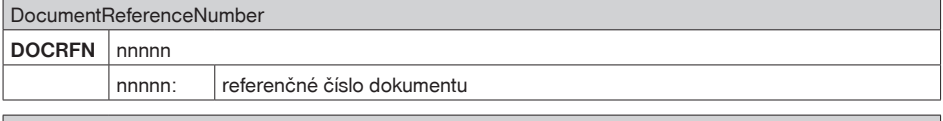

ReceiptDateTime - Dátum a čas účtenky **RCPDT** DD.MM.YYYY HH:MN:SS

f

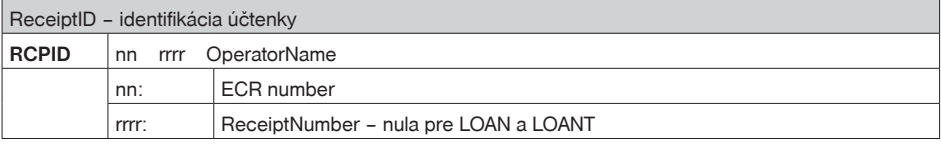

DucumentTrailer – koniec dokumentu DOCTR

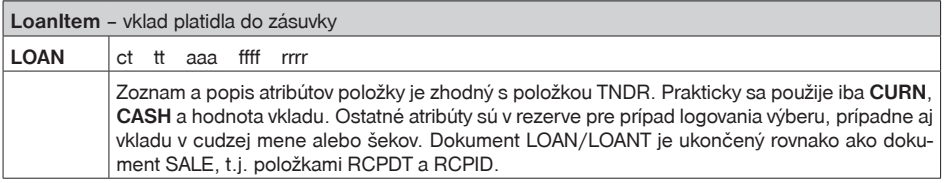

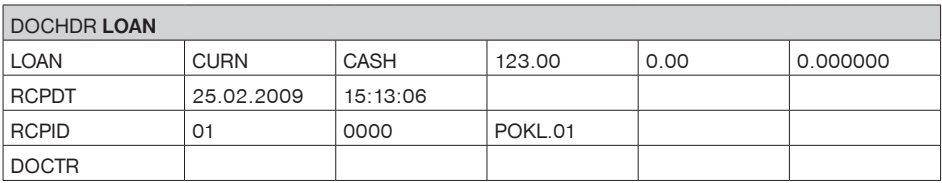

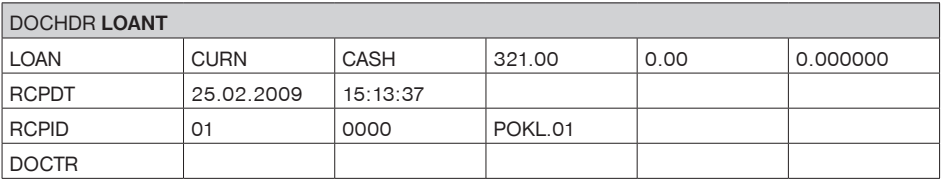

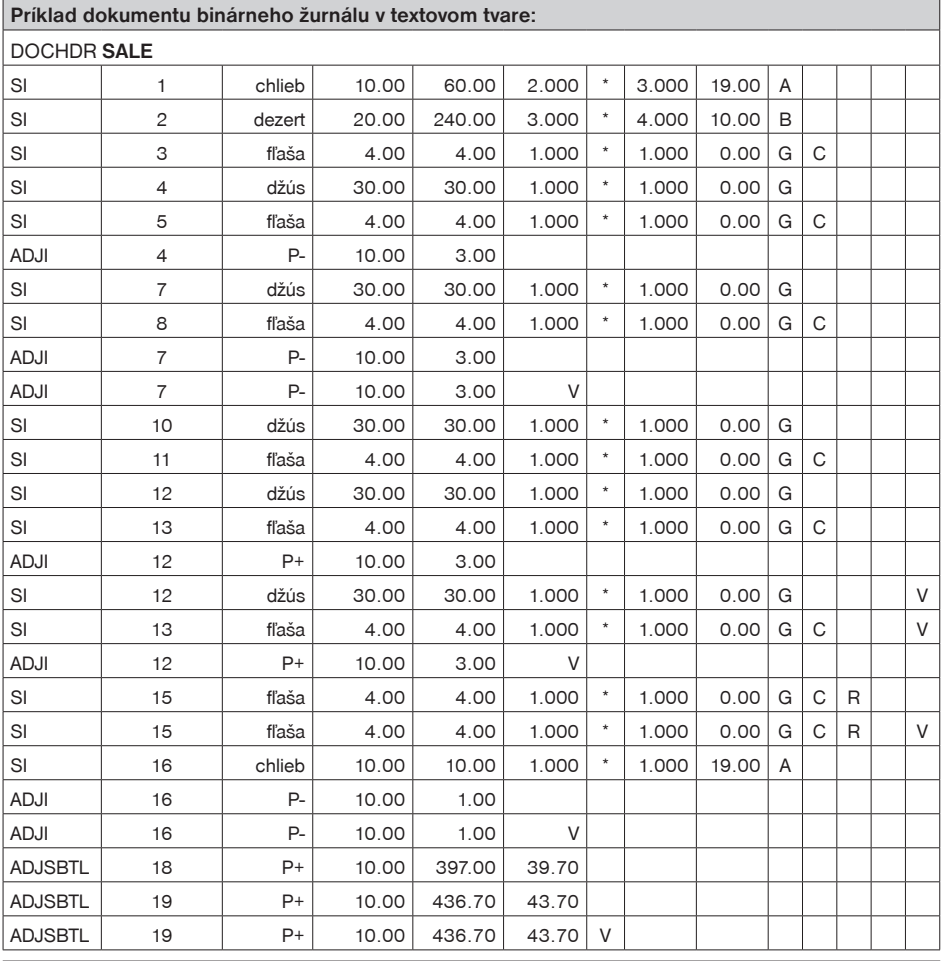

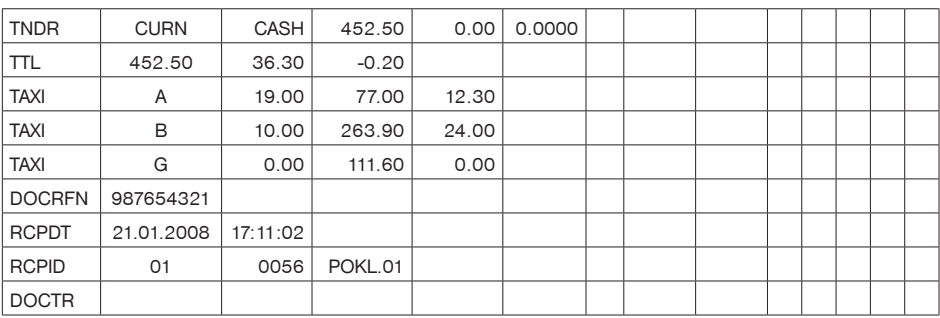

# **REŽIM PC ON -LINE**

## **Režim PC ON -LINE : Údaje sú vysielané z PC do pokladnice**

Programové vybavenie pokladnice umožňuje používať registračnú pokladnicu Euro-50 ako fiškálnu tlačiareň. Touto funkciou nahrádza pokladnica POS tlačiareň a fiškálny modul počítača. To znamená, že pokladnica vytlačí účtenku na základe dokladu vo vami používanom programovom vybavení v PC. Takéto používanie pokladnice je vhodné všade tam, kde jednoduchá pokladnica nestačí na prácu s veľkým množstvom položiek a frekvencia predaja nie je príliš vysoká. Na to aby ste mohli využívať PC ON-LINE režim je potrebné, aby vaše programové vybavenie v PC podporovalo komunikáciu s pokladnicou Euro-50. O tom či vaše programové vybavenie na PC podporuje PC ON-LINE komunikáciu s pokladnicou Euro-50 sa informujte u svojho dodávateľa softvéru.

## **Popis práce v režime PC ON -LINE :**

Pokladnicu spojte s počítačom komunikačným káblom (USB, maximálna odporúčaná dĺžka 3 m). Na počítači je potrebné pri prvom pripojení pokladnice nainštalovať ovládač, ktorý je dostupný na stránke www.elcom.eu v sekcii Podpora a download súborov. Pokladnica je pripravená na komunikáciu s počítačom (režim PC ON- -LINE) vtedy, keď nie je rozúčtovaná žiadna účtenka (nie je rozblokovaný nákup). Z počítača je možné vysielať údaje o predaji PLU, vrátení PLU, prirážke alebo zľave na položku alebo na medzisúčet, o zrušení položky alebo celého nákupu, príkaz pre platbu, alebo príkaz pre medzisúčet, príkaz pre zadanie referenčného čísla, príkaz na úhradu faktúry alebo vrátenie faktúry.

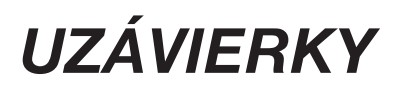

# **REŽIMY UZÁVIEROK**

Existujú dva režimy uzávierok: X-režim a Z-režim.

V X-režime sa vytlačí uzávierka bez toho, aby sa vymazal obsah pamäte. Používa sa pre generovanie prehľadu o predaji počas dňa, pri striedaní pokladníkov a pod. X - uzávierku možno vykonať aj niekoľkokrát počas dňa.

V Z-režime sa vytlačí uzávierka a vymaže sa obsah pamäte tých predajných údajov, ktoré boli vytlačené na uzávierke. Z - uzávierku vykonáme spravidla jedenkrát denne po ukončení denného predaja.

Uzávierky sú vždy v hlavnej mene.

# **GENEROVANÉ UZÁVIERKY**

Pokladnica podporuje následovné typy uzávierok vyžadované zákonom 289/2008:

- Denná uzávierka (Z-režim -> Finančná uzáv. -> Denná)
- Intervalová uzávierka (X-režim -> Interval. uzáv.)
- Prehľadová uzávierka (X-režim -> Prehľadová uzáv. -> Denná)

Ďalšie typy podporovaných uzávierok:

- Denný obrat
- Pokladníkov
- DPT
- PLU
- Zásuvky
- Združená

## **OBSAH UZÁVIEROK**

### **Denná uzávierka**

- je tlačový výstup obsahujúci údaje o denných súhrnných finančných operáciách týkajúcich sa predaja tovaru alebo poskytovania služby.

Pri vykonaní tejto uzávierky dôjde k znulovaniu údajov z prevádzkovej pamäte pokladnice a ich zapísaniu do fiskálnej pamäte.

Denná uzávierka obsahuje najmenej tieto údaje:

- a) ochranný znak,
- b) daňový kód elektronickej registračnej pokladnice,
- c) daňové identifikačné číslo, ak podnikateľ nie je platiteľom dane z pridanej hodnoty,
- d) identifikačné číslo pre daň z pridanej hodnoty, ak podnikateľ je platiteľom dane z pridanej hodnoty,
- e) obchodné meno, sídlo alebo miesto podnikania podnikateľa a predajné miesto, ak je odlišné od sídla alebo miesta podnikania,
- f) dátum a čas vyhotovenia,
- g) poradové číslo dennej uzávierky od uvedenia elektronickej registračnej pokladnice do prevádzky,
- h) počet dokladov označených slovami "NEPLATNÝ DOKLAD",
- i) počet pokladničných dokladov zahrnutých do dennej uzávierky,
- i) obrat.
- k) záporný obrat,
- l) kumulovaný obrat,
- m) súčet dane z pridanej hodnoty v členení podľa sadzieb vypočítaný z celkových súm dane z pridanej hodnoty vytlačených na pokladničnom doklade, ak podnikateľ je platiteľom dane z pridanej hodnoty,
- n) súčet obratu v členení podľa sadzieb dane z pridanej hodnoty, ak podnikateľ je platiteľom dane z pridanej hodnoty,
- o) súčet stornovaných položiek a ich počet,
- p) súčet poskytnutých zliav a ich počet,
- q) súčet vrátení tovaru a ich počet,
- r) súčet záporných položiek a ich počet,
- s) súčet celkových súm uvedených na dokladoch označených slovami "NEPLATNÝ DOKLAD".

Na základe zákona 289/2008 Z. z. §4 ods. 2 písm a) bod 1. musí pokladnica zabezpečovať "vyhotovenie dennej uzávierky, ak bola v elektronickej registračnej pokladnici v daný deň evidovaná tržba a do 24.00 hodiny daného dňa nebola vyhotovená denná uzávierka, pričom pokladničný doklad, ktorého vyhotovenie sa začalo pred 24.00 hodinou, bude započítaný do dennej uzávierky daného dňa a vyhotovenie ďalšieho pokladničného dokladu bude možné začať až po vyhotovení dennej uzávierky".

Pokladnica na základe citovaného § neumožní pokračovať v účtovaní po 24. hodine, ak za predchádzajúci deň nebola vykonaná uzávierka. Pokladnica vyzve obsluhu k vykonaniu dennej uzávierky a až po jej vykonaní je možné pokračovať v účtovaní na pokladnici.

### **Intervalová uzávierka**

- tlačový výstup obsahujúci podrobné alebo súhrnné údaje z fiskálnej pamäte za zvolený časový interval,

Intervalová uzávierka obsahuje najmenej dátum a čas vyhotovenia, údaje uvedené v zákone 289/2008 Z. z. § 4 ods. 4 písm. a) a b) druhom až ôsmom bode uložené vo fiskálnej pamäti a súhrnné údaje alebo podrobné údaje uvedené v §12 odseku 2 písm. h) až n) a p) až t):

§4 ods.4 písm. a)

- 1. daňový kód elektronickej registračnej pokladnice,
- 2. obchodné meno, sídlo alebo miesto podnikania podnikateľa a predajné miesto, ak je odlišné od sídla alebo miesta podnikania,
- 3. daňové identifikačné číslo, ak podnikateľ nie je platiteľom dane z pridanej hodnoty,
- 4. identifikačné číslo pre daň z pridanej hodnoty, ak podnikateľ je platiteľom dane z pridanej hodnoty,
- 5. dátum a čas uvedenia elektronickej registračnej pokladnice do prevádzky,
- 6. sadzba dane z pridanej hodnoty pre minimálne tri sadzby dane z pridanej hodnoty,
- 7. minimálne dve meny,

§4 ods.4 písm. b)

- 1. výmaz údajov z prevádzkovej pamäte pred vyhotovením dennej uzávierky v maximálnom počte 100 výmazov,
- 2. odpojenie tlačiarne s uvedením dátumu a času v maximálnom počte 500 odpojení,
- 3. odpojenie zobrazovacieho zariadenia pre zákazníka s uvedením dátumu a času v maximálnom počte 500 odpojení,
- 4. odpojenie fiskálnej pamäte s uvedením dátumu a času v maximálnom počte 500 odpojení,
- 5. dátum a čas každého prvého informovania o potrebe povinnej údržby elektronickej registračnej pokladnice v danom časovom intervale údržby v minimálnom počte 50 záznamov,
- 6. zmena sadzieb dane z pridanej hodnoty v minimálnom počte 20 zmien,
- 7. kontrolný kód na účely overenia pravosti kontrolného záznamu.

§12 ods.2:

- a) počet dokladov označených slovami "NEPLATNÝ DOKLAD",
- b) počet pokladničných dokladov zahrnutých do dennej uzávierky,
- c) obrat,
- d) záporný obrat,
- e) kumulovaný obrat,
- f) súčet dane z pridanej hodnoty v členení podľa sadzieb vypočítaný z celkových súm dane z pridanej hodnoty vytlačených na pokladničnom doklade, ak podnikateľ je platiteľom dane z pridanej hodnoty,
- g) súčet obratu v členení podľa sadzieb dane z pridanej hodnoty, ak podnikateľ je platiteľom dane z pridanej hodnoty,
- h) súčet poskytnutých zliav a ich počet,
- i) súčet vrátení tovaru a ich počet,
- j) súčet záporných položiek a ich počet,
- k) súčet celkových súm uvedených na dokladoch označených slovami "NEPLATNÝ DOKLAD".

Intervalovú uzávierku ďalej rozdeľujeme na podrobnú (X režim -> Interval. uzáv. -> Podrobná uzáv.) a súhrnnú (X režim -> Interval. uzáv. -> Súhrnná uzáv.). Obe môžu byť vykonávaná na základe čísel uzávierok, resp. na základe dátumov obchodných dní, za ktoré boli uzávierky vykonané.

Podrobná uzávierka obsahuje postupný výpis uzávierok v poradí, v ktorom boli vykonávané. Sumárna uzávierka obsahuje sumár hodnôt z jednotlivých uzávierok zaznamenaných vo fiskálnej pamäti.

V prípade ak došlo v období, za ktoré sú sumárne uzávierky tlačené, k zmene daní, budú hodnoty kumulovaných obratov a hodnoty daní tlačené dvakrát a to do obdobia pred zmenou daní a sumár po zmene daní.

## **Prehľadová uzávierka**

- tlačový výstup obsahujúci údaje o denných súhrnných finančných operáciách týkajúcich sa predaja tovaru alebo poskytovania služby od začiatku predaja tovaru alebo poskytovania služby v danom dni,

Prehľadová uzávierka obsahuje najmenej údaje uvedené v §12 odseku 2 písm. b) až f), h) až k) a m) až t):

- a) daňový kód elektronickej registračnej pokladnice,
- b) daňové identifikačné číslo, ak podnikateľ nie je platiteľom dane z pridanej hodnoty,
- c) identifikačné číslo pre daň z pridanej hodnoty, ak podnikateľ je platiteľom dane z pridanej hodnoty,
- d) obchodné meno, sídlo alebo miesto podnikania podnikateľa a predajné miesto, ak je odlišné od sídla alebo miesta podnikania,
- e) dátum a čas vyhotovenia,
- f) poradové číslo dennej uzávierky od uvedenia elektronickej registračnej pokladnice do prevádzky,
- g) počet dokladov označených slovami "NEPLATNÝ DOKLAD",
- h) počet pokladničných dokladov zahrnutých do dennej uzávierky,
- i) obrat
- j) záporný obrat,
- k) súčet dane z pridanej hodnoty v členení podľa sadzieb vypočítaný z celkových súm dane z pridanej hodnoty vytlačených na pokladničnom doklade, ak podnikateľ je platiteľom dane z pridanej hodnoty,
- l) súčet obratu v členení podľa sadzieb dane z pridanej hodnoty, ak podnikateľ je platiteľom dane z pridanej hodnoty,
- m) súčet stornovaných položiek a ich počet,
- n) súčet poskytnutých zliav a ich počet,
- o) súčet vrátení tovaru a ich počet,
- p) súčet záporných položiek a ich počet,
- q) súčet celkových súm uvedených na dokladoch označených slovami "NEPLATNÝ DOKLAD".

## **Denný obrat**

Jedná sa o jednoduchú, rýchlu uzávierku, ktorá zobrazí na displeji pokladnice aktuálny denný obrat.

## **X-správa pokladníkov**

Denná/mesačná X-správa pokladníkov vytlačí:

- meno pokladníka,
- počet, hodnotu súčtu kladných a záporných operácií predaja a vrátenia tovaru od poslednej Z-dennej/ mesačnej uzávierky pokladníkov,
- hodnotu celkového predaja.

Mesačná X-správa sa aktualizuje až po Z-dennej uzávierke pokladníkov.

## **Z - uzávierka pokladníkov**

Denná/mesačná Z - uzávierka pokladníkov vytlačí:

- meno pokladníka,
- počet, hodnotu súčtu kladných a záporných operácií predaja alebo vrátenia tovaru od poslednej dennej/mesačnej Z - uzávierky pokladníkov,
- hodnotu celkového predaja za deň/mesiac.

Po vytlačení dennej uzávierky pokladníkov sa údaje tejto uzávierky pripočítajú k obsahu mesačnej uzávierky pokladníkov a následne sa vynulujú.

Po vytlačení sa obsah pamäte mesačnej uzávierky pokladníkov vynuluje.

## **DPT X-správa**

Denná/mesačná DPT X-správa vytlačí:

- názov DPT,
- počet a hodnotu predaných položiek v danom DPT,
- súčet hodnoty predaja vo všetkých DPT za deň/mesiac.

## **DPT Z - uzávierka**

Denná/mesačná DPT uzávierka vytlačí:

- názov DPT,
- počet a hodnotu predaných položiek v danom DPT,
- súčet hodnoty predaja vo všetkých DPT za deň/mesiac.

Po vytlačení dennej uzávierky DPT sa údaje tejto uzávierky pripočítajú k obsahu mesačnej uzávierky DPT a následne sa vynulujú.

Po vytlačení sa obsah pamäte mesačnej uzávierky DPT vynuluje.

## **PLU X-správa**

Postup pri tlači PLU X - správy :

- voľba spodnej hranice, voľba čísla PLU, od ktorého sa má tlačiť uzávierka PLU,
- potvrdenie tlačidlom TOTAL (CELKOM),
- voľba hornej hranice, voľba čísla PLU, po ktoré sa má tlačiť uzávierka PLU,
- potvrdenie tlačidlom **TL** TOTAL (CELKOM),
- tlač č. záznamu pri nastavení tlače čísla záznamu na "áno" sa pri každom PLU vytlačí aj číslo PLU,
- potvrdenie tlačidlom TOTAL (CELKOM).

PLU X-správa vytlačí:

- číslo PLU (pokiaľ "Tlač č. záznamu" bolo nastavené na "áno"),
- názov PLU,
- počet a hodnotu predaných PLU,
- súčet hodnoty všetkých predaných PLU.

## **PLU Z - uzávierka**

Postup pri tlači Z - PLU uzávierky :

- voľba spodnej hranice, voľba čísla PLU, od ktorého sa má tlačiť uzávierka PLU,
- potvrdenie tlačidlom **TL** TOTAL (CELKOM),
- voľba hornej hranice, voľba čísla PLU, do ktorého sa má tlačiť uzávierka PLU,
- potvrdenie tlačidlom **TL** TOTAL (CELKOM),
- tlač reportu v tomto kroku sa pri voľbe tlačiť report "áno" vytlačí na účtenku správa PLU podľa zvoleného rozsahu. Pokiaľ sa nastaví tlač report na "nie", nevytlačí sa správa PLU na účtenku len sa vymaže z pamäte, čím je možné nové spustenie periodického sledovania predaja PLU. Pokiaľ sa nastaví na "nie" krok 7) aj 8) sa neuskutoční,
- potvrdenie tlačidlom **TL** TOTAL (CELKOM),
- tlač č. záznamu pri nastavení tlači čísla záznamu na "áno" sa pri každom PLU vytlačí aj číslo PLU,
- potvrdenie tlačidlom [TL] TOTAL (CELKOM).

PLU Z - uzávierka vytlačí:

- číslo PLU (pokiaľ "Tlač č. záznamu" bola nastavená na "áno").
- názov PLU,
- počet a hodnotu predaných PLU,
- súčet hodnoty všetkých predaných PLU.

Po vytlačení Z uzávierky PLU sa údaje z počítadla vynulujú, čím je možné periodické sledovanie predaja tovarových jednotiek

## **X-správa zásuvky**

Denná/mesačná Správa zásuvky vytlačí:

- počet platieb v hotovosti a ich hodnotu,
- počet a celkovú hodnotu vráteného tovaru,
- počet platieb šekmi a ich hodnotu,
- počet platieb kreditnou kartou a ich hodnotu,
- počet platieb vo vedľajšej mene a ich hodnotu,
- počet operácií vrátenia na šek a hodnotu vráteného tovaru,
- počet operácií vrátenia na kredit a hodnotu vráteného tovaru,
- počet operácií vkladu hotovosti a celkovú hodnotu vloženej hotovosti,
- počet operácií výberu hotovosti a celkovú hodnotu vybranej hotovosti,
- počet operácií výberu šekom a ich hodnotu
- počet operácií výberu hotovosti v cudzej mene
- zostatok hotovosti v zásuvke,
- hodnotu šekov v zásuvke,
- množstvo vedľajšej meny v zásuvke,
- hodnotu platieb kreditnou kartou v zásuvke
- počet a sumu výdavkov v hotovosti.

## **Z - uzávierka zásuvky**

Denná/mesačná uzávierka zásuvky vytlačí:

- počet platieb v hotovosti a ich hodnotu,
- počet a celkovú hodnotu vráteného tovaru,
- počet platieb šekmi a ich hodnotu,
- počet platieb kreditnou kartou a ich hodnotu,
- počet platieb vo vedľajšej mene a ich hodnotu,
- počet operácií vrátenia na šek a hodnotu vráteného tovaru,
- počet operácií vrátenia na kredit a hodnotu vráteného tovaru,
- počet operácií vkladu hotovosti a celkovú hodnotu vloženej hotovosti,
- počet operácií výberu hotovosti a celkovú hodnotu vybranej hotovosti,
- počet operácií výberu šekom a ich hodnotu
- počet operácií výberu hotovosti v cudzej mene
- zostatok hotovosti v zásuvke,
- hodnotu šekov v zásuvke,
- množstvo vedľajšej meny v zásuvke,
- hodnotu platieb kreditnou kartou v zásuvke
- počet a sumu výdavkov v hotovosti.

Po vytlačení dennej Z-uzávierky zásuvky sa obsah pamäte pripočíta k obsahu mesačnej uzávierke zásuvky a následne sa vynuluje. Po vytlačení mesačnej Z-uzávierky zásuvky sa obsah jej pamäte vynuluje.

## **Z - uzávierka združená**

Združená správa umožňuje nadefinovať ľubovoľné uzávierky, ktoré chceme pravidelne vykonávať. Môžme nadefinovať dve samostatné správy, jednu pre denný účel a druhú pre mesačné uzávierky.

Postup pri tlači **dennej** združenej uzávierky:

- voľba vykonanie alebo konfigurácia,
- potvrdenie voľby [TL] TOTAL (CELKOM),

za deň resp. mesiac

za deň resp. mesiac

#### **pri voľbe konfigurácia**

- voľba tlače dennej uzávierky "áno" alebo "nie".
- potvrdenie voľby **TE** TOTAL (CELKOM),
- voľba tlače uzávierky pokladníkov "áno" alebo "nie",
- potvrdenie voľby TOTAL (CELKOM),
- voľba tlače uzávierky DPT "áno" alebo "nie",
- potvrdenie voľby TOTAL (CELKOM),
- voľba tlače uzávierky PLU "áno" alebo "nie".
- potvrdenie voľby **TL** TOTAL (CELKOM).
- voľba tlače uzávierky zásuvky "áno" alebo "nie",
- potvrdenie voľby TOTAL (CELKOM).

Postup pri tlači **mesačnej** združenej uzávierky:

- voľba vykonania alebo konfigurácie,
- potvrdenie voľby T. TOTAL (CELKOM),

#### **pri voľbe konfigurácia:**

- voľba tlače uzávierky pokladníkov "áno" alebo "nie",
- potvrdenie voľby TOTAL (CELKOM),
- voľba tlače uzávierky DPT "áno" alebo "nie".
- potvrdenie voľby [TL] TOTAL (CELKOM),
- voľba tlače uzávierky zásuvky "áno" alebo "nie",
- potvrdenie voľby TOTAL (CELKOM).

Popis jednotlivých uzávierok je v predchádzajúcej časti.

## **AKO VYTLAČIŤ X - UZÁVIERKY**

Stlačením klávesu MENU sa prepnite do Hlavného menu, následne šípkami  $\leftarrow$  alebo  $\rightarrow$  vyberte režim X.

HLAVNÉ MENU X-režim

Do menu X - uzávierok vojdete stlačením klávesu **TIE** TOTAL (CELKOM), kde si pomocou klávesov ← alebo → vyberte uzávierku, ktorú chcete vykonať. Uzávierka bude vytlačená po stlačení klávesu **T.** TOTAL (CELKOM).

X - uzávierku môžeme vytlačiť aj niekoľkokrát bez vplyvu na hodnoty údajov v pokladnici.

Pomocou tohoto typu uzávierky získate prehľad o predaji počas dňa. Hodnoty môžete použiť napríklad pre kontrolu stavu hotovosti v pokladnici, kontrolu vývoja denného obratu v predajni, kontrolu predaja pri striedaní zmien, či pokladníkov, a pod.

## **AKO VYTLAČIŤ Z - UZÁVIERKY**

Stlačením klávesu MENU sa prepnite do Hlavného menu, následne šípkami ← alebo → vyberte režim Z.

HI AUNÉ MENIT Z-režim

Do menu Z - uzávierok vojdete stlačením klávesu  $\boxed{1}$ , TOTAL (CELKOM), kde si pomocou klávesov  $\leftarrow$  alebo → vyberte uzávierku, ktorú chcete vykonať. Uzávierka bude vytlačená po stlačení klávesu **TI** TOTAL (CEL-KOM).

## **Vzor vytlačenej Prehľadovej X uzávierky**

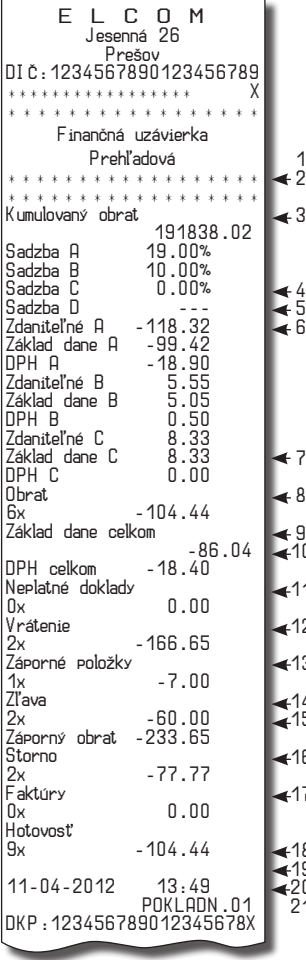

## **Vzor vytlačenej Dennej Z uzávierky**

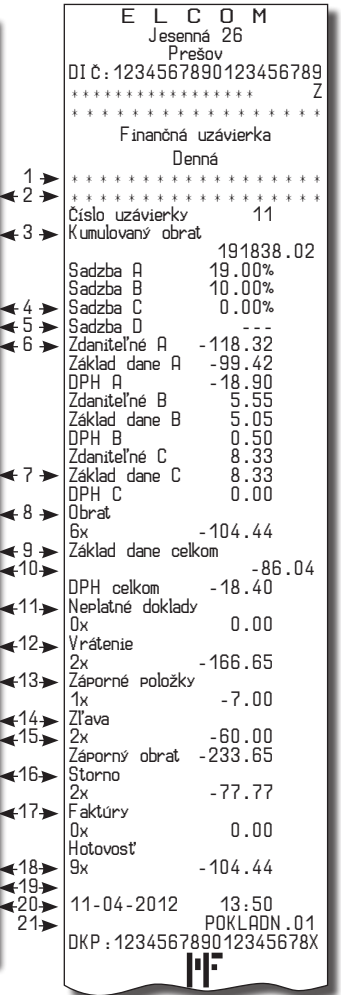

#### **Vysvetlivky k hodnotám na uzávierkach**

- 1- poradové číslo dennej Z finančnej uzávierky,<br>2 - súčet všetkých obratov evidovaných
- v elektronickej registračnej pokladni-<br>ci od jej uvedenia do prevádzky,
- 3 hodnoty naprogramovaných daňo- vých hladín,
- 4 súčet základu dane z pridanej hodnoty (5) a výšky dane z pridanej hodnoty (6) v členení podľa sadzieb,
- 5 základ dane z pridanej hodnoty, ak nej hodnoty v členení podľa sadzieb,
- 6 výška dane z pridanej hodnoty alebo údaj o oslobodení od dane z pridanej dane z pridanej hodnoty v členení podľa sadzieb,
- 7 tržby znížené o sumu záporného obratu za daný obchodný deň, a počet vytlačených fiškálnych dokladov
- 8 súčet základov dane z pridanej hodnoty, ak podnikateľ je platiteľom dane z pridanej hodnoty,
- 9 súčet výšky daní z pridanej hodnoty, ak podnikateľ je platiteľom dane z pridanej hodnoty,
- 10 súčet dokladov označených slovami "NEPLATNÝ DOKLAD" a ich počet
- 11 súčet vrátení tovaru a ich počet,
- 12 súčet záporných položiek a ich počet,
- 13 súčet zliav a ich počet
- 14 súčet súm vráteneho tovaru, zápor- ných položiek a zliav poskytnutých pri predaji tovaru alebo pri poskyto- vaní služieb,
- 15 súčet stornovaných položiek a ich počet,
- 16 súčet vystavených úhrad faktúr a ich počet,
- 17 hodnota platieb v hotovosti v zásuvke a ich počet
- 18 dátum a čas vyhotovenia uzávierky
- 19 meno prihláseného pokladníka
- 20 daňový kód elektronickej registračnej pokladnice,
- 21 ochranný znak Ministerstva Financií

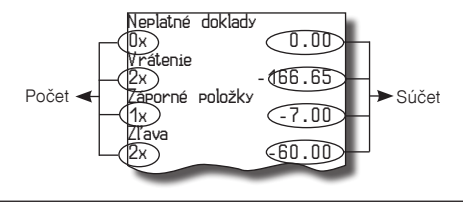

# *VOLITEĽNÉ PRÍSLUŠENSTVO POKLADNICE*

## **Digitálna váha**

Pokladnica Euro-50 umožňuje pripojenie digitálnej váhy vybavenej rozhraním RS-232. Môžte ich použiť aj bez pripojenia k pokladnici. Váhy dodávame s úradným overením a na požiadanie aj s komunikačným káblom. Pre priame prepojenie váh s pokladnicou je potrebné rozšírenie pokladnice o voliteľné RS-232 rozhranie. Pre jeho inštaláciu volajte servisného technika.

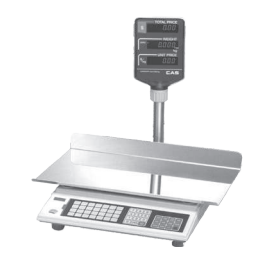

#### **Obrázok 6.1 - Digitálne váhy**

Dodávku a pripojenie elektronických váh žiadajte od svojho autorizovaného predajcu pokladníc Euro-50.

## **Snímač čiarových kódov**

Pokladnica Euro-50 nie je štandardne vybavená rozhraním pre pripojenie snímača čiarových kódov. V prípade, že ste sa rozhodli pre používanie snímača čiarových kódov, táto kapitola sa Vám pokúsi poradiť, ako si vybrať. V každom prípade odporúčame nákup a pripojenie snímača konzultovať s Vaším predajcom pokladnice Euro-50.

Snímač čiarových kódov pripájame k pokladnici prostredníctvom voliteľného sériového rozhrania RS-232. Rovnakým rozhraním musí byť vybavený aj snímač čiarových kódov. Pre napájanie snímača pokladnica poskytuje jednosmerné napätie +5V len pre port COM1 (Port1), v prípade, že používate na pripojenie snímača čiarových kódov port COM2 (Port2) musíte použiť externé napájanie. Pred pripojením je potrebné snímač aj pokladnicu správne naprogramovať. Odporúčame používať snímače s vlastným napájaním.

Pre prácu s pokladnicou odporúčame skenery Metrologic. Ďalšie informácie žiadajte od svojho predajcu pokladnice Euro-50.

#### **MS-5145 Eclipse**

Ručný skener bez stojana so skenovaním po stlačení tlačidla (trigger). Spôsob snímania je LED 650 nm ± 5 nm, rýchlosť snímania je 72 riadkov/s, snímacia vzdialenosť 140 mm a minimálna šírka lúča je 0,102 mm. Rozhranie RS-232.

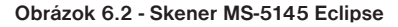

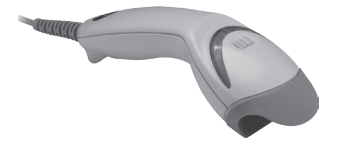

#### **Metrologic Orbit MS-7120**

Viacsmerový veľmi rýchly laserový skener čiarových kódov. Spôsob snímania je LED 650 nm ± 5 nm, rýchlosť viacsmerového snímania je 1200 riadkov/s (20 snímacích liniek), skenovací raster 5 polí po 4 rovnobežných linkách, snímacia vzdialenosť 203 mm a minimálna šírka lúča je 0,13 mm.

#### **Obrázok 6.3 - Skener Metrologic Orbit MS-7120**

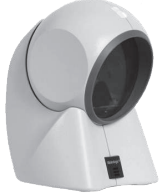

#### **Metrologic MS-9520 Voyager**

Ručný jednolúčový laserový skener s automatickým skenovaním čiarových kódov, v ponuke aj stojanový variant. Spôsob snímania je LED 650 nm ± 10 nm, rýchlosť skenovania je 72 riadkov/s, snímacia vzdialenosť 203 mm a minimálna šírka lúča je 0,132 mm.

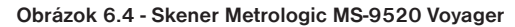

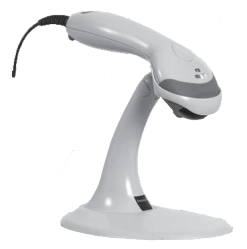

#### **Birch CD-108e**

Veľmi obľúbený ručný CCD skener charakterizovaný nízkou spotrebou energie, čím je vhodný na pripojenie k pokladniciam pracujúcim na batériu alebo k notebookom. Tento skener s ergonomickým dizajnom spoľahlivo číta všetky bežne používané čiarové kódy a práca s ním vrátane konfiguračného nastavenia je pre každého užívateľa jednoduchou záležitosťou. Jeho rýchlosť snímania je 100 snímkov za sekundu a spôsob snímania CCD.

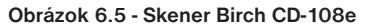

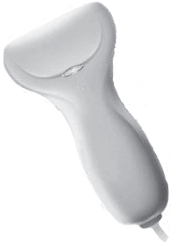

Informácie o ďalších druhoch skenerov žiadajte od svojho autorizovaného predajcu pokladníc Euro-50. Kompletný zoznam predávaných skenerov nájdete na stránke www.elcom.eu.

#### **Rozširujúce RS-232 porty**

Ak potrebujete k pokladnici pripojiť skener alebo váhy, je potrebné porty pokladnice rozšíriť o RS 232 modul. Pokladnicu môžete rozšíriť o dva takéto moduly. Takto môžete k pokladnici súèasne pripojiś napr. váhy a skener.

# *POMOC V NÚDZI*

# **POVINNÁ SERVISNÁ ÚDRŽBA**

Pokladnica Euro-50 vyžaduje vykonanie servisnej údržby po dosiahnutí určitého počtu vytlačených riadkov a pred vyčerpaním kapacity záložnej batérie.

*Poznámka*: Podnikateľ je povinný zabezpečiť vykonanie povinnej prehliadky oprávnenou servisnou organizáciou v lehote definovanej zákonom č. 289 / 2008 Z. z. v znení neskorších predpisov.

# **INFORMAČNÉ A CHYBOVÉ HLÁSENIE**

Ak je potrebné informovať obsluhu o aktuálnej činnosti pokladnice, alebo sa pokladnica dostane z akejkoľvek príčiny do chybového stavu, na displeji budú popísané jednotlivé správy nasledujúcimi hláseniami:

| <b>POPIS</b>                                                                                                    | VÝZNAM                                                                                                    |  |  |
|----------------------------------------------------------------------------------------------------|----------------------------------------------------------------------------------------------------|--|--|
| Potrebné vskonať<br>údržbu pokladn.                                                                                | Podnikateľ je povinný zabezpečiť vykonanie povinnej prehliadky oprávnenou<br>servisnou organizáciou v lehote definovanej zákonom č. 289 / 2008 Z. z. v zne-<br>ní neskorších predpisov. |  |  |
| Zdvihnutá<br>hlava                                                                                                 | Tlačiareň má zdvihnutú tlačovú hlavu.                                                                                                    |  |  |
| Chéba<br>Papier účtenky                                                                                            | V tlačiarni nie je papier pre účtenku.                                                                                                    |  |  |
| Prekročenie<br>limitu nákupu                                                                                       | Operácia nebola vykonaná, pretože by spôsobila prekročenie cenového limitu<br>nákupu.                                                                                                   |  |  |
| Prehriata hlava<br>tlačiarne                                                                                       | Tlač údajov bola zastavená. Je potrebné počkať na vychladnutie hlavy tlačiar-<br>ne.                                                                                                    |  |  |
| Nákup zaplatený,<br>ukončite účtenku                                                                               | Pamäť pre evidenciu operácii v nákupe bola zaplnená. Nákup je možné zrušiť<br>alebo zaplatiť. (Limit pre jeden nákup je 31 položiek).                                                   |  |  |
| Uykonajte<br>roslednú rlatbu                                                                                       | Bol dosiahnutý limit počtu čiastkových platieb v nákupe. Možné je už iba úplné<br>zaplatenie.                                                                                           |  |  |
| Limit hodnotovej<br>prinážky/zľavy                                                                                 | Zadaná hodnota musí byť nenulová a menšia ako cena položky, prípadne hod-<br>nota medzisúčtu.                                                                                           |  |  |
| Limit percent.<br>prinážky/zľavy                                                                                   | Zadaná hodnota musí byť nenulová, menšia ako naprogramovaný limit a nie<br>väčšia ako 100%.                                                                                             |  |  |
| Hodnota nákupu<br>je nulová                                                                                        | Prirážku/zľavu nie je možné aplikovať na medzisúčet, ktorého hodnota je zápor-<br>ná alebo nulová.                                                                                      |  |  |
| Nie je možné<br>Na vybranú položku nie je možné aplikovať prirážku/zľavu - napr. na vratný<br>zmeniť cenu<br>obal. |                                                                                                    |  |  |
| Nákup obsahuje<br>vrátenie tovaru                                                                                  | Na medzisúčet nie je možné aplikovať prirážku/zľavu, pretože nákup obsahuje<br>vrátenie tovaru.                                                                                         |  |  |
| Prekročený limit<br>Pre 1. množstvo                                                                                | Prekročený limit prvého množstva.                                                                                                    |  |  |
| Prekročený limit<br>Pre 2. množstvo                                                                                | Prekročený limit druhého množstva.                                                                                                    |  |  |
| Prekročený limit<br>Pre množstvo                                                                                   | Prekročený limit výsledného množstva.                                                                                                    |  |  |
| Neelatné<br>1. množstvo                                                                                            | Nulová alebo veľmi veľká (nespracovateľná) hodnota prvého množstva.                                                                                                    |  |  |

**Tabuľka 7.1 - Zoznam hlásení pokladnice**
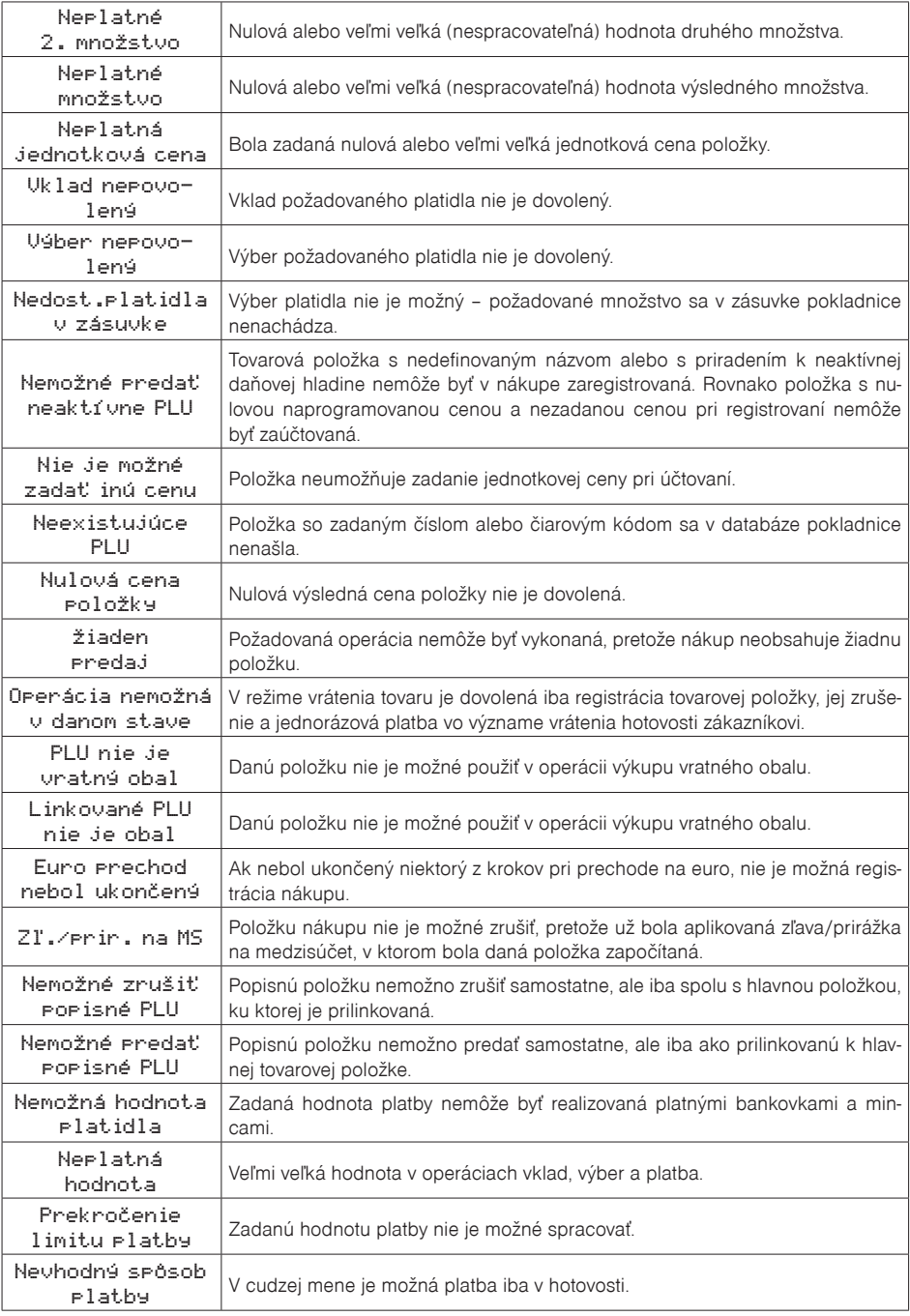

*Pomoc v núdzi*

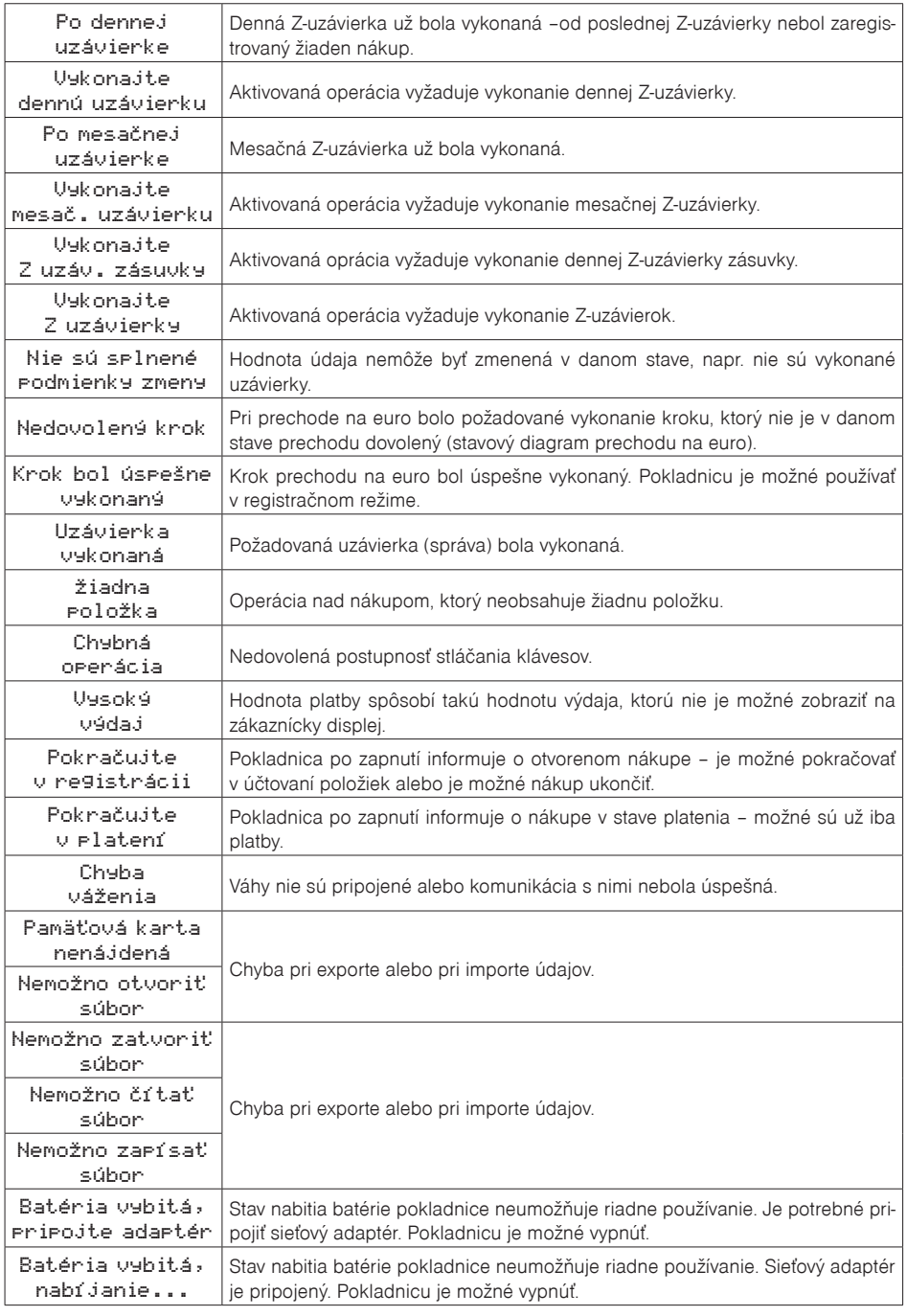

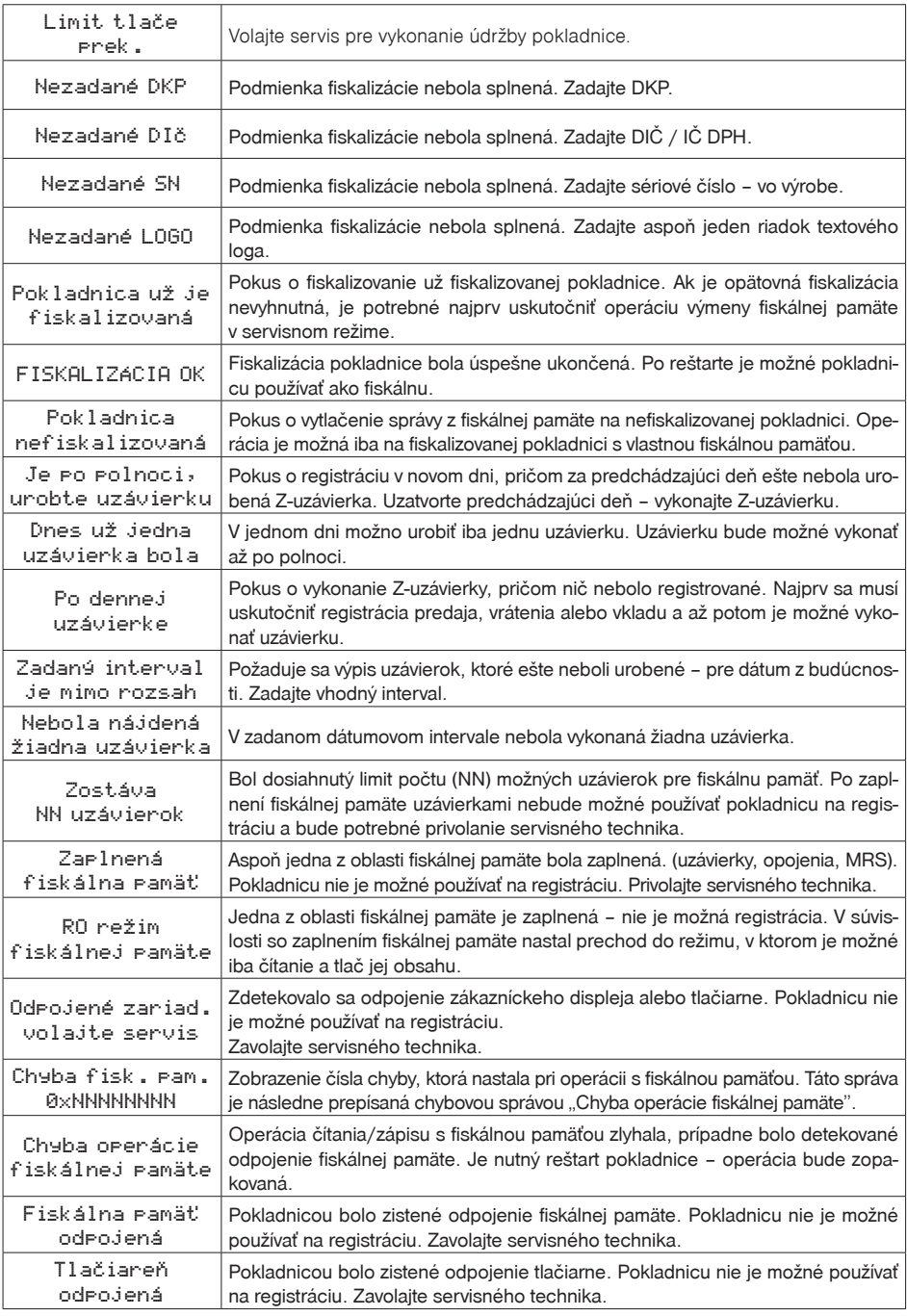

*Pomoc v núdzi*

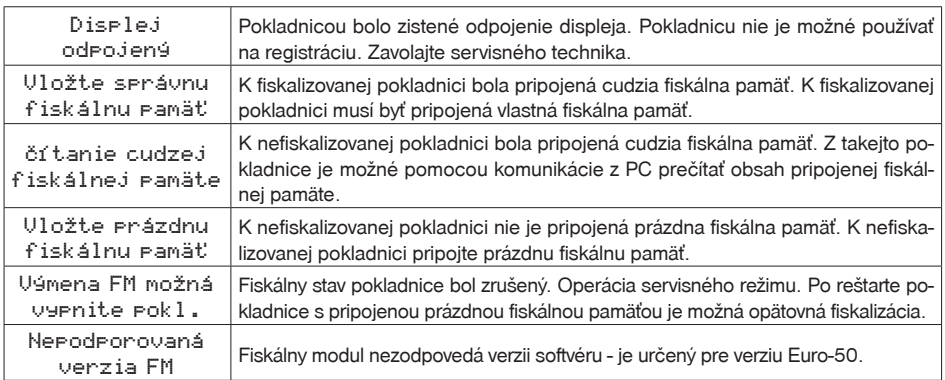

# **TESTOVANIE POKLADNICE**

Testy pokladnice Euro-50 dovoľujú jednoducho a rýchlo zistiť funkčnosť vašej pokladnice. Pomocou vlastného testu prekontrolujeme funkčnosť elektronických obvodov, zobrazovacie prvky displejov, klávesy klávesnice a prácu tlačiarne. V tejto kapitole sú popísané len najpoužívanejšie testy, ostatné slúžia pre servisných technikov.

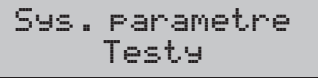

# **Testovanie elektroniky a displeja**

#### **Displej zákazníka**

Vlastný test elektroniky a displeja zobrazí na displeji vybrané znaky.

**Postup pri spustení testu displeja zákazníka:**

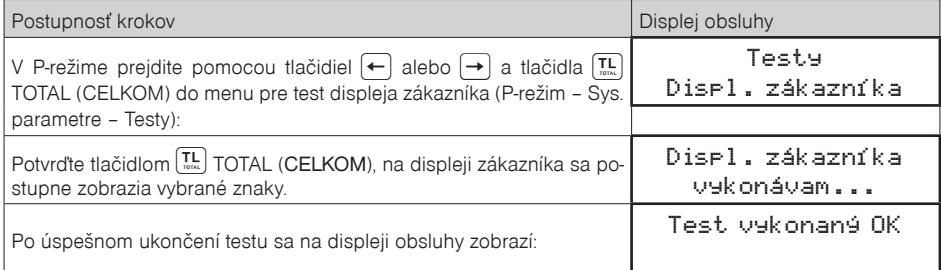

### **Displej operátora**

Vlastný test elektroniky a displeja zobrazí na displeji vybrané znaky.

### **Postup pri spustení testu displeja operátora:**

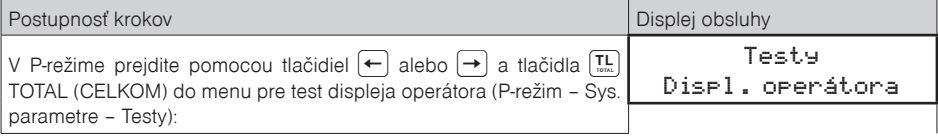

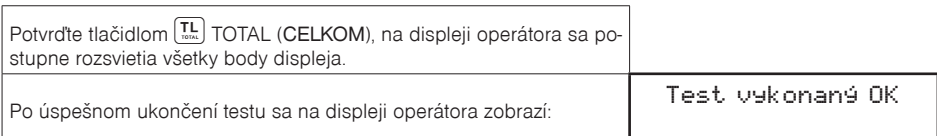

# **Test klávesnice**

Test klávesnice vyhodnocuje postupné stláčanie tlačidiel klávesnice. Ak sú stláčané tlačidlá v presne definovanom poradí podľa obrázku 7. 1 a klávesnica alebo jej riadiace obvody nie sú poškodené, test je ukončený správne.

#### **Postup pri spustení testu klávesnice:**

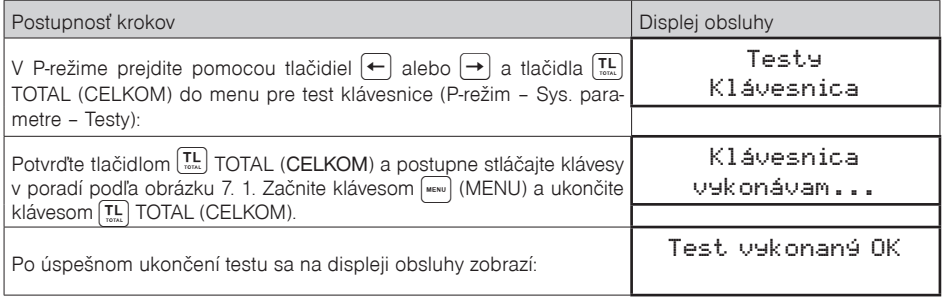

#### **Priebeh testu:**

V smere šípok na obrázku 7. 1 stláčajte postupne jednotlivé tlačidlá klávesnice.

Ak je stlačené tlačidlo v nesprávnom poradí, zvukovou signalizáciou je vyhlasovaná chyba až po stlačenie správneho (podľa testu nasledujúceho) tlačidla.

Test klávesnice je možné kedykoľvek ukončiť stlačením tlačidla **TL** TOTAL (CELKOM).

**Obrázok 7.1 – Klávesnica pokladnice Euro-50** 

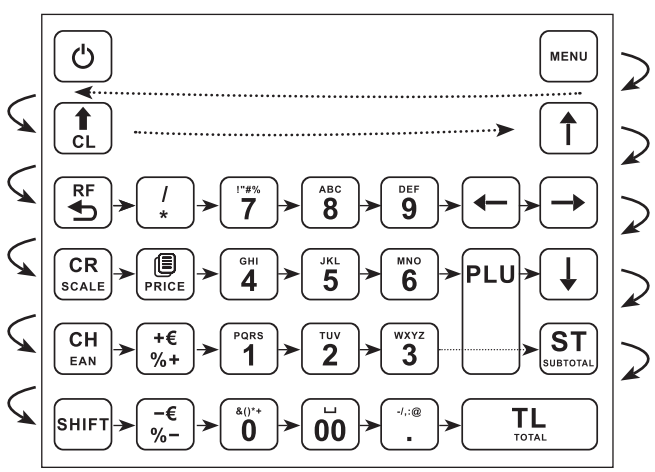

## **Testovanie tlačiarne**

Vlastný test tlačiarne vytlačí na účtenku aj na kontrolnú pásku, celú sadu znakov v štandardnej veľkosti s priradenými hexadecimálnymi kódmi.**Postup pri spustení vlastného testu tlačiarne:**

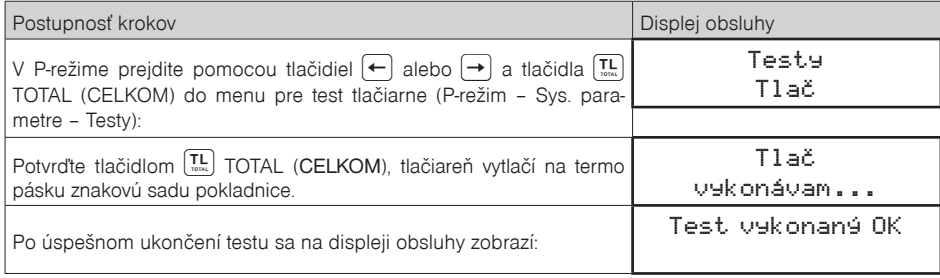

## **Test snímania polohy valca tepelnej tlačiarne**

Na displeji sa zobrazí aktuálna poloha hlavy tlačiarne. Pohybom mechanizmu zdvíhania hlavy sa mení zobrazovanie polohy hlavy na displeji podľa aktuálnej pozície zdvíhacieho mechanizmu hlavy.

#### **Postup pri spustení testu:**

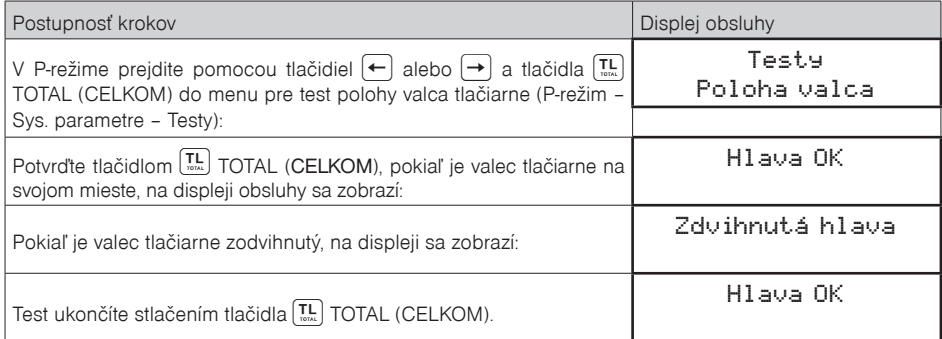

## **Test snímača papierovej pásky**

Na displeji sa zobrazí aktuálny stav prítomnosti papierovej pásky. Zasúvaním a vysúvaním papiera zo snímačov sa mení zobrazovanie stavu prítomnosti papiera na displeji.

#### **Postup pri spustení testu:**

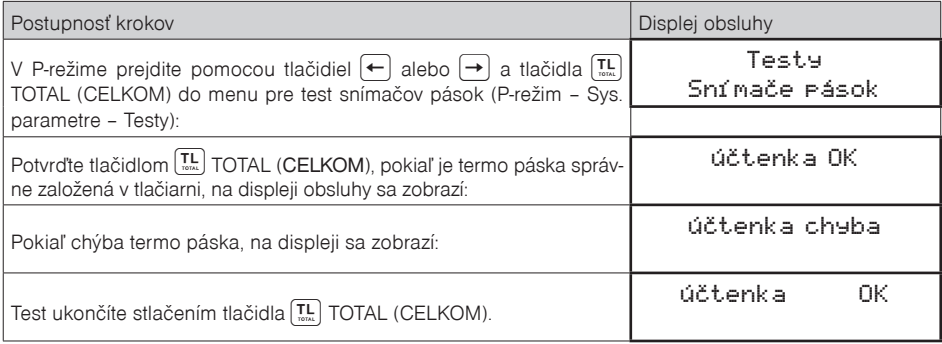